# **Harmonijska analiza snage pretvaračkih komponenata različitih pretvarača**

**Čengić, Miro**

**Master's thesis / Diplomski rad**

**2016**

*Degree Grantor / Ustanova koja je dodijelila akademski / stručni stupanj:* **Josip Juraj Strossmayer University of Osijek, Faculty of Electrical Engineering, Computer Science and Information Technology Osijek / Sveučilište Josipa Jurja Strossmayera u Osijeku, Fakultet elektrotehnike, računarstva i informacijskih tehnologija Osijek**

*Permanent link / Trajna poveznica:* <https://urn.nsk.hr/urn:nbn:hr:200:415145>

*Rights / Prava:* [In copyright](http://rightsstatements.org/vocab/InC/1.0/) / [Zaštićeno autorskim pravom.](http://rightsstatements.org/vocab/InC/1.0/)

*Download date / Datum preuzimanja:* **2025-02-23**

*Repository / Repozitorij:*

[Faculty of Electrical Engineering, Computer Science](https://repozitorij.etfos.hr) [and Information Technology Osijek](https://repozitorij.etfos.hr)

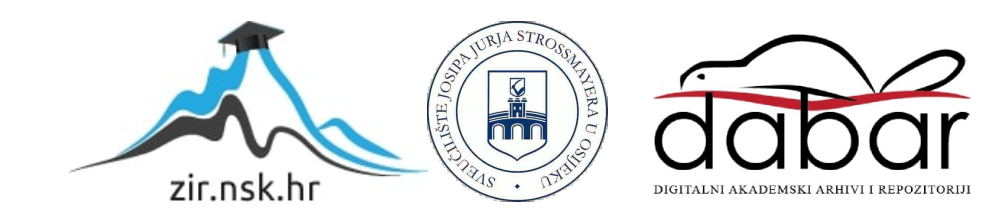

# **SVEUĈILIŠTE JOSIPA JURJA STROSSMAYERA U OSIJEKU ELEKTROTEHNIĈKI FAKULTET**

**Sveuĉilišni diplomski studij**

# **Harmonijska analiza snage pretvaraĉkih komponenata razliĉitih pretvaraĉa**

**Diplomski rad**

**Miro Ĉengić**

**Osijek, 2016.**

# <span id="page-2-0"></span>SADRŽAJ

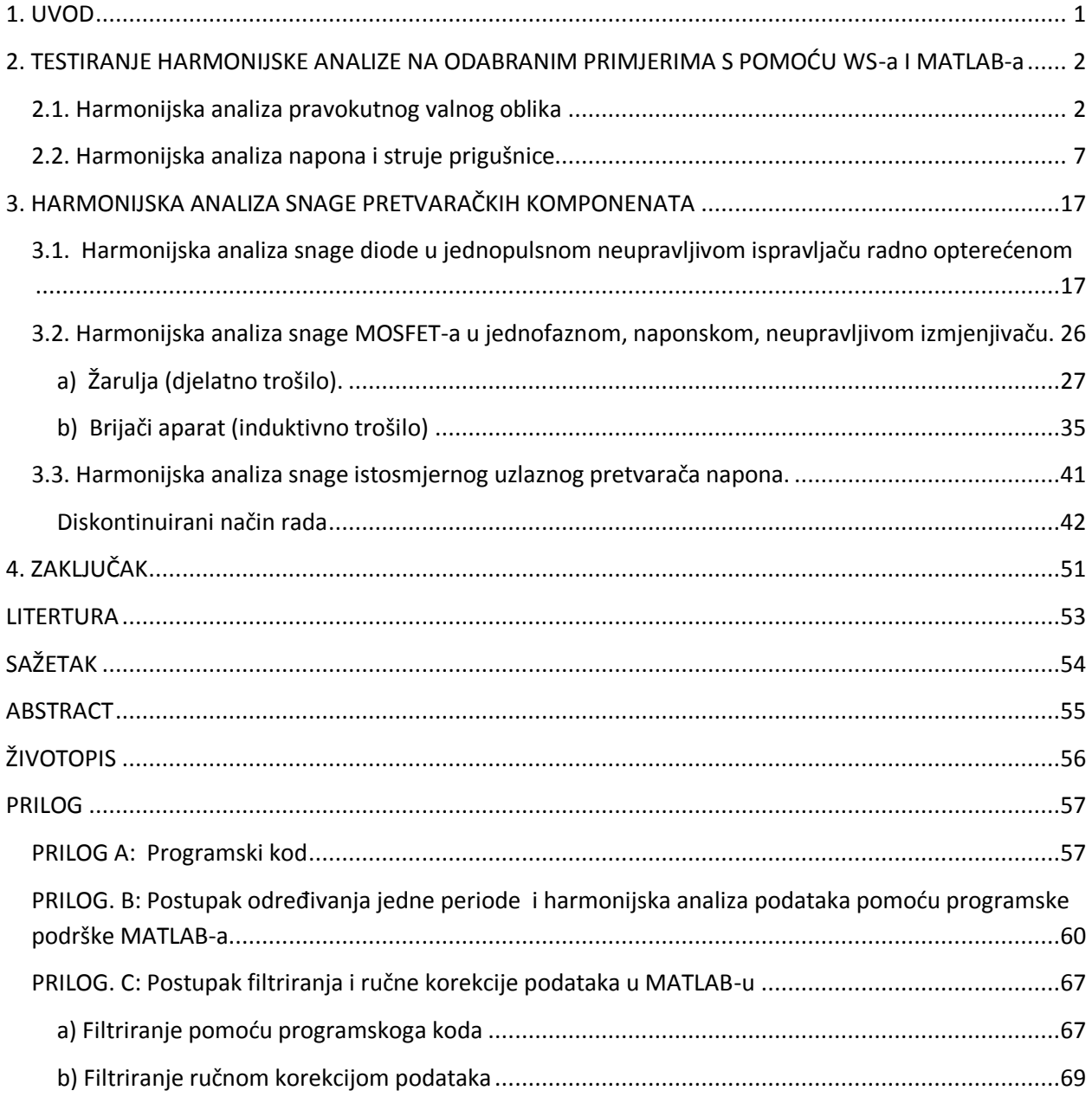

### <span id="page-3-0"></span>**1. UVOD**

<span id="page-3-1"></span>Provest će se harmonijska analiza snage pretvaračkih komponenata za karakteristična stanja više odabranih fizikalnih modela pretvarača napona u laboratoriju, zatim će se ti isti valni oblici analizirati pomoću programske podrške "WaveStar" (u daljnjem tekstu WS), te pomoću programske podrške "MATLAB 7.10.0 (R2010a)" (u daljnjem tekstu MATLAB). Iz mjerenja će se procijeniti predznak istosmjerne i izmjenične snage kako bi se odredile komponente gubitaka pretvaračke komponente.

Identificirati će se mane i prednosti WS-a i MATLAB-a. Uvest će se postupak određivanja kutova na osnovu kojih se procjenjuje predznak komponente snage pri analizi snage na frekvenciji.

## **2. TESTIRANJE HARMONIJSKE ANALIZE NA ODABRANIM PRIMJERIMA S POMOĆU WS-a I MATLAB-a**

#### **2.1. Harmonijska analiza pravokutnog valnog oblika**

Radi točnosti izračuna harmonijske analize u WS-u i MATLAB-u je napravljeno kalibracijsko mjerenje pomoću generatora funkcija "10 MHz FUNCTION GENERATOR HM8030-6" (u daljnjem tekstu generator funkcija). Signal je direktno preuzet iz generatora na osciloskop "Tektronix TDS 224" (u daljnjem tekstu osciloskop), te je odabran pravokutni izmjenični valni oblik napona, amplitude 10 [V] (Sl. 2.1.). Za odabrani valni oblik moguće je provesti harmonijsku analizu i analitički.

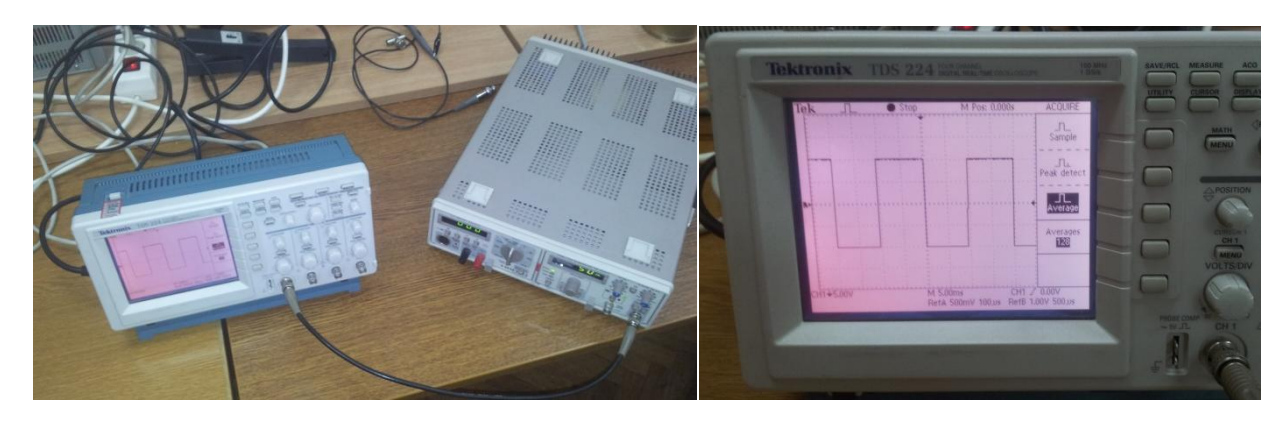

a) b)

**Slika 2.1.** *a) povlačenje signala s generatora funkcija na osciloskop,* 

### *b) pravokutni signal napona na osciloskopu.*

Za odabrani valni oblik napona, napravljena je Fourierova analiza. Harmonijski sadržaj napona dobiven Fourierovom analizom je uspoređen sa izmjerenim harmonijskim sadržajem istog napona pomoću WS-a i MATLAB-a.

Fourierov red rastavlja periodičnu funkciju u sumu jednostavnih oscilatornih funkcija, to jest u sinusne i kosinusne članove. Ti redovi mogu se koristiti samo za periodične valne oblike, te su određeni izrazima  $(2-1$  do  $2-5)$  [1].

$$
f(x) = \frac{a_0}{2} + \sum_{k=1}^{\infty} (a_n \cos kx + b_n \sin kx)
$$
 (2-1)

gdje je  $\frac{a_0}{2}$  srednja vrijednost valnog oblika.

$$
a_0 = \frac{2}{T} \int_0^T f(t) dt
$$
 (2-2)

gdje je T period valnog oblika.

$$
a_n = \frac{2}{T} \int_0^T f(t) \cos n\omega t \, dt \qquad n = 1, 2, 3, 4, 5 \dots \tag{2-3}
$$

$$
\omega = 2\pi f = \frac{2\pi}{T} \tag{2-4}
$$

$$
b_n = \frac{2}{T} \int_0^T f(t) \sin n\omega t \, dt \tag{2-5}
$$

Iz jednadžbe (2-2) slijedi:

$$
a_0 = \frac{2}{T} \int_{0}^{T} \hat{U}_1 dt + \int_{\frac{T}{2}}^{T} \hat{U}_2 dt = \frac{2}{T} \left\{ \hat{U}_1 \frac{T}{2} + \hat{U}_2 \frac{T}{2} \right\} = \hat{U}_1 + \hat{U}_2
$$

pošto je  $\hat{U}_1 = -\hat{U}_2$  njihov zbroj je nula,  $a_0 = 0$ 

Iz jednadžbe (2-3) slijedi:

$$
a_n = \frac{2}{T} \left[ \int_0^{\frac{T}{2}} \hat{U}_1 \cos kt dt + \int_{\frac{T}{2}}^T \hat{U}_2 \cos kt dt \right] = \frac{2}{T} \left[ \hat{U}_1 \left( \frac{1}{k} \sin kt \right) \left| \frac{\frac{T}{2}}{0} - \hat{U}_2 \left( \frac{1}{k} \sin kt \right) \right| \frac{T}{\frac{T}{2}} \right]
$$

$$
a_n = \frac{2}{kt} \left[ \hat{U}_1 (\sin \frac{2\pi n}{T} \frac{T}{2} - \sin 0) - \hat{U}_2 (\sin \frac{2\pi n}{T} T - \sin \frac{2\pi n}{T} \frac{T}{2}) \right]
$$

$$
a_n = \frac{2}{kT} \left[ (\hat{U}_1 * 0) - (\hat{U}_2 * 0) \right] = \frac{2}{kT} * 0 = 0
$$

Iz jednadžbe (2-5) slijedi:

$$
b_n = \frac{2}{T} \left[ \int_{0}^{\frac{T}{2}} \hat{U}_1 \sin kt dt + \int_{\frac{T}{2}}^{T} \hat{U}_2 \sin kt dt \right] = \frac{2}{T} \left[ \hat{U}_1 \left( -\frac{1}{k} \cos kt \right) \left| \frac{\frac{T}{2}}{0} - \hat{U}_2 \left( -\frac{1}{k} \cos kt \right) \right| \frac{T}{2} \right]
$$
  

$$
b_n = -\frac{2}{kt} \left[ \hat{U}_1 (\cos \frac{2\pi n T}{T} - 1) - \hat{U}_2 (\cos \frac{2\pi n T}{T} - \cos \frac{2\pi n T}{T} - \cos \frac{2\pi n T}{T} \right]
$$
  

$$
b_n = -\frac{2}{kT} \left[ -\hat{U}_2 \cos 2\pi n + (\hat{U}_1 + \hat{U}_2) \cos n\pi - \hat{U}_1 \right]
$$
  

$$
b_n = -\frac{2}{\frac{2\pi n T}{T}} \left[ -\hat{U}_2 \cos 2\pi n + (\hat{U}_1 + \hat{U}_2) \cos n\pi - \hat{U}_1 \right]
$$
  

$$
b_n = \frac{1}{\pi n} \left[ \hat{U}_2 \cos 2\pi n - (\hat{U}_1 + \hat{U}_2) \cos n\pi + \hat{U}_1 \right]
$$
  

$$
b_n = \frac{1}{\pi n} \left[ (\hat{U}_1 + \hat{U}_2) - (\hat{U}_1 + \hat{U}_2) \cos n\pi \right] \quad n = 1, 2, 3, 4, 5...
$$

Do sada je rađeno sa općim brojevima, no budući je doveden izmjenični valni oblik s generatora funkcija, tada je  $\widehat{U}_1 = \widehat{U}_2 = \widehat{U} = 10$  [V] te slijedi:

$$
b_n = \frac{\widehat{U}}{\pi n} [(1+1) - (1+1)\cos n\pi]
$$

$$
b_n = \frac{\widehat{U}}{\pi n} [-2\cos \pi n + 2]
$$

pa razvoj napona u Fourierov red glasi:

$$
u(t) = \sum_{k=1}^{\infty} \left( \frac{\hat{U}}{\pi n} (-2\cos \pi n + 2) \right) \sin kt \quad n = 1,2,3,4,5 \dots
$$

Razvojem funkcije *u(t)* za prvih pet članova dobiveno je [1]:

$$
u(t) = \frac{4\hat{U}}{\pi}\sin t + \frac{4\hat{U}}{3\pi}\sin 3t + \frac{4\hat{U}}{5\pi}\sin 5t + \frac{4\hat{U}}{7\pi}\sin 7t + \frac{4\hat{U}}{9\pi}\sin 9t \dots
$$
 (2-6)

Kako su članovi a<sup>n</sup> jednaki nuli za prevokutni valni oblik napona oni ne postoje tako da se uzimaju samo neparni harmonici (1,3,5,7…). Osnovni harmonik i analizirani pravokutni napon prikazani su slikom 2.2. Prema jednadžbi (2-6) se mogu izračunati amplitude neparnih harmonika koji će se usporediti dalje s rezultatima dobivenim u WS-u i MATLAB-u.

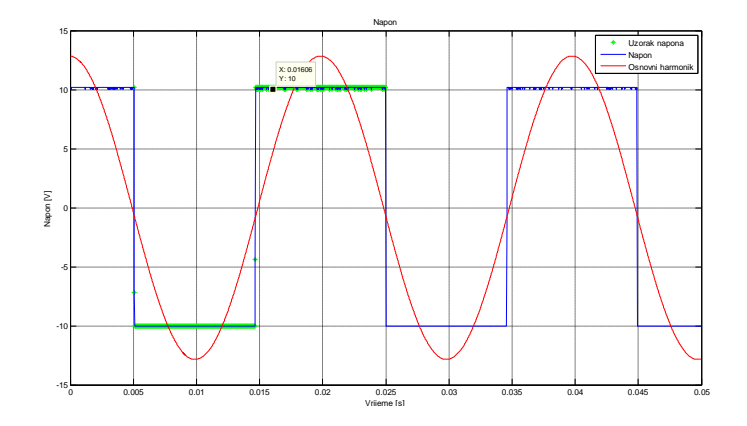

**Slika 2.2.** *Osnovni harmonik i analizirani pravokutni napon.*

| 50.205 Hz<br>9.0682 V<br>100,000 %<br>Fundamental<br>100.41.82<br><b>PERSONAL</b><br>5777335<br>Harmonic 2<br>150.61 Hz<br>Harmonic 3<br>2.9818 V<br>32.882 %<br>200.82 Hz<br>520.30m V<br>5.738 %<br>Harmonic 4<br>19.196%<br>Harmonic 5<br>251.02 Hz<br>1.7407 V<br>Harmonic 6<br>301.23 Hz<br>515 17m V<br>5.681 %<br>13.163%<br>Harmonic 7<br>351.43 Hz<br>1.1936 V<br>401.64 Hz<br>5.573%<br>Harmonic 8<br>505.34m V<br>Harmonic 9<br>451.84 Hz<br>9.654 %<br>875.40m V<br>Harmonic 10<br>502.05 Hz<br>494.72m V<br>5.456 %<br>Harmonic 11<br>552.25 Hz<br>662.70m V<br>7.308%<br>602.46 Hz<br>5.329 %<br>Harmonic 12<br>483.24m V<br>Harmonic 13<br>652.66 Hz<br>508.36m V<br>5.606 % | 0.0000<br><b>Biogenatio</b><br>$-3.4727$<br>86.407<br>$-3.4706$<br>86.329 |  |
|----------------------------------------------------------------------------------------------------|---------------------------------------------------------------------------|--|
|                                                                                                    |                                                                           |  |
|                                                                                                    |                                                                           |  |
|                                                                                                    |                                                                           |  |
|                                                                                                    |                                                                           |  |
|                                                                                                    |                                                                           |  |
|                                                                                                    |                                                                           |  |
|                                                                                                    | $-3.5002$                                                                 |  |
|                                                                                                    | 86.383                                                                    |  |
|                                                                                                    | $-3.4437$                                                                 |  |
|                                                                                                    | 86.140                                                                    |  |
|                                                                                                    | $-3.6774$                                                                 |  |
|                                                                                                    | 86.424                                                                    |  |
|                                                                                                    | $-3.6195$                                                                 |  |
|                                                                                                    |                                                                           |  |

**Slika 2.3.** *Podaci harmonika u WS-u.*

WS je nakon unosa podataka serijskim kabelom sa osciloskopa napravio harmonijsku analizu napona te su na slici 2.3. prikazani dobiveni rezultati. Za analitičku provjeru se gledaju neparni harmonici napona, prvi harmonik napona pri frekvenciji *f* = 50,205 [Hz] iznosi *U* = 9,0682 [V] (Sl. 2.3.). Dodatno, WS je odredio i kutove harmonika koji će se koristiti za analizu predznaka snage. u WS-u. Nakon očitanih vrijednosti sa podacima se prelazi u MATLAB gdje se također radi harmonijska analiza kako bi se potvrdila točnost MATLAB-a.

<span id="page-8-0"></span>Programski kod koji je napisan i služi za harmonijsku analizu u MATLAB-u nalazi se u prilogu A rada. Na slici 2.4. prikazan je stupčasti prikaz izračunatih amplituda harmonika u MATLAB-u. Prednost ovakvog prikaza je direktno očitanje i vizualni pregled odnosa harmonika, što je i prikazano za osnovni harmonik na slici 2.4.

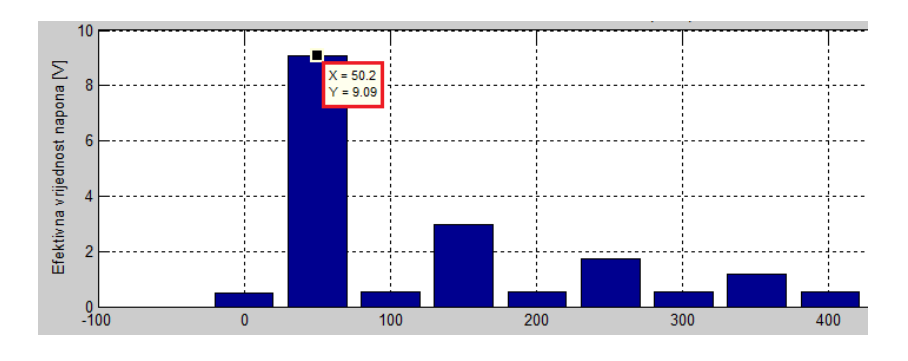

**Slika 2.4.** *Stupčasti prikaz harmonika napona u MATLAB-u.*

Uvrštavanjem neparnih harmonika u jednadžbu (2-6) znajući vršnu vrijednost napona izračunava se analitičkim putem napon na svakom harmoniku, što je prikazano za 3. harmonik;  $U(3)$ 

$$
U(3) = \frac{4*10}{3\pi} \div \sqrt{2} = 3,001 \, [V]
$$

Gdje je: U(3) – efektivna vrijednost 3. harmonika.

| Harmonik | WS, $U$ [V] | Matlab, $U$ [V] | Analitički, U [V] |
|----------|-------------|-----------------|-------------------|
|          | 9,07        | 9,09            | 9,01              |
| 3        | 2,98        | 2,99            | 3,001             |
| 5        | 1,74        | 1,74            | 1,8               |
| 7        | 1,19        | 1,19            | 1,28              |
| 9        | 0,87        | 0,87            |                   |
| 11       | 0,66        | 0,66            | 0,818             |

**Tablica 2.1.** *Usporedba vrijednosti napona harmonika u WS-u, MATLAB-u i analitički.*

Svi harmonici su približno jednaki što je vidljivo iz tablice 2.1. Odstupanja su zanemariva. Zaključuje se da WS i MATLAB rade dobro harmonijsku analizu napona na osnovu podataka prikupljenih s osciloskopa (Sl. 2.3. i 2.4.) što je i analitički provjereno za odabrani pravokutni, izmjenični napon.

#### **2.2. Harmonijska analiza napona i struje prigušnice**

Kako bi se u MATLAB-u napravio programski kod koji bi u daljnjem mjerenju pored amplituda određivao i kut harmonika, izvedeno je kalibracijsko mjerenje. Spojena je prigušnica prema shemi (Sl. 2.5.), parametri prigušnice su: *R* = 2 [Ω], *L* = 330 [mH]. Narinut je izmjenični monoharmonijski napon efektivne vrijednosti *U* = 34,29 [V] i izmjerena je efektivna vrijednost struje *I* = 0,348 [A]. Odabran je ovaj primjer jer je iz analize R-L krugova poznat fazni pomak između monoharmonijskih napona i struje.

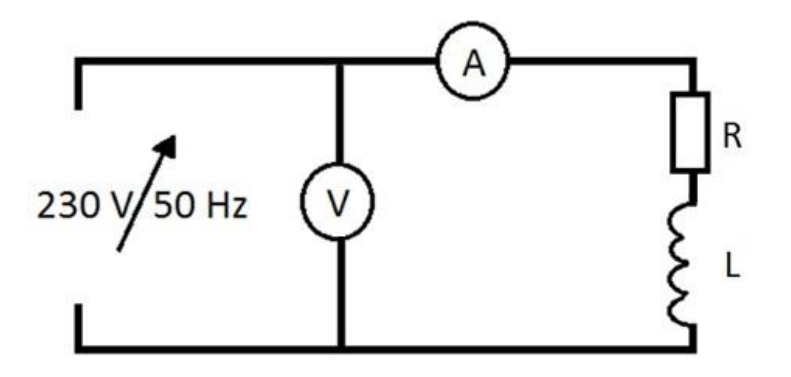

**Slika 2.5.** *Shema mjerenja na prigušnici.*

Fazni pomaka između napona i struje se dobije prema jednadžbi (2-7) i približno iznosi 88° el.

$$
tg\rho = \frac{\omega L}{R}
$$
 (2-7)  

$$
\rho = arctg \frac{314 \cdot 330 \cdot 10^{-3}}{3} = 88 [°]
$$

Na prigušnicu su spojene naponska i strujna sonda osciloskopa koji je pomoću serijskog kabela spojen na računalo. Na računalu se pokreće WS pomoću kojega se snimaju potrebni podaci. Kako su vrijednosti nakon osmog harmonika zanemarivo male (daleko ispod 1% osnovnog harmonika) ne uzimaju se za proračun. Očitani su podaci kutova napon (ρu) i struje  $(\rho_i)$ , te je određen predznak snaga na osnovu kutova na sljedeći način:

- a) Ako je fazni pomak *ρ (I(n), U(n*)) > 90° el., tada je snaga negativna
- b) Ako je fazni pomak *ρ (I(n), U(n))* < 90° el., tada je snaga pozitivna

Stoga je u zadnjem stupcu tablice 2.2., označen predznak snage s "+/-". Ovo je važno za određivanje harmonijske analize snage [2]

| n                | f[Hz] | $\rho_u$ [°] | $\rho_i$ [°] | $\rho_n[^{\circ}]$ | $+/-$  |
|------------------|-------|--------------|--------------|--------------------|--------|
| 1.               | 50    | 0,0000       | 0,0000       | $\theta$           | $^{+}$ |
| 2.               | 100   | $-155$       | $-174,6$     | $-19,49$           | $+$    |
| 3.               | 150   | 132,70       | 100,82       | 31,88              | $^{+}$ |
| $\overline{4}$ . | 200   | 176,27       | 159,08       | 17,19              | $^{+}$ |
| 5.               | 250   | 4,7591       | 141,92       | 137,16             |        |
| 6.               | 300   | 149,48       | 66,635       | 82,845             | $^{+}$ |
| 7.               | 350   | $-165,9$     | 149,73       | 44,3               | $^{+}$ |
| 8.               | 400   | $-93,66$     | 22,711       | 116,371            |        |

**Tablica 2.2***. Kutovi napona, struje i snage po harmonicima u WS-u.*

Kako WS i osnovni harmonik napona i osnovni harmonik struje postavlja u referentni položaj 0°, ispada da je fazni pomak napona i struje 0° što je suprotno od pretpostavke gdje je analitički *ρ<sup>1</sup>* = 88° el . Zaključuje se da WS ne može očitavati kutove u ovome slučaju. Zbog toga se za izračunavanje kutova prelazi u MATLAB kada postoji pomak između struje i napona.

Snimljeno je 2500 podataka za napon i 2500 za struju u WS-u te su ti podatci prebačeni u MATLAB gdje se radi harmonijska analiza pomoću programskog koda (Prilog A) te se uvijek mora za analizu uzeti broj uzoraka koji odgovara jednoj periodi (Prilog B). Obrađuju se podatci ovisno o rasponu zadanog uzorka (Sl. 2.6.). Zadani uzorci za harmonijsku analizu su grafički označeni na valnim oblicima napona i struje (Sl. 2.7.).

# br harm=13;% broj prikazanih harmonika a=50;%pocetni uzorak b=1050;%zadnji uzorak

**Slika 2.6.** *Dio programskog koda za određivanje zadanih uzoraka za proračun.*

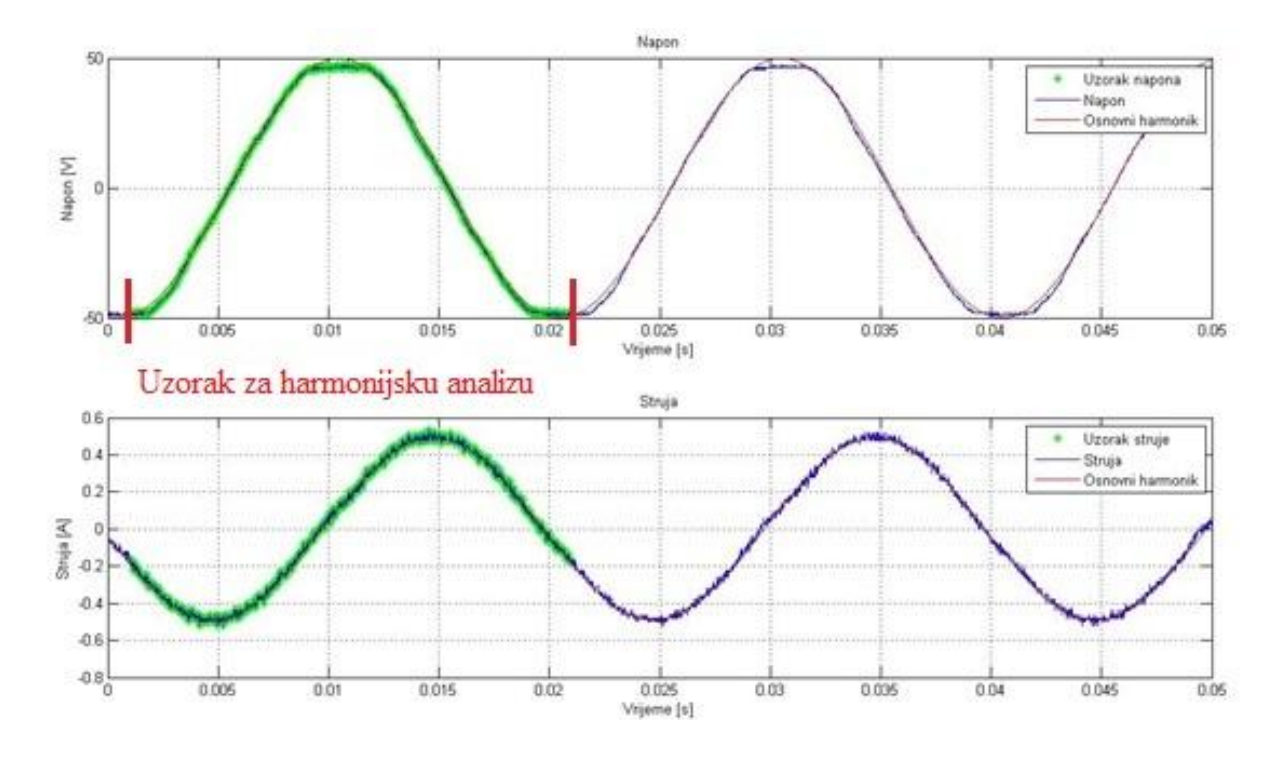

**Slika 2.7.** *Usporedba amplituda napona i struje u MATLAB-u.*

Radi provjere točnosti prikaza napona i struje u ovisnosti o frekvenciji uspoređuju se grafovi harmonika dobivenih u MATLAB-u i harmonika dobivenih prema podatcima iz WS-a (Sl. 2.8. i 2.9.)

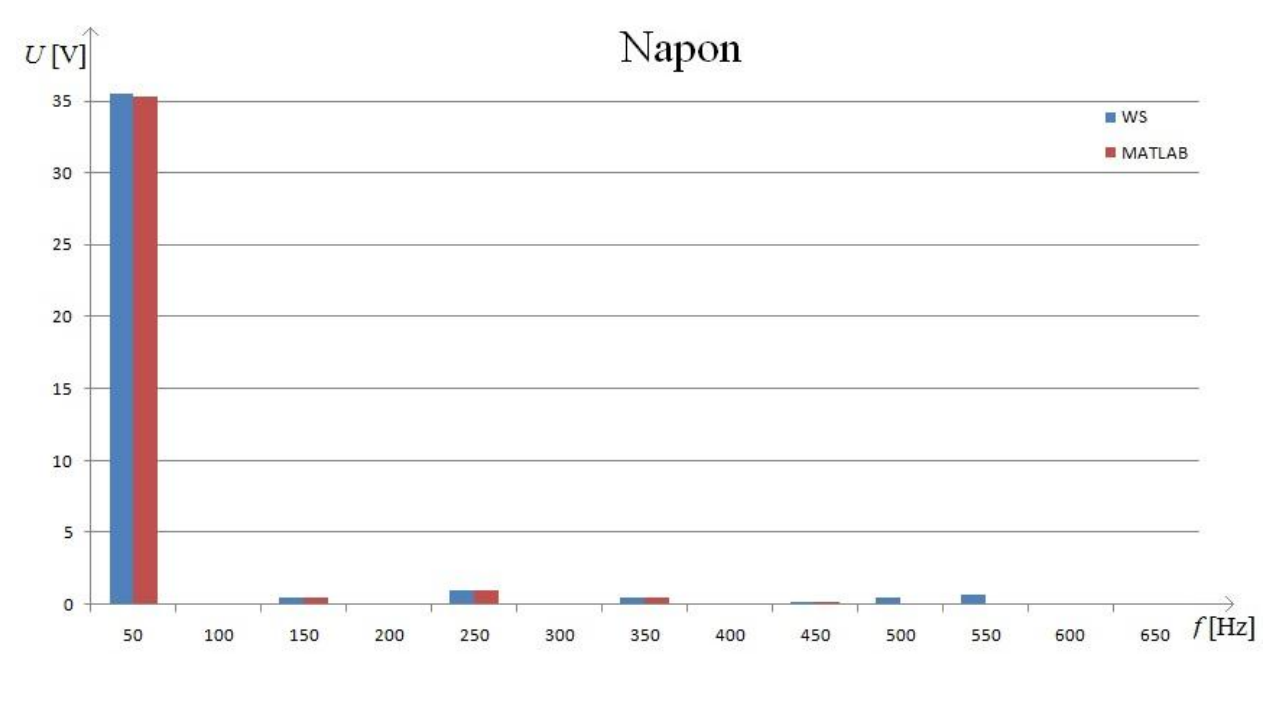

**Slika 2.8.** *Usporedba harmonika napona u WS-u i MATLAB-u.*

Uspoređujući harmonike napona u ovisnosti o frekvenciji prema slici 2.8. i struje i ovisnosti o frekvenciji prema slici 2.9. zaključuje se kako WS dobro odrađuje harmonijsku analizu amplitude što je potvrđeno i na primjeru harmonijske analize pravokutnog, izmjeničnog napona.

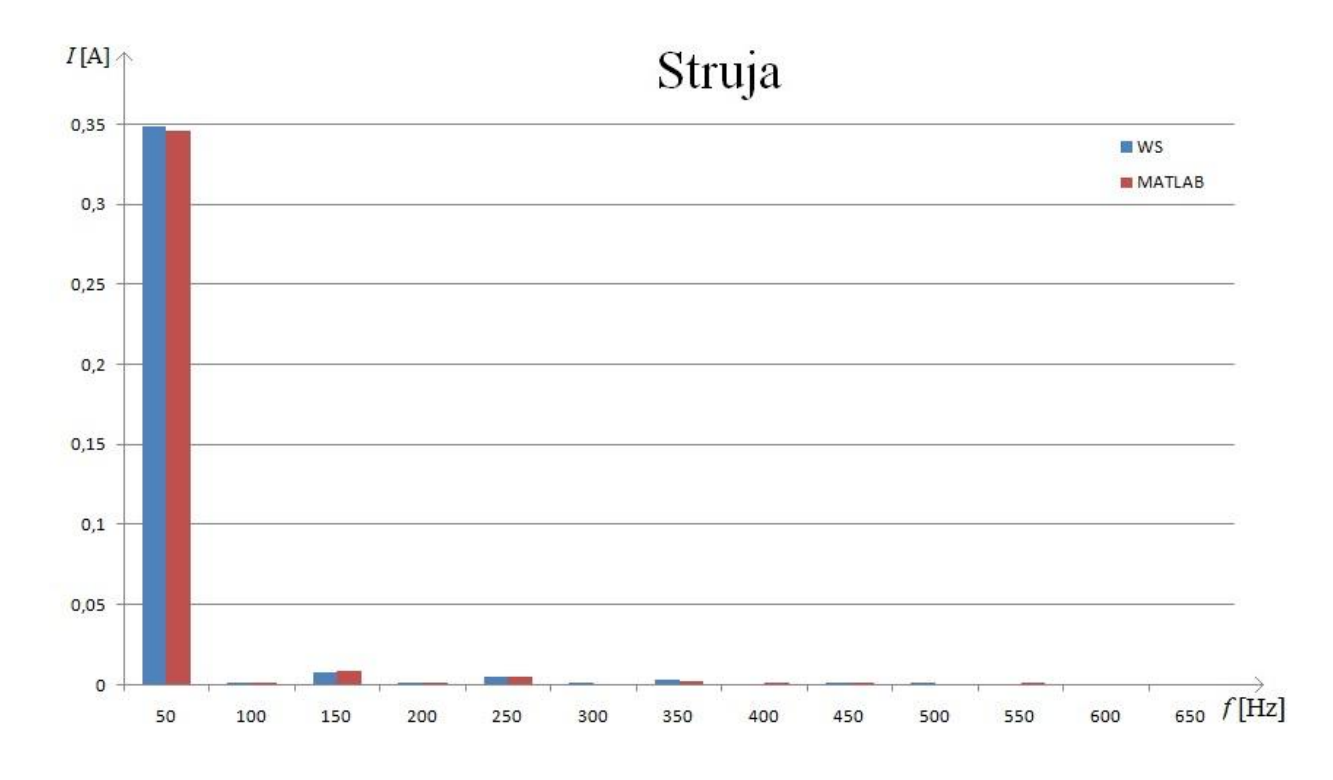

**Slika. 2.9.** *Usporedba harmonika struje u WS-u i MATLAB-u.*

Povlačenjem podataka u MATLAB dobiveni su podatci kutova prema tablici 2.3.

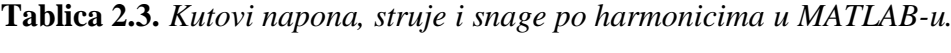

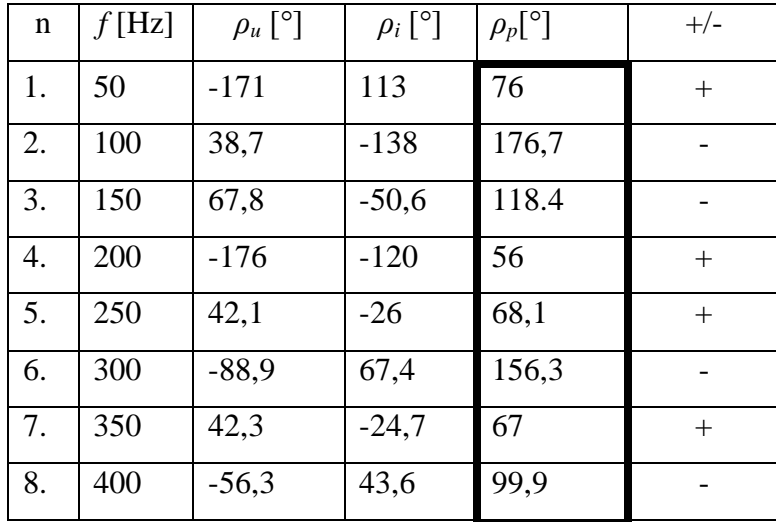

Uzeti su uzorci kutova osnovnog harmonika napon i struje prema slici 2.10, u MATLABu te je izračunat fazni pomak prema jednadžbi (2-8). Osnovni harmonici napona i struje su fazno pomaknuti za  $\alpha = 76^{\circ}$ . Očekivalo se da će biti pomaknut za 88°, što je dobiveno analitičkom provjerom bez mjerenja podataka prigušnice (R,L). Naime podaci R i L su preuzeti iz laboratorijske vježbe za koju se je koristila prigušnica [3]*.*

Iz slike 2.10. računa se:

$$
\rho_{(1)} = \rho_{u(1)} - \rho_{i(1)} [^{\circ}] \tag{2-8}
$$

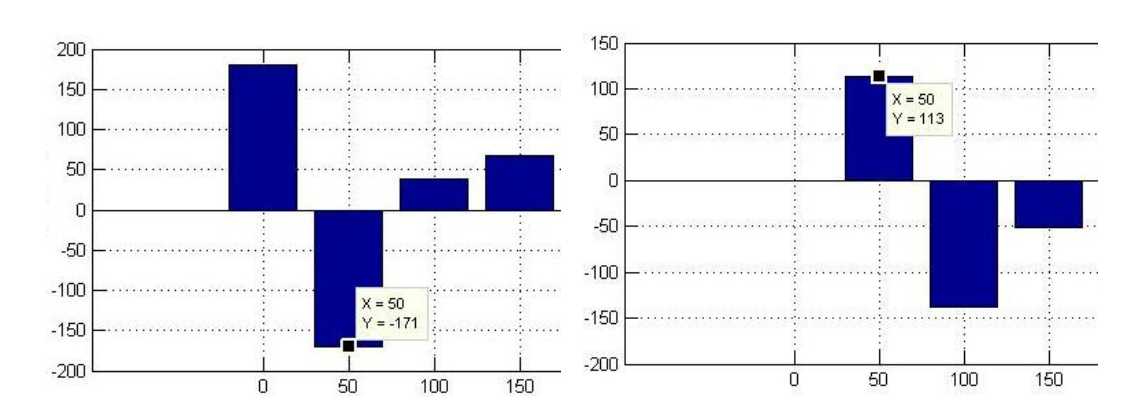

 $\rho_{(1)} = -171 - 113 = 76$  [°]

**Slika. 2.10.** *Kutovi napona i struje u MATLAB-u.*

Može se zaključiti kako je izračunom u MATLAB-u potvrđen kut koji se je očekivao, te se kutovi grafički prikazuju pomoću programske podrške GeoGebra, na način prikazan slikom 2.11.

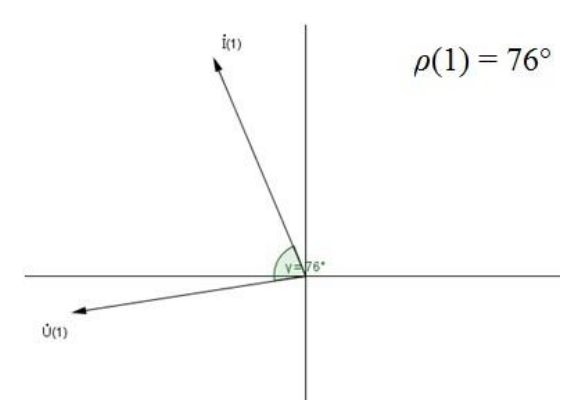

**Slika. 2.11.** *Fazni pomak između kutova napona i struje za osnovni harmonik, ρ<sup>1</sup> = 76°.*

Iz slike 2.11. vidljivo je kako struja zaostaje za naponom što je u skladu s teorijskim principima, jer je za induktivitet fazno kašnjenje 90° el.

Za analizu su odabrani uzorci u MATLAB-u od 50 do 1050 točke (Sl. 2.6.). Kako bi se potvrdilo da programski kod u MATLAB-u dobro određuje fazni pomak između napona i struje za bilo koji skup uzoraka prema ograničenjima iz priloga B uzimaju se dodatni podaci. Novi uzorci su od 280 do 1280 točke. Prema tim uzorcima sa slike 2.13., računaju se ponovno kutovi napona i struje.

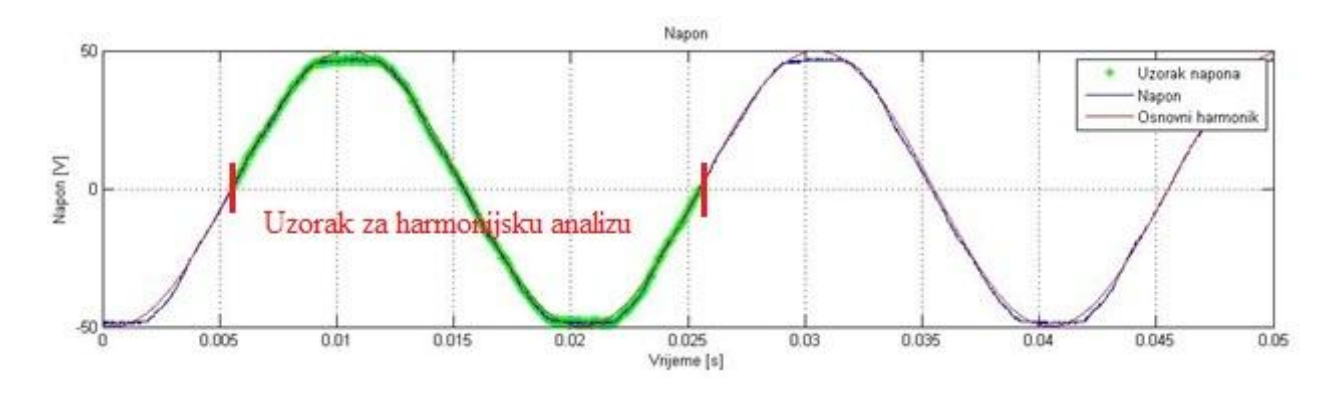

**Slika 2.12.** *Odabrani uzorci valnog oblika napona od 280-te točke, u(280) = 0 [V.*

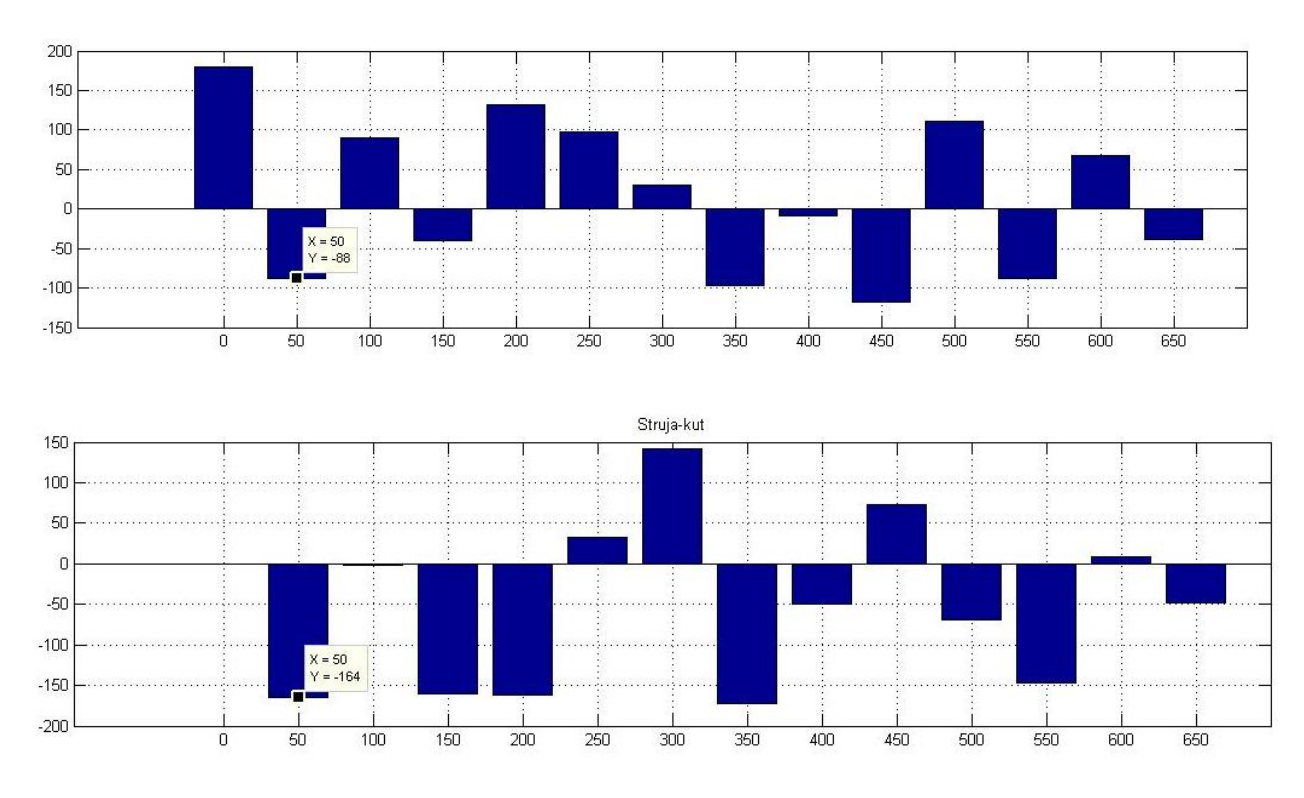

**Slika. 2.13.** *Kutovi napona i struje u MATLAB-u.*

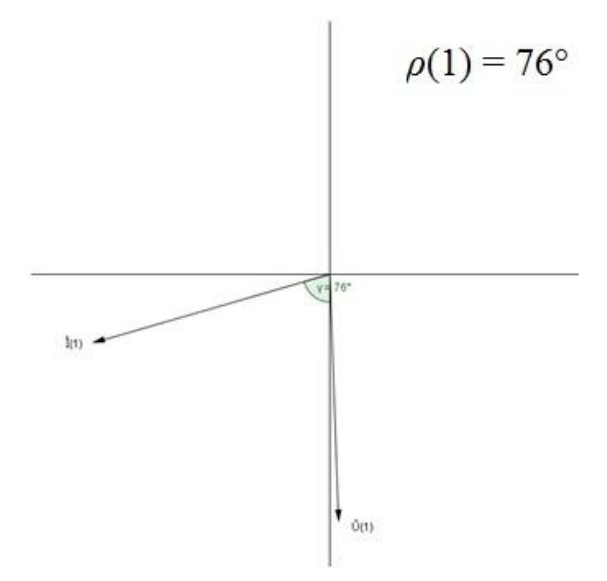

**Slika. 2.14.** *Fazni pomak između kutova napona i struje za osnovni harmonik, ρ*=76°.

Prema slici 2.14. je vidljivo da je fazni pomak između kutova napona i struje ostao isti bez obzira na izmjenu uzorka valnih oblika napona i struje

Sada kada se znaju iznosi kutova na pojedinim harmonicima (Tab. 2.2. i 2.3.) mogu se prema jednadžbi (2-9) odrediti iznosi izmjeničnih snaga na tim harmonicima.

$$
\tilde{P}(n) = \tilde{U}(n) * \tilde{I}(n) * \cos \rho(n) \quad [W] \tag{2-9}
$$

Gdje je:  $\tilde{P}(n)$ - izmjenična snaga n-tog harmonika;

I(n) i U(n) – efektivne vrijednosti n-tog harmonika.

Izračunata vrijednosti izmjenične snage na primjeru prvog harmonika u WS-u

$$
\tilde{P}(1) = \tilde{U}(1) * \tilde{I}(1) * \cos \rho (1)
$$
  
= 35,523 \* 0,3487 \* cos(0)  
= 12,387 [W]

Izračunata vrijednosti izmjenične snage na primjeru prvog harmonika u MATLAB-u

$$
\tilde{P}(1) = \tilde{U}(1) * \tilde{I}(1) * \cos \rho (1)
$$
  
= 35,3 \* 0,346 \* cos(76,3)  
=2,893 [W]

Uočava se 6-puta veći iznos snage u WS-u, koji je posljedica pogrešnog računanja kutova. Zato se WS neće uzimati u obzir koda trošila nisu radnog karaktera.

U tablici 2.3. prikazani su rezultati proračuna za WS i MATLAB po harmonicima.

|                  |               |            |         | <b>WS</b>        |                          |                    |                   |  |  |
|------------------|---------------|------------|---------|------------------|--------------------------|--------------------|-------------------|--|--|
| $\mathbf n$      | $f$ [Hz]      | $U(n)$ [V] | I(n)[A] | $\rho_n$ [°]     | $+/-$                    | $\tilde{P}(n)$ [W] | $\tilde{P}_L$ [W] |  |  |
| 1.               | 50            | 35,523     | 0,3487  | $\boldsymbol{0}$ |                          | 12,387             |                   |  |  |
| 2.               | 100           | 0,0432     | 0,0009  | $-19,49$         | $\boldsymbol{+}$         | 0,00007            |                   |  |  |
| 3.               | 150           | 0,5222     | 0,0074  | 31,88            | $^{+}$                   | 0,00329            |                   |  |  |
| $\overline{4}$ . | 200           | 0,0466     | 0,0007  | 17,19            | $+$                      | 0,00003            |                   |  |  |
| 5.               | 250           | 1,0287     | 0,0049  | 137,16           |                          | 0,0037             |                   |  |  |
| 6.               | 300           | 0,0223     | 0,0007  | 82,845           | $^{+}$                   | 0,000002           |                   |  |  |
| 7.               | 350           | 0,5101     | 0,0024  | 44,3             | $^{+}$                   | 0,00087            |                   |  |  |
| 8.               | 400           | 0,0187     | 0,0005  | 116,371          |                          | 0,000004           | 12,387            |  |  |
|                  | <b>MATLAB</b> |            |         |                  |                          |                    |                   |  |  |
|                  |               |            |         |                  |                          |                    |                   |  |  |
| $\mathbf n$      | f[Hz]         | $U(n)$ [V] | I(n)[A] | $\rho_n$ [°]     | $+/-$                    | $\tilde{P}(n)$ [W] | $\tilde{P}_L$ [W] |  |  |
| 1.               | 50            | 35,3       | 0,346   | 76,3             |                          | 2,893              |                   |  |  |
| 2.               | 100           | 0,0359     | 0,0008  | 176,7            | $\overline{\phantom{0}}$ | 0,00003            |                   |  |  |
| 3.               | 150           | 0,535      | 0,0082  | 118.4            | $\overline{\phantom{0}}$ | 0,00208            |                   |  |  |
| 4.               | 200           | 0,016      | 0,0008  | 56               |                          | 0,000007           |                   |  |  |
| 5.               | 250           | 0,962      | 0,0048  | 68,1             | $^{+}$                   | 0,0017             |                   |  |  |
| 6.               | 300           | 0,0249     | 0,0004  | 156,3            |                          | 0,00001            |                   |  |  |
| 7.               | 350           | 0,485      | 0,0019  | 67               | $\boldsymbol{+}$         | 0,00036            |                   |  |  |

**Tablica 2.3.** *Usporedba rezultata snaga na pojedinim harmonicima u WS-u i MATLAB-u.*

Pomoću jednadžbe (2-10) se računa ukupna izmjenična snaga. Kako su iza 8 harmonika snage daleko ispod 1 % osnovnog harmonika one se ne uzimaju u obzir.

$$
\tilde{P}_L = \tilde{P}_1 \pm \tilde{P}_2 \pm \tilde{P}_3 \pm \tilde{P}_4 \pm \tilde{P}_5 \pm \tilde{P}_6 \pm \tilde{P}_7 \pm \tilde{P}_8 \,[W] \tag{2-10}
$$

Ukupna izmjenična snaga u WS-u iznosi približno  $\tilde{P}_L \approx 12,387$  [W].

Ukupna izmjenična snaga u MATLAB-u iznosi približno  $\tilde{P}_L \approx 2.893$  [W].

Iz proračuna izmjenične snage osnovnog harmonika prema jednadžbi (2-9) se može potvrditi da MATLAB dobro očitava kut snage na harmonicima za zadani slučaj uzetih uzoraka od 50 do 1050 točke (Sl. 2.15.). Kao i za slučaj zadanih uzoraka od 280 do 1280 točke (Sl. 2.16.).

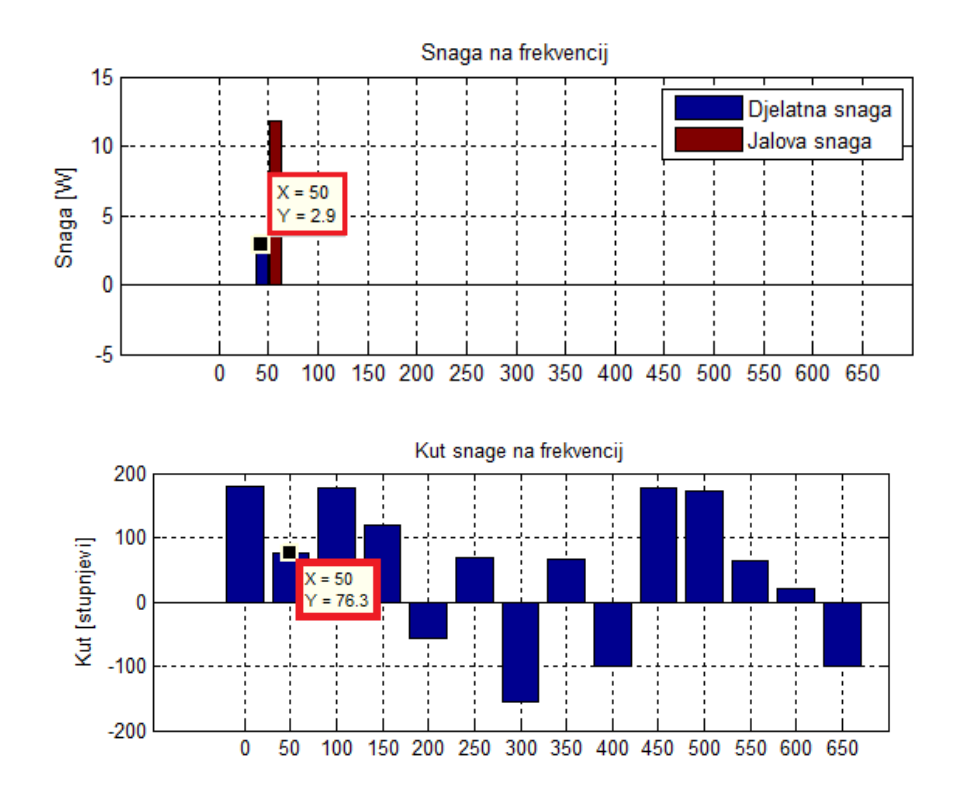

**Slika. 2.15.** *Proračun snage u MATLAB-u s uzorcima 50 i 1050, kut snage na osnovnom harmoniku (ρ=76,3°).*

Pri harmonijskoj analizi u MATLAB-u (uzorci od 50 do 1050) dobivena je snaga osnovnog harmonika *PL(1)* = 2,9 [W] što je u skladu s dobivenim u tablici 2.3.

Rastav snage na frekvenciji daje:

$$
P_g = P_L(0) + \tilde{P}_L \,[W] \tag{2-11}
$$

Kako je:

$$
P_L(0) = I_L(0) \cdot U_L(0) = 0
$$
, jer je  $U_L(0) = 0$  [V]

Gdje su  $I_L(0)$  i  $U_L(0)$  srednje vrijednosti.

Tada je  $\tilde{P}_L$  = 2,9 [W] što predstavlja gubitke prigušnice.

<span id="page-18-1"></span><span id="page-18-0"></span>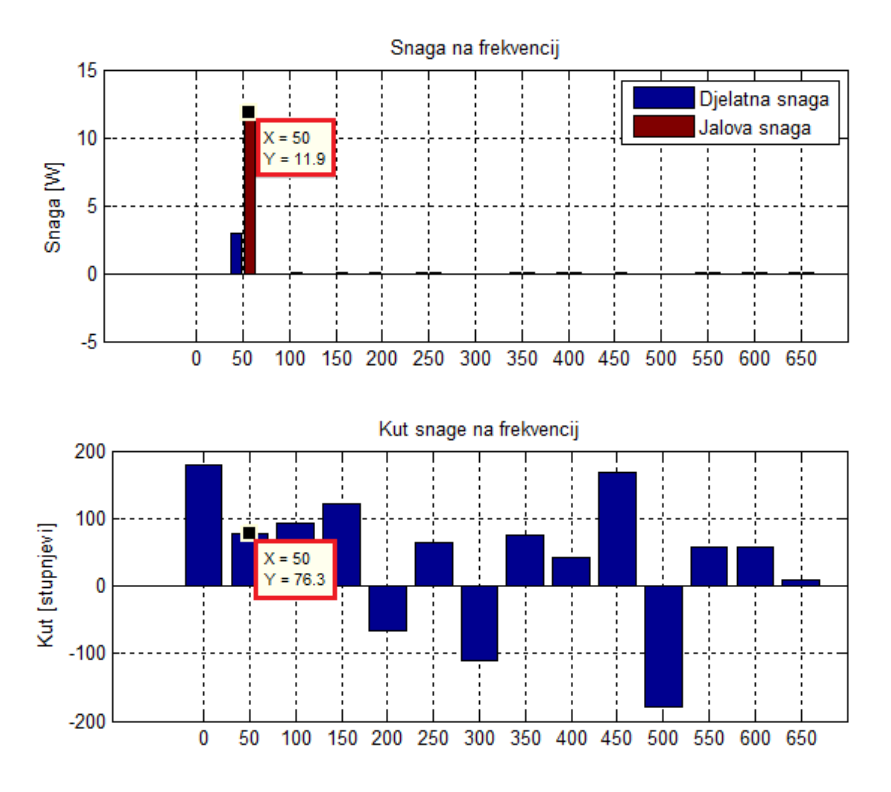

**Slika. 2.16.** *Proračun snage u MATLAB-u s uzorcima 280 i 1280, kut snage na osnovnom harmoniku* ( $\rho$  = 76,3).

Može se provjeriti i jalova snaga gdje će se prema jednadžbi (2-12) analitički dobiti da je izmjenična jalova snaga  $\tilde{Q}_L(1) = 11,867$  [W] dok je prema podatcima povučenim iz MATLAB-a jalova snaga *QL(1)* = 11,9 [W] (Sl. 2.16.)

$$
\tilde{Q}(n) = \tilde{U}(n) * \tilde{I}(n) * \sin \rho(n) \qquad (2-12)
$$

Zaključuje se kako i WS i MATLAB dobro odrađuju harmonijsku analizu napona i struje u smislu određivanja amplitude. Kod harmonijske analize kutova snage WS sve kutove viših harmonika određuje prema kutu osnovnog harmonika, zato osnovni harmonik struje i osnovni harmonik napona postavlja u referentni položaj 0°. Ispada da je fazni pomak napona i struje 0° što je suprotno od pretpostavke za induktivno trošilo. Zaključuje se da WS ne treba koristiti za očitavanje kutova kada se radi o induktivnom trošilu što potvrđuje i dobiveni iznos djelatne snage osnovnog harmonika od  $\tilde{P}_L = 12,387$  [W](Tab. 2.3.), te se zbog toga za izračunavanje kutova isključivo koristi MATLAB koji potvrđuje pretpostavku što je mjerenjem i izračunom pokazano za djelatnu i za jalovu snagu.

# **3. HARMONIJSKA ANALIZA SNAGE PRETVARAĈKIH KOMPONENATA**

### **3.1. Harmonijska analiza snage diode u jednopulsnom neupravljivom ispravljaĉu radno opterećenom**

Ovo je primjer kada nema faznog pomaka između osnovnog harmonika napona i struje, jer je trošilo radno (žarulja). Kutovi se mogu uspoređivati s pomoću WS-a i MATLAB-a. Spojen je jednopulsni diodni ispravljač radno opterećen djelatnim trošilom (žarulja *P* = 150 [W] ) (Sl. 3.1.). Narinut je napon efektivne vrijednosti *U* = 227,2 [V], srednja vrijednost napona na diodi iznosi  $U_v(0) = 101.7$  [V], a izmjerena srednja vrijednost struje iznosi  $I_v(0) = 0.348$  [A].

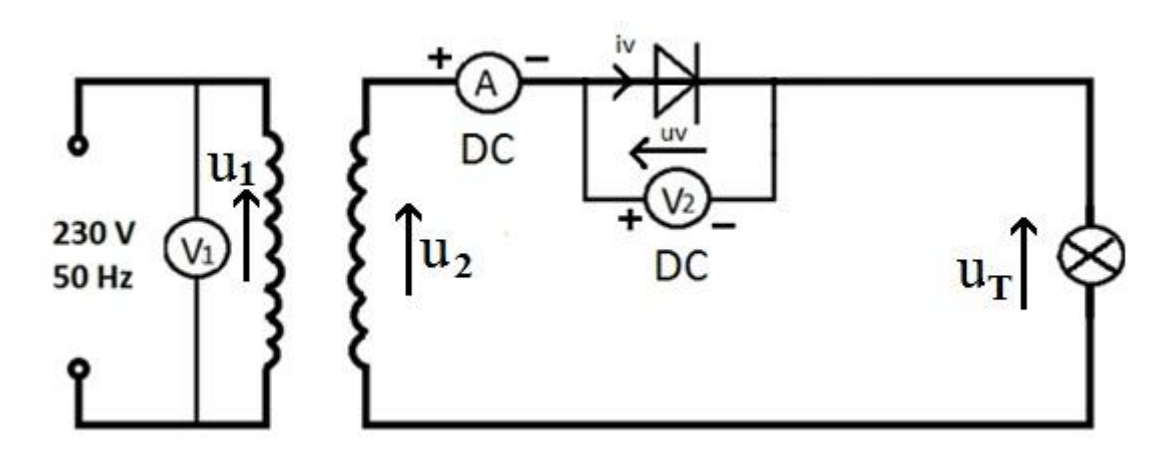

**Slika 3.1.** *Shema spoja jednopulsnog diodnog ispravljača*.

Karakteristika neupravljive sklopke ili idealne diode (Sl. 3.2.) prikazuje da dioda vodi pozitivnu struju i da blokira negativni napon, ovisno o trenutnom stanju u krugu [2].

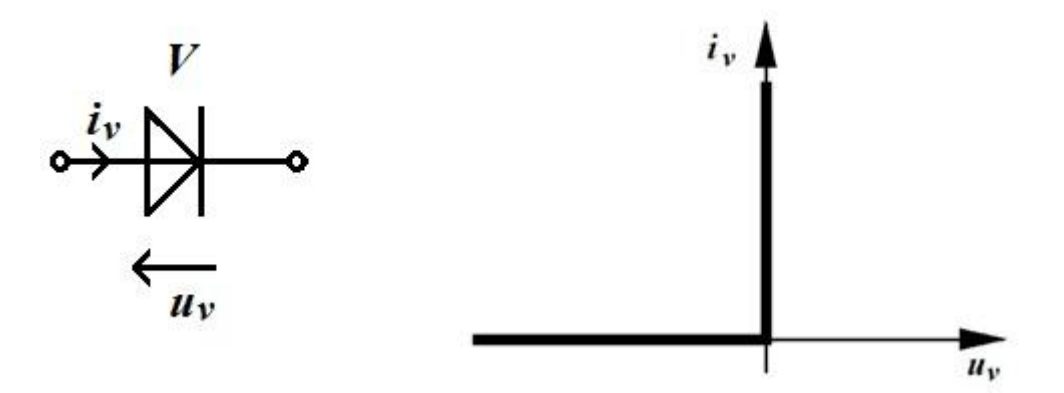

**Slika 3.2.** *Simbol i karakteristika neupravljive sklopke (idealne diode)[2]*.

Ako se prema jednadžbi (3-1) [2, str. 30] uvrste srednje vrijednosti napona i struje izmjerenih na diodi dobije se istosmjerna snaga nultog harmonika koja iznosi *Pv(0)* = -35,3916  $[W]$ .

$$
P_v(0) = U_v(0) * I_v(0) [W]
$$
\n
$$
P_v(0) = (-101.7) \cdot 0.348 = -35.3916 [W]
$$
\n(3-1)

Programska podrška WS povlači podatke s osciloskopa te ih obrađuje, isti se podatci obrađuju u MATLAB-u. Na osnovu napona i struje diode koji su prikazani slikom 3.3. se radi harmonijska analiza snage na ventilu, tj. određuju se predznaci snaga na svim značajnim frekvencijama. Vidljivo je kako je srednja vrijednost napona na diodi negativna, a srednja vrijednost struje pozitivna, te se može zaključiti kako je istosmjerna snaga u ovom slučaju negativna. Valni oblici napona i struje u WS-u prate valne oblike napona i struje u MATLAB-u što potvrđuje kako se WS može koristiti za određivanje harmonijske analize kada se radi o djelatnom trošilu, što odgovara i karakteristici neupravljive sklopke (Sl. 3.2.).

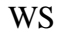

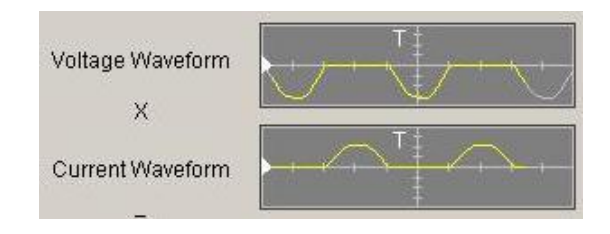

MATLAB

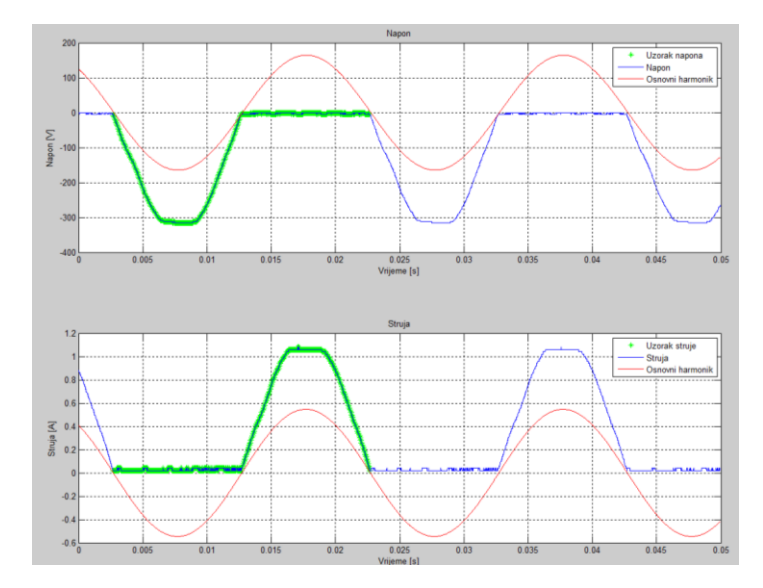

**Slika. 3.3.** *Usporedba valnih oblika napona i struje u WS-u i MATLAB-u.*

Znajući kutove struje i napona po harmonicima mogu se prema podatcima povučenim iz WS-a (Tab. 3.1.), pomoću programske podrške GeoGebra konstruirati grafički prikazi kutova snage (Sl. 3.4. i 3.5.), te odrediti da li je kut snage  $\geq 90^{\circ}$ , što određuje predznak snage.

Kako su kutevi za 2,3,6 i 8 harmonik veći od 90° (Tab. 3.1., Sl. 3.4.) snaga kuta je negativna, te se pretvaračka komponenta na tim frekvencijama ponaša kao izvor.

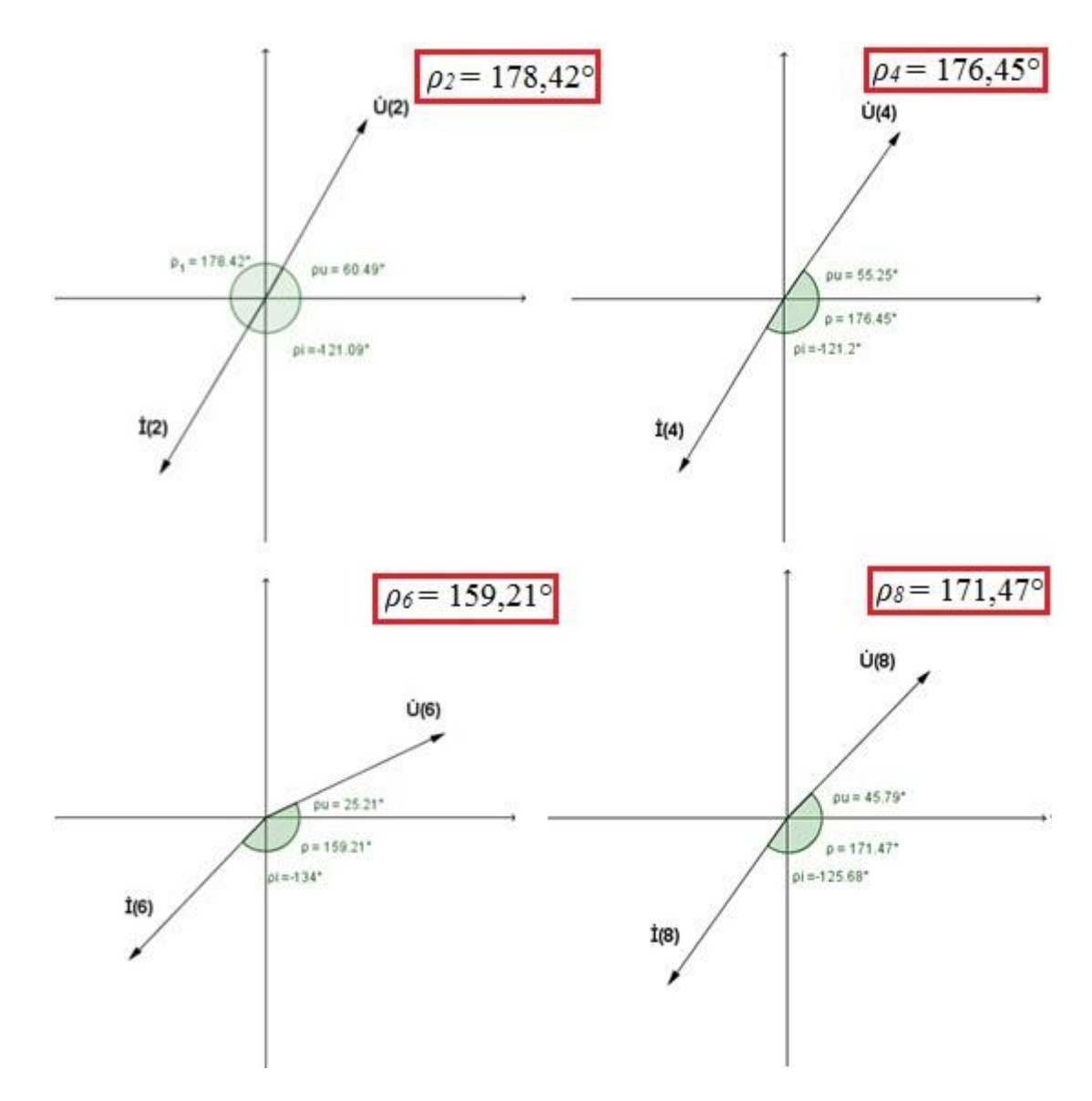

**Slika 3.4.** *Fazni pomak između napona i struje za harmonike: 2,4,6,8, gdje je snaga kuteva negativna,*  $\rho(n) > 90^\circ$ ,  $P(n) < 0$ .

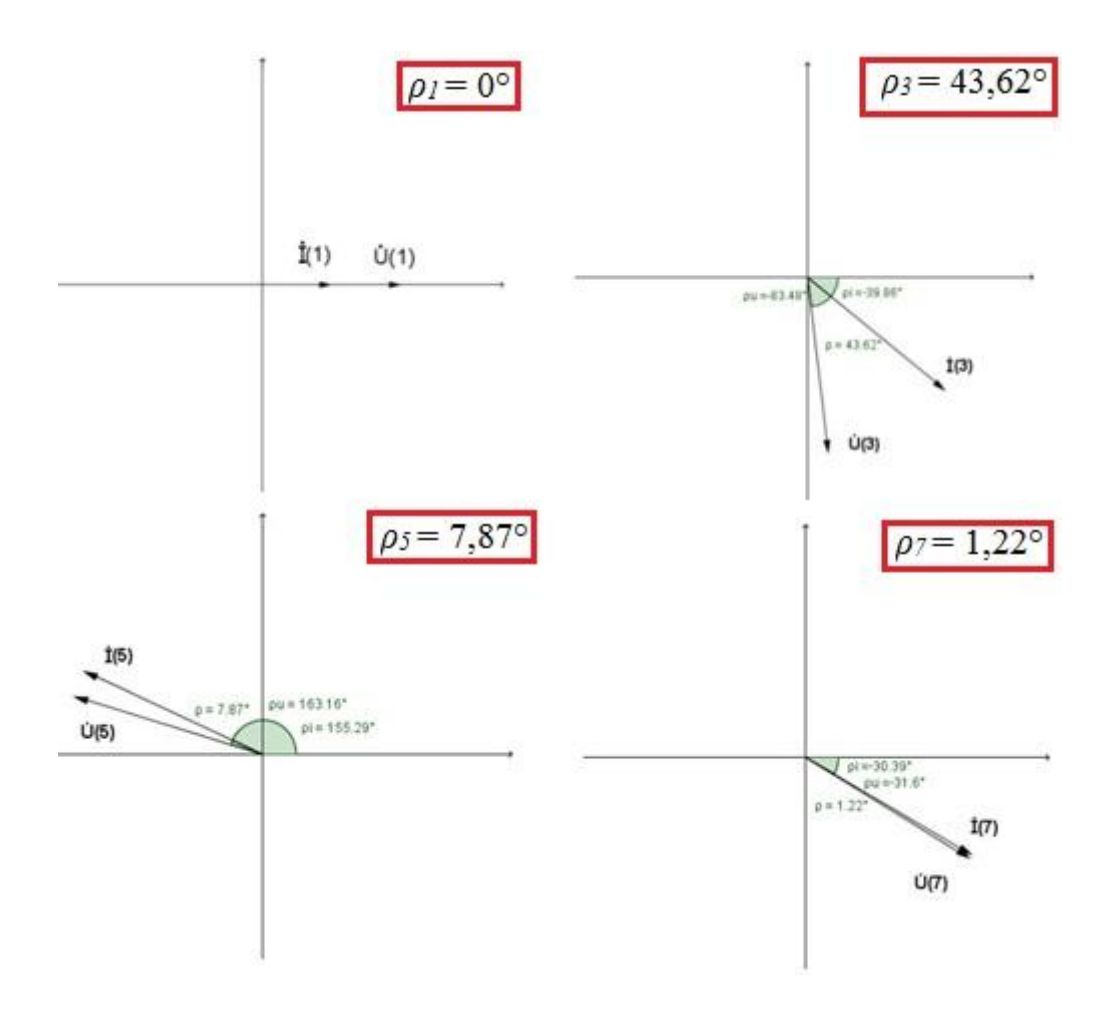

**Slika 3.5***. Fazni pomak između napona i struje za harmonike: 1,3,5,7, gdje je snaga kuteva pozitivna,*  $\rho(n) < 90^\circ, P(n) > 0$ .

Kod harmonika 1,3,5 i 7 kut snage je manji od 90° (Tab. 3.1., Sl. 3.5.), snaga kuta je pozitivna te se pretvaračka komponenta na tim frekvencijama ponaša kao trošilo.

| $\mathbf n$      | f[Hz] | $\rho_u$ [°] | $\rho_i$ [°] | $\rho_n[^{\circ}]$ | $+/-$  |
|------------------|-------|--------------|--------------|--------------------|--------|
| 1.               | 50    | 0,0000       | 0,0000       | 0,0000             | $^{+}$ |
| 2.               | 100   | 60,491       | $-121,09$    | 178,419            |        |
| 3.               | 150   | $-83,484$    | $-39,863$    | 43,621             | $^{+}$ |
| $\overline{4}$ . | 200   | 55,251       | $-121,20$    | 176,451            |        |
| 5.               | 250   | 163,16       | 155,29       | 7,87               | $^{+}$ |
| 6.               | 300   | 25,207       | $-134,00$    | 159,207            |        |
| 7.               | 350   | $-31,603$    | $-30,385$    | 1,218              | $^{+}$ |
| 8.               | 400   | 45,787       | $-125,68$    | 171,467            |        |

**Tablica 3.1.** *Kutovi struje, napona i snage po harmonicima u WS-u.*

Sada kada se znaju predznaci snage na harmonicima u WS-u s istim podatcima se prelazi u MATLAB kako bi se provjerila točnost podataka (Tab. 3.2.).

| $\mathbf n$      | f[Hz] | $\rho_u$ [°] | $\rho_i$ [°] | $\rho_p[^{\circ}]$ | $+/-$  |
|------------------|-------|--------------|--------------|--------------------|--------|
| 1.               | 50    | 89           | 89,9         | 0,877              | $+$    |
| 2.               | 100   | $-3,19$      | 179          | 178                |        |
| 3.               | 150   | 144          | 97,8         | 46                 | $+$    |
| $\overline{4}$ . | 200   | $-0,48$      | 177          | $-178$             |        |
| 5.               | 250   | $-106$       | $-102$       | $-4,91$            | $+$    |
| 6.               | 300   | 27,3         | $-167$       | $-166$             |        |
| 7.               | 350   | 88,2         | 90,3         | $-2,04$            | $^{+}$ |
| 8.               | 400   | 9,24         | $-176$       | $-174$             |        |

**Tablica 3.2.** *Kutovi struje, napona i snage po harmonicima u MATLAB-u.*

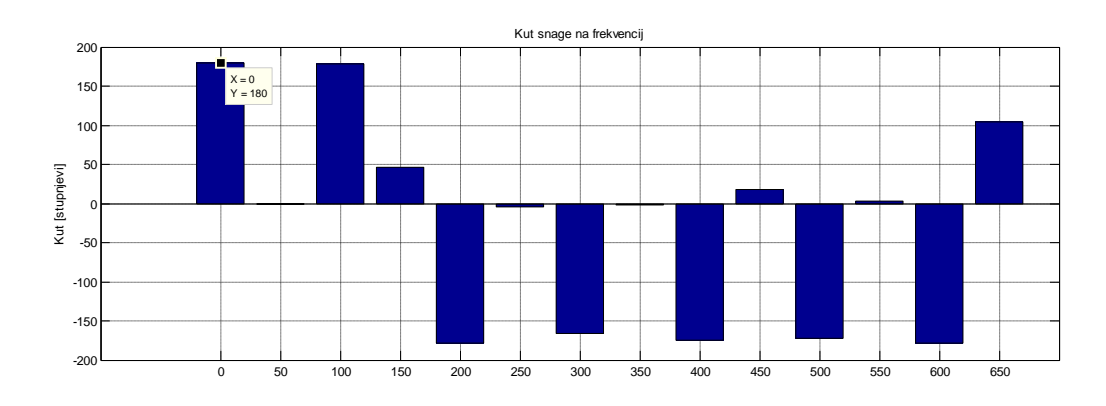

**Slika 3.6.** *Kutovi snage harmonika u MATLABU-u.*

Iz slike 3.6. i tablice 3.2. je vidljivo da su kutovi parnih harmonika (2,4,6,8....) veći od 90°, što znači da je snaga kutova negativna. Parni harmonici (1,3,5,7...) su manji od 90°, te je snaga prema tome pozitivna i odgovara dobivenim rezultatima u WS-u (Tab. 3.1.). Zaključuje se da WS dobro izračunava kutove i prati MATLAB. Podatci napona i struje po harmonicima iz WS-a i iz MATLAB-a su prenesi u programsku podršku excel kako bi se napravila grafička usporedba iznosa napona i struja po harmonicima (Sl. 3.7. i 3.8.).

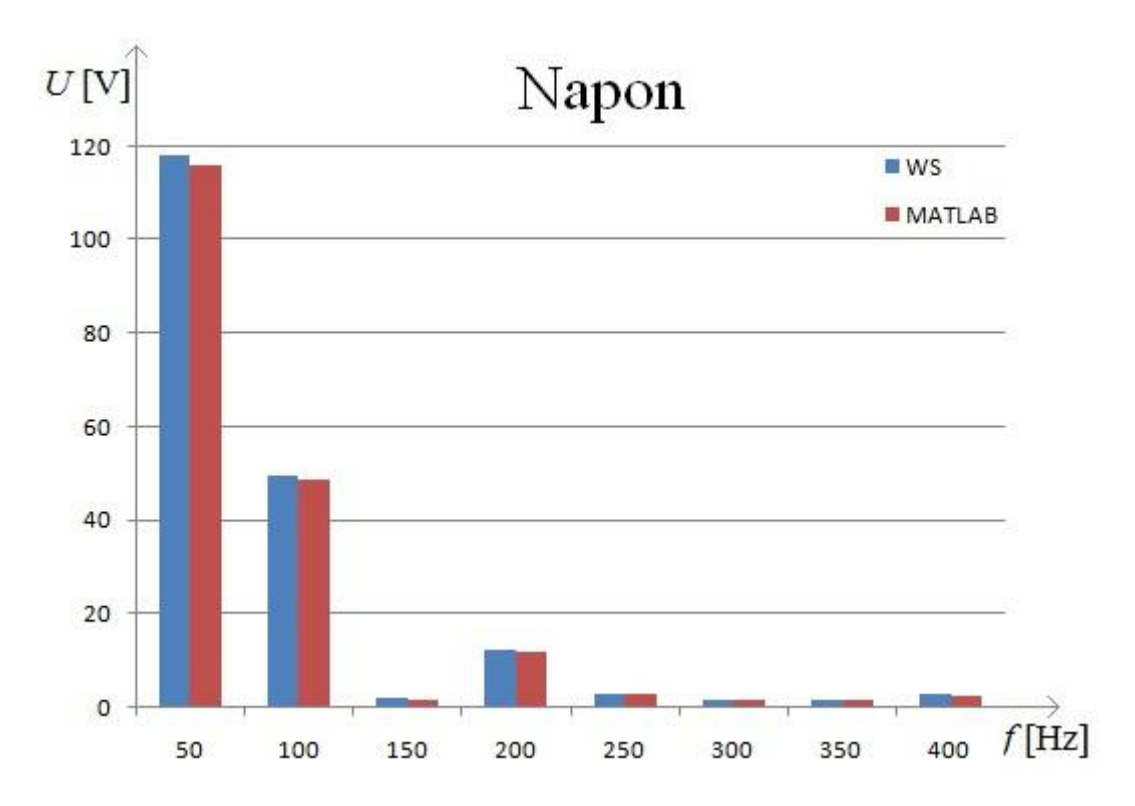

**Slika. 3.7.** *Usporedba harmonika napona u WS-u i MATLAB-u.*

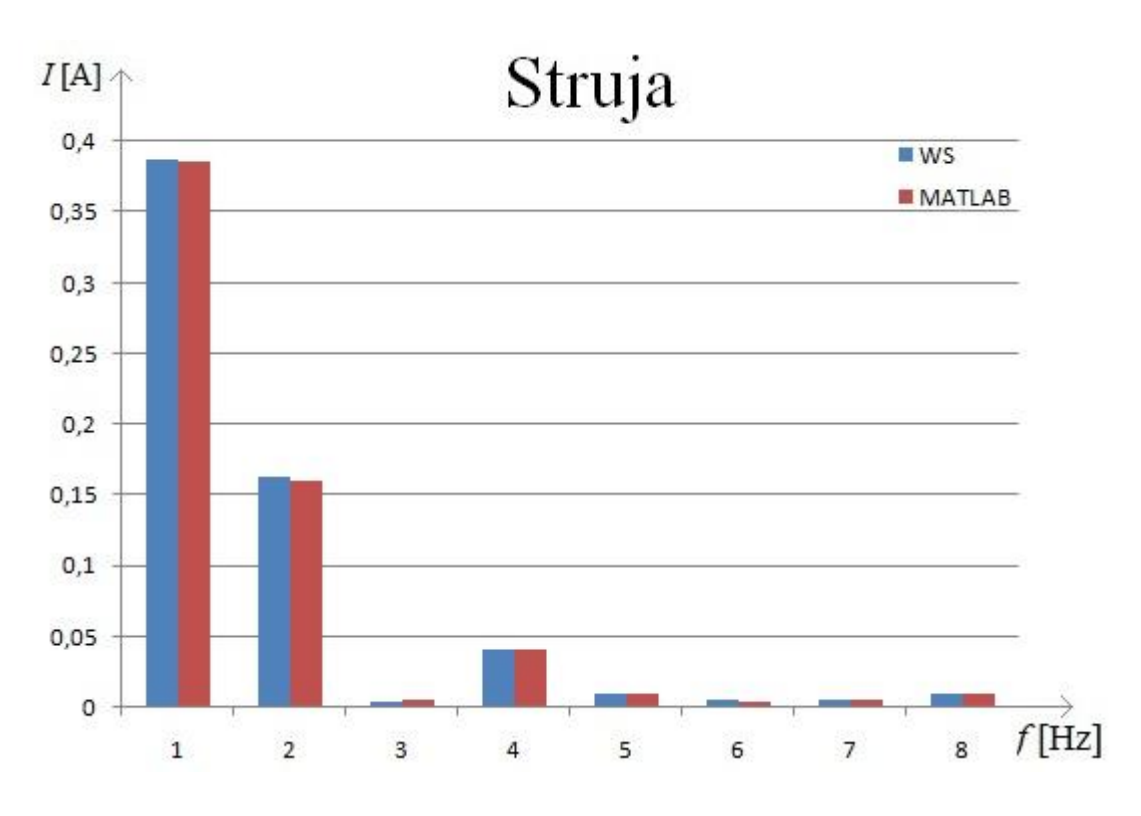

**Slika. 3.8.** *Usporedba harmonika struje u WS-u i MATLAB-u.*

Slike 3.7. i 3.8 prikazuju usporedbu napona i struja na pojedinim harmonicima s dvije programske podrške, WS i MATLAB. Vidljivo je kako su podatci slični što potvrđuje pretpostavku točnosti WS-a u izračunu amplituda.

Zbrajanjem prvog negativnog harmonika (djelatna snaga) i drugog pozitivnog harmonika (jalova snaga) u MATLAB-u se dobije disipacija na diodi, tj. prava snaga (True Power) koja u WS-u iznosi -2.7528 [W], a u MATLAB-u - 3.16 [W] (Sl. 3.9.). Osnovni harmonici struje i napona su u fazi jer je trošilo djelatno.

#### MATLAB WS

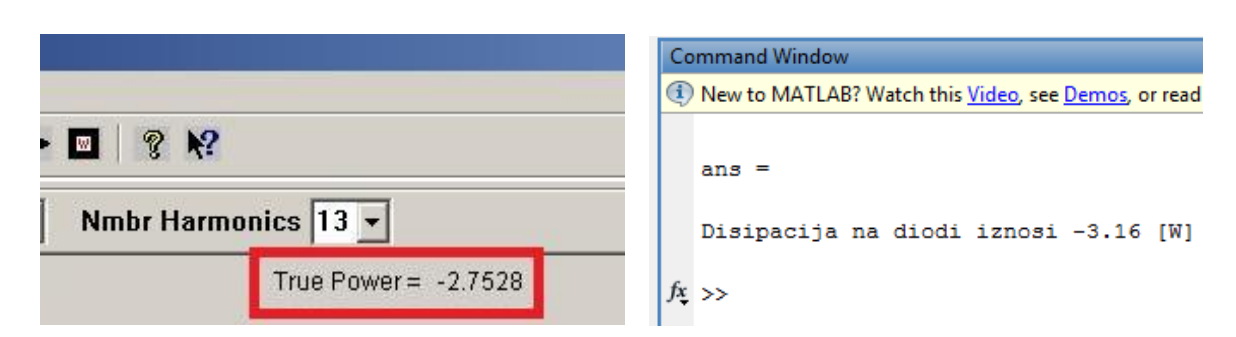

**Slika 3.9.** *Usporedba disipacija na diodi u WS-u i MATLAB-u.* 

Znajući iznose kutova snaga na pojedinim harmonicima mogu se odrediti iznosi izmjeničnih snaga na tim harmonicima pomoću jednadžbe (2-9)

Izračunata vrijednost izmjenične snage na primjeru prvog harmonika u WS-u

$$
\tilde{P}(1) = \tilde{U}(1) * \tilde{I}(1) * \cos \rho (1)
$$
  
= 118,18 \* 0,3873 \* cos(0)  
= 45,77 [W]

Izračunata vrijednost izmjenične snage na primjeru prvog harmonika u MATLAB-u

$$
\tilde{P}(1) = \tilde{U}(1) * \tilde{I}(1) * \cos \rho (1)
$$
  
= 116 \* 0,386 \* cos(0,877)  
= 44,77 [W]

|             |               |            |         | <b>WS</b>    |                          |                    |                     |  |  |
|-------------|---------------|------------|---------|--------------|--------------------------|--------------------|---------------------|--|--|
| $\mathbf n$ | f[Hz]         | $U(n)$ [V] | I(n)[A] | $\rho_n$ [°] | $+/-$                    | $\tilde{P}(n)[W]$  | $\tilde{P}_v$ [W]   |  |  |
| 1.          | 50            | 118,18     | 0,3873  | 0,0000       | $^{+}$                   | 45,77111           |                     |  |  |
| 2.          | 100           | 49,595     | 0,1627  | 178,419      | $\overline{\phantom{0}}$ | 8,066              |                     |  |  |
| 3.          | 150           | 2,1920     | 0,0049  | 43,621       | $\qquad \qquad +$        | 0,0077             |                     |  |  |
| 4.          | 200           | 12,271     | 0,0413  | 176,451      | $\overline{\phantom{0}}$ | 0,5058             |                     |  |  |
| 5.          | 250           | 2,9799     | 0,0102  | 7,87         | $^{+}$                   | 0,03               |                     |  |  |
| 6.          | 300           | 1,7954     | 0,0054  | 159,207      | $\overline{\phantom{a}}$ | 0,00906            |                     |  |  |
| 7.          | 350           | 1,7498     | 0,0057  | 1,218        | $^{+}$                   | 0,0099             |                     |  |  |
| 8.          | 400           | 2,8704     | 0,0099  | 171,467      |                          | 0,0281             | 37,209              |  |  |
|             | <b>MATLAB</b> |            |         |              |                          |                    |                     |  |  |
|             |               |            |         |              |                          |                    |                     |  |  |
| $\mathbf n$ | f[Hz]         | $U(n)$ [V] | I(n)[A] | $\rho_n$ [°] | $+/-$                    | $\tilde{P}(n)$ [W] | $\tilde{P}_{v}$ [W] |  |  |
| 1.          | 50            | 116        | 0.386   | 0,877        | $+$                      | 44,77              |                     |  |  |
| 2.          | 100           | 48,7       | 0,161   | 178          | Ξ.                       | 7,85               |                     |  |  |
| 3.          | 150           | 1,91       | 0,00523 | 46           | $+$                      | 0,00717            |                     |  |  |
| 4.          | 200           | 11,8       | 0,0414  | 178          | $\qquad \qquad -$        | 0,49               |                     |  |  |
| 5.          | 250           | 3          | 0,00981 | 4,91         | $^{+}$                   | 0,0294             |                     |  |  |
| 6.          | 300           | 1,57       | 0,00493 | 166          |                          | 0,00752            |                     |  |  |
| 7.          | 350           | 1,71       | 0,00621 | 2,04         | $^{+}$                   | 0,0106             |                     |  |  |

*Tablica 3.3. Usporedba rezultata snaga na pojedinim harmonicima u WS-u i MATLAB-u.*

Pomoću jednadžbe (2-10) se računa ukupna izmjenična snaga na diodi. Kako su iza 8 harmonika snage daleko ispod 1 % osnovnog harmonika one se zanemaruju.

Ukupna izmjenična snaga u WS-u iznosi približno  $\tilde{P}_v \approx 37,209$  [W].

Ukupna izmjenična snaga u MATLAB-u iznosi približno  $\tilde{P}_v \approx 36,445$  [W].

<span id="page-27-0"></span>Nakon dobivene ukupne izmjenične snage ona se uvrštava sa istosmjernom u jednadžbu (2–11) kako bi se dobila djelatna snaga, tj. realni gubitci *P*(g) trošila.

Gubici DIODE (WS):  $P_g = -35,39 + 37,209 = 1,819$  [W]

Gubici DIODE (MATLAB):  $P_g = -39.8 + 36.445 = -3.355$  [W]

|                             | WS       | <b>MATLAB</b> |
|-----------------------------|----------|---------------|
| $P_{v}(0)$ [W]              | $-35,39$ | $-39,8$       |
| $\tilde{P}_v$ [W]           | 37,209   | 36,445        |
| $\langle P_{g}   W \rangle$ | 1,819    | 3,355         |
| $ P_{g} $ [W] (u podršci)   | 2.7528   | 3.16          |

*Tablica 3.4. Realni gubitci trošila P*(g)*.*

Istosmjerna snaga u MATLAB-u preuzeta je iz proračuna što je prikazano na slici 3.10.

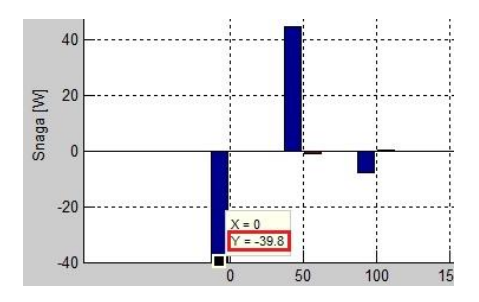

*Slika 3.10. Istosmjerna snaga u MATLAB-u.* 

Dobiveni realni gubitci trošila u WS-u računanjem iznose *P*(g) = 1,819 [W], a u MATLAB-u iznose  $P_{(g)} = 3,355$  [W] što je približno dobivenim gubitcima, tj. realnoj snazi (True Power) dobivenoj u programskoj podršci WS koji iznose - 2,7528 [W], kao i disipaciji na diodi u MATLAB-u gdje iznosi - 3,16 [W] (Sl. 3.9.). U idealnom slučaju gubitci snage bi bili  $P_{(g)} = 0$ no kako dioda ima realne gubitke oni su prikazani tablicom 3.4.

Zaključuje se ukoliko je ukupna izmjenična snaga pozitivna da ne moraju nužno izmjenične snage na svim harmonicima biti pozitivne. Kod ispravljača se koristi napon pojne mreže koji u sebi ima i 3 i 5 harmonik, prema tome se je komponenta na 3 i 5 harmoniku mogla ponašati kao trošilo. Zbog toga se događa da je na negativnim harmonicima snaga pozitivna a na svim drugima (parnim harmonicima) komponenta mora biti izvor pa je snaga negativna.

### <span id="page-28-0"></span>**3.2. Harmonijska analiza snage MOSFET-a u jednofaznom, naponskom, neupravljivom izmjenjivaĉu.**

Nadomjesna shema spoja autonomnog nereguliranog naponskog izmjenjivača sa srednjom točkom koja se koristi u 5. Vježbi priručnika za praktikum iz osnova energetske elektronike [3], prikazana je slikom 3.11.

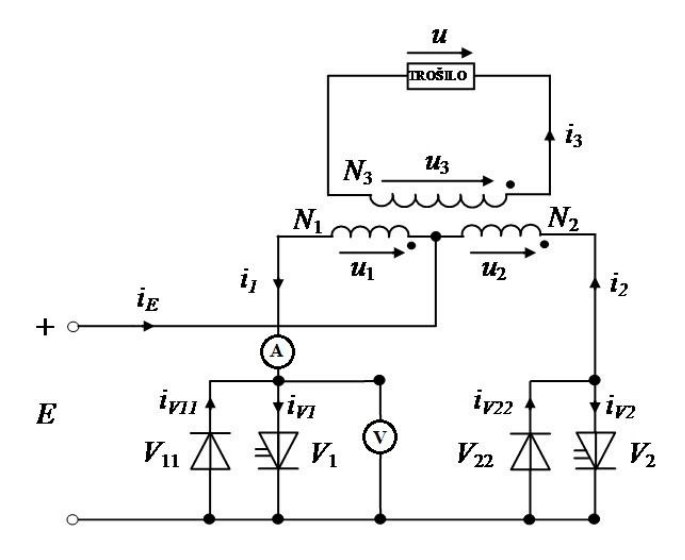

**Slika 3.11.** *Nadomjesna shema autonomnog nereguliranog naponskog izmjenjivača sa srednjom točkom [3, str. 56].*

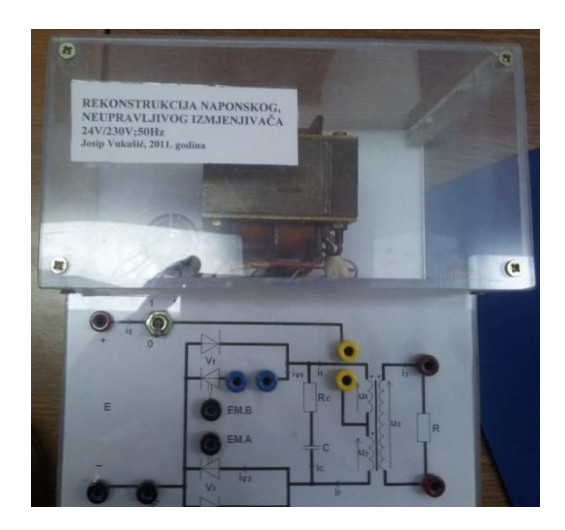

*Slika 3.12. Korištena maketa naponskog, neupravljivog izmjenjivača u mjerenju.*

Provest će se dva mjerenja, s obzirom na 2 trošila:

- a) Žarulja (djelatno trošilo):  $P = 40$  [W],  $E = 230$  [V]
- b) Brijači aparat (induktivno trošilo):  $L = 9.5$  [H],  $R_L = 810$  [ $\Omega$ ]

### a) Žarulja (djelatno trošilo).

Očekuje se da će WS dobro odraditi harmonijsku analizu jer je trošilo djelatno. Pretvaračka komponenta izmjenjivača je MOSFET (Sl. 3.13.), ima svojstvo da vodi pozitivnu struju i da blokira pozitivni napon. S obzirom da sklapa (uklapa / isklapa) samo u jednom, i to u prvom, kvadrantu  $u_V$  *i*<sub>V</sub> ravnine, modelira se jednokvadratnom sklopkom [2].

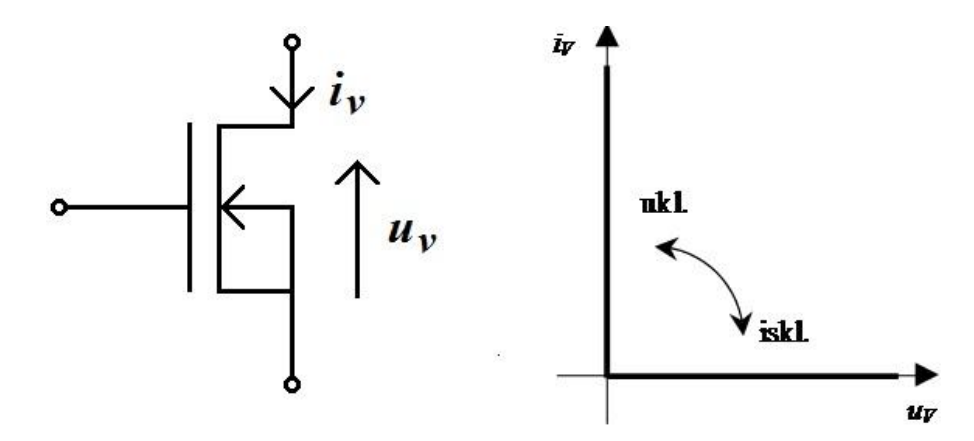

**Slika 3.13.** *Simbol i karakteristika punoupravljive jednokvadratne sklopke [2].*

Analiza izmjenjivača sa srednjom točkom može se provesti prema nadomjesnoj shemi sa slike 3.14a i ulaznim naponom prikazanim među valnim oblicima. Struja i napon ventila  $(i_v, u_v)$ prikazani su na slici 3.14b.

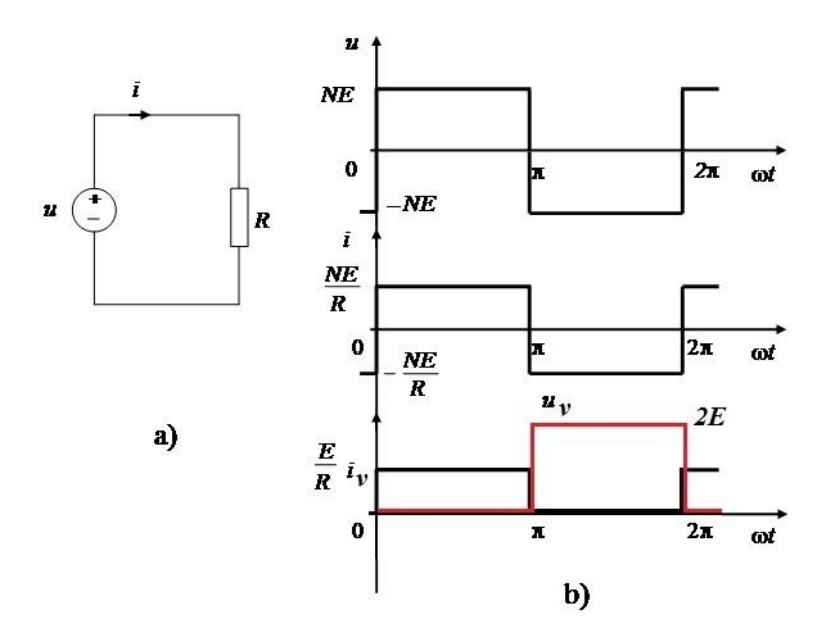

**Slika 3.14***. a) Nadomjesna shema kruga trošila izmjenjivača opterećenog djelatnim trošilom;*

*b)Valni oblik napona i struje trošila [3],* iv, uv*.*

Prilikom prvog mjerenja koristi se djelatno trošilo žarulja gdje su izmjereni sljedeći podaci: ulazni napon:  $E = 21,93$  [V]; izmjereni napon na ventilu:  $U_v(0) = 21,93$  [V]; izmjerena struja na ventilu: *Iv(0) =* 1,056 [A]; snaga žarulje *P* = 40 [W];. Prema jednadžbi (3 - 1) računa se istosmjerna snaga koja iznosi *Pv(0) =* +23,158 [W]. Iz slike 3.15. je vidljivo da su i napon i struja pozitivni, tj. da se nalaze u prvom kvadrantu što se je očekivalo prema karakteristici punoupravljive jednokvadratne sklopke (Sl. 3.13.), te se može zaključiti kako je istosmjerna snaga u ovom slučaju pozitivna. Valni oblici napona i struje u WS-u dobro prate valne oblike napona i struje u MATLAB-u.

![](_page_30_Figure_1.jpeg)

WS

![](_page_30_Figure_2.jpeg)

Napon<sub>[V]</sub>

Struja [A]

 $\frac{1}{0.01}$ 

 $\frac{1}{0.02}$ 

 $\frac{1}{0.03}$ 

 $0.04$ 

**Slika. 3.15.** *Usporedba valnih oblika napona i struje u WS-u i MATLAB-u.*

0.05<br>Vrijeme [s]

 $0.06$ 

 $0.07$ 

 $\overline{0.08}$ 

 $0.09$ 

 $\overline{0}$  1

Znajući kutove struje i napona po harmonicima mogu se prema podacima povučenim iz WS-a (Tab. 3.5.), grafički prikazati kutovi snaga te odrediti dali su kutovi pozitivni ili negativni ovisno o tome dali je kut manji ili veći od 90° (Sl. 3.16. i .3.17.). Kako su kutevi za 1, 2, 4 i 7 harmonik manji od 90° (Tab. 3.5., Sl. 3.16.) snaga kuta je > 0, tj. pozitivna. Dok je kod harmonike 3, 5, 6 i 8 kut veći od 90° (Tab. 3.5., Sl. 3.17.) te je snaga kuta prema tome < 0, tj. negativna.

![](_page_31_Figure_1.jpeg)

**Slika 3.16.** *Fazni pomak između napona i struje za harmonike: 1,2,4,7, gdje je snaga kutova pozitivna,*  $\rho(n) < 90^\circ$ ,  $P(n) > 0$ .

![](_page_32_Figure_0.jpeg)

**Slika 3.17.** *Fazni pomak između napona i struje za harmonike: 3,5,6,8, gdje je snaga kutova negativna,*  $\rho(n) > 90^\circ, P(n) < 0$ .

Da bi se odredila harmonijska analiza snage po harmonicima treba znati iznos kutova između struje i napona. Uzimaju se samo podatci prvih 8 harmonika kako za točnost mjerenja nije potrebno više jer su daleko ispod 1 % osnovnog harmonika (Tab. 3.5.).

| $\mathbf n$ | f[Hz] | $\rho_u$ [°] | $\rho_i$ [°] | $\rho_n[^{\circ}]$ | $+/-$  |
|-------------|-------|--------------|--------------|--------------------|--------|
| 1.          | 50    | 0,0000       | 0,0000       | 0,0000             | $^{+}$ |
| 2.          | 100   | $-161,23$    | 157,03       | 41,74              | $^{+}$ |
| 3.          | 150   | 1,0471       | 165,19       | 164,143            |        |
| 4.          | 200   | $-175,99$    | 114,72       | 69,29              | $^{+}$ |
| 5.          | 250   | 3,6961       | 128,53       | 124,8339           |        |
| 6.          | 300   | 170,50       | 74,984       | 95,516             |        |
| 7.          | 350   | 5,6898       | 94,755       | 89,0652            | $^{+}$ |
| 8.          | 400   | 161,94       | 38,777       | 123,163            |        |

**Tablica 3.5.** *Kutovi struje, napona i snage po harmonicima u WS-u.*

Sada kada se znaju predznaci snage na harmonicima u WS-u s istim podatcima se prelazi u MATLAB kako bi se provjerila točnost podataka.

| n                | f[Hz] | $\rho_u$ [°] | $\rho_i$ [°] | $\rho_p[^{\circ}]$ | $+/-$ |
|------------------|-------|--------------|--------------|--------------------|-------|
| 1.               | 50    | $-87,2$      | 73,6         | 161                |       |
| 2.               | 100   | $-88$        | 95,3         | 177                |       |
| 3.               | 150   | $-84,1$      | 73,7         | 158                |       |
| $\overline{4}$ . | 200   | $-58,3$      | 107          | 165                |       |
| 5.               | 250   | $-81,1$      | 78,1         | 159                |       |
| 6.               | 300   | $-32,7$      | 115          | 147                |       |
| 7.               | 350   | $-77,3$      | 79,5         | 157                |       |
| 8.               | 400   | $-25,8$      | 119          | 144                |       |
|                  |       |              |              |                    |       |

**Tablica 3.6.** *Kutovi struje, napona i snage po harmonicima u MATLAB-u.*

![](_page_33_Figure_3.jpeg)

**Slika 3.18.** *Kutovi snage harmonika u MATLABU-u.*

Iz slike 3.18. je vidljivo da je kut nultog harmonika manji od 90°, tj. snaga je pozitivana što je očekivalo prema karakteristici punoupravljive jednokvadratne sklopke (Sl. 3.13.). Osnovni harmonici struje i napona su u fazi jer je djelatno trošilo i nema pomaka između faza. Zaključuje se kako je istosmjerna snaga u ovom slučaju pozitivna te potvrđuje točnost analize podataka u MATLAB-u. Vidljivo je da su analizom u MATLAB-u dobiveni svi harmonici snage negativni (Sl. 3.18., Tab. 3.6.), tj. da su veći od 90°. Dioda ima ulogu izvora na svim višim frekvencijama. Kako su dobivene snage na višim frekvencijama zanemarivog iznosa (Tab. 3.7.), treba izračunate podatke uzeti s rezervom.

Podaci iz WS kao i dobiveni podaci i z MATLAB-a su prenesi u programsku podršku excel kako bi se napravila grafička usporedba iznosa napona i struja po harmonicima (Sl. 3.19. i 3.20.).

![](_page_34_Figure_1.jpeg)

**Slika. 3.19.** *Usporedba harmonika napona u WS-u i MATLAB-u.*

![](_page_34_Figure_3.jpeg)

**Slika. 3.20.** *Usporedba harmonika struje u WS-u i MATLAB-u.*

Slike 3.19. i 3.20. prikazuju usporedbu napona i struja na pojedinim harmonicima u dvije programske podrške, WS i MATLAB, vidljivo je kako su iznosi slični te je analiza dobra.

Znajući iznose kutova snaga na pojedinim harmonicima mogu se odrediti iznosi pojedinih izmjeničnih snaga pomoću jednadžbe (2-9) (Tab. 3.7.).

|                  |          |            |         | <b>WS</b>          |                          |         |                      |
|------------------|----------|------------|---------|--------------------|--------------------------|---------|----------------------|
| $\mathbf n$      | f[Hz]    | $U(n)$ [V] | I(n)[A] | $\rho_n[^{\circ}]$ | $+/-$                    | P(n)    | $\widetilde{P}_v[W]$ |
| 1.               | 50       | 20,073     | 1,0010  | 0,0000             | $^{+}$                   | 20,0931 |                      |
| 2.               | 100      | 0,3005     | 0,18040 | 41,74              | $+$                      | 0,04045 |                      |
| 3.               | 150      | 6,5901     | 0,34994 | 164,143            | $\qquad \qquad -$        | 2,2184  |                      |
| $\overline{4}$ . | 200      | 0,17819    | 0,14371 | 69,29              | $+$                      | 0,00906 |                      |
| 5.               | 250      | 3,9312     | 0,20077 | 124,8339           |                          | 0,4508  |                      |
| 6.               | 300      | 0,11316    | 0,10949 | 95,516             | $\qquad \qquad -$        | 0,0012  |                      |
| 7.               | 350      | 2,8018     | 0,13509 | 89,0652            | $+$                      | 0,0062  |                      |
| 8.               | 400      | 0,11527    | 0,09004 | 123,163            |                          | 0,0057  | 17,4727              |
|                  |          |            |         |                    |                          |         |                      |
|                  |          |            |         |                    |                          |         |                      |
| $\mathbf n$      | $f$ [Hz] | $U(n)$ [V] | I(n)[A] | $\rho_n[^{\circ}]$ | $+/-$                    | P(n)    | $\tilde{P}_v[W]$     |
| 1.               | 50       | 20,2       | 1,02    | 161                | $\overline{\phantom{0}}$ | 19,482  |                      |
| 2.               | 100      | 0,279      | 0,186   | 177                |                          | 0,0519  |                      |
| 3.               | 150      | 6,62       | 0,363   | 158                |                          | 2,228   |                      |
| 4.               | 200      | 0,193      | 0,148   | 165                |                          | 0,0276  |                      |
| 5.               | 250      | 3,95       | 0,208   | 159                |                          | 0,767   |                      |
| 6.               | 300      | 0,155      | 0,112   | 147                | $\overline{\phantom{0}}$ | 0,0146  |                      |
| 7.               | 350      | 2,82       | 0,14    | 157                |                          | 0,3634  |                      |

**Tablica 3.7.** *Usporedba rezultata snaga na pojedinim harmonicima u WS-u i MATLAB-u.*

Pomoću jednadžbe (2-10) se računa ukupna izmjenična snaga na diodi. Kako su iza 8 harmonika snage daleko ispod 1 % osnovnog harmonika one se ne uzimaju u obzir. Nakon dobivene izmjenične snage ona se uvrštava sa istosmjernom u jednadžbu (2–11) kako bi se dobili realni gubitci *P*(g) trošila.
|                          | WS      | <b>MATLAB</b> |
|--------------------------|---------|---------------|
| $P_v(0)$                 | 23,158  | 24,864        |
| $\tilde{P}_{\nu}$        | 17,4727 | 22,9468       |
| $P_{g}$                  | 5,68529 | 1,9172        |
| $P_g(u \text{ podršci})$ | 0,98929 | 1,24          |

**Tablica 3.8.** *Realni gubitci trošila P*(g)*.*

Dobiveni realni gubitci trošila u WS-u računanjem iznose *P*(g) = 5,68529 [W], a u MATLAB-u iznose  $P_{(g)} = 1,9172$  [W] što je približno dobivenim gubitcima, tj. realnoj snazi (True Power) dobivenoj u programskoj podršci WS koji iznose 0,98929 [W] , kao i disipaciji na diodi u MATLAB-u gdje iznosi 1,24 [W] (Sl. 3.21.). U idealnom slučaju gubitci snage bi bili  $P_{(g)} = 0$  no kako dioda ima realne gubitke oni su prikazani tablicom 3.8.

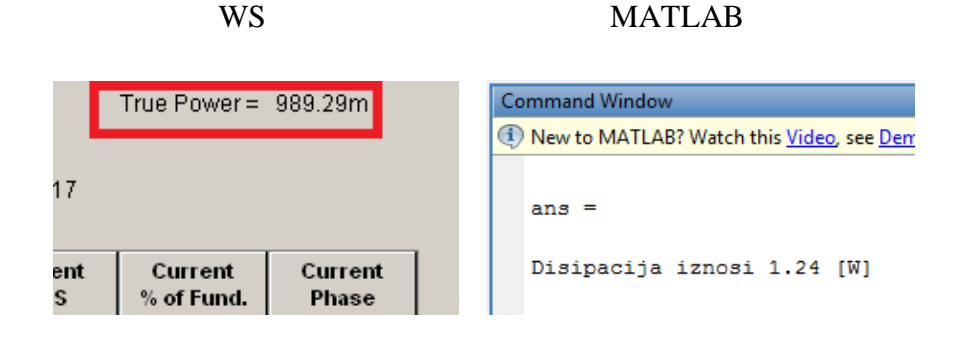

**Slika 3.21.** *Usporedba disipacija u WS-u i MATLAB-u.* 

Na osnovu analize se zaključuje da su izračunate snage na višim frekvencijama u WS-u višestruko premašile (5,68 [W]) očekivanu vrijednost disipacije (0,98 [W]), što upućuje na poteškoće određivanja disipacije na ovaj način. Kod MATLAB-a tih odstupanja nema. Također se primjećuje potpuno različita distribucija između kutova u WS-u i MATLAB-u.

#### **b) Brijaĉi aparat (induktivno trošilo)**

Pretvaračka komponenta u ovom slučaju ima svojstvo da vodi struju u oba smjera, a da blokira napon samo jednog smjera. S obzirom da može blokirati napon samo jednog smjera ova se pretvaračka komponenta naziva upravljiva naponski jednosmjerna sklopka. Te može biti punoupravljiva ili poluupravljiva (Sl. 3.22.) [2].

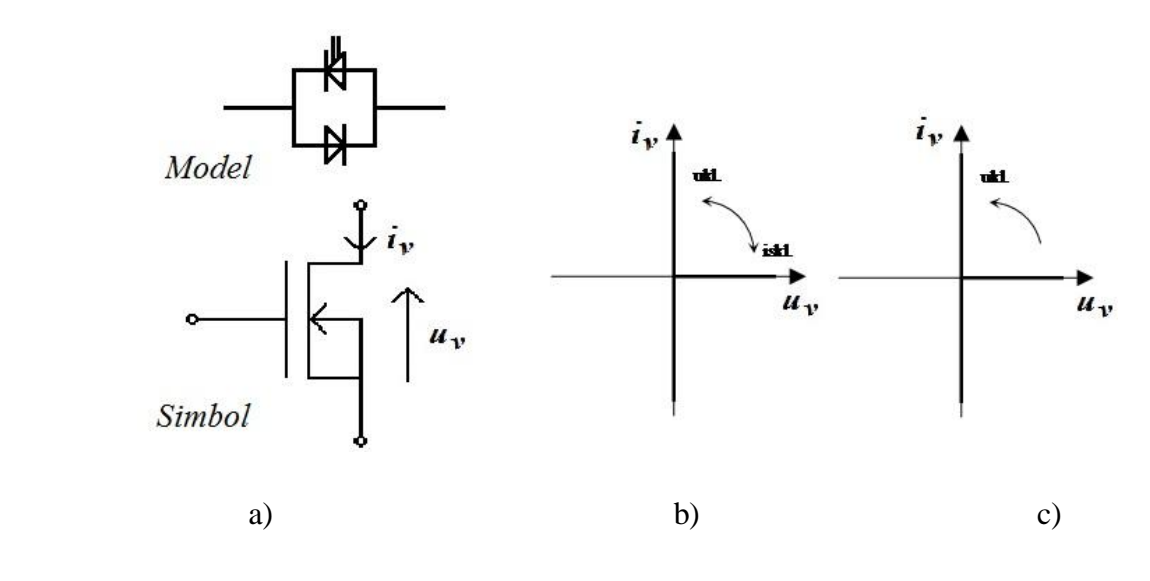

**Slika 3.22.** *a) Model i simbol MOSFET-a.*

*b) Karakteristika punoupravljive naponski jednosmjerne sklopke.*

*c) Karakteristika poluupravljive naponski jednosmjerne sklopke*.

Prema analizi provedenoj u laboratorijskoj vježbi "Autonomni izmjenjivači" Priručnika za praktikum iz osnova energetske elektronike vidi se valni oblik struje i napona MOSFET-a (u<sub>v1</sub>,  $i_{v1}$ ) prikazan slikom 3.23 [3].

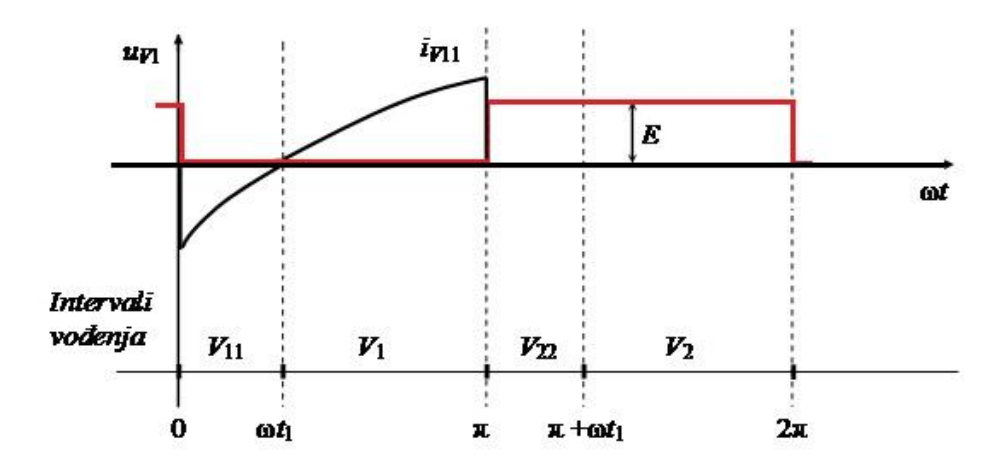

**Slika 3.23.** *Karakteristični valni oblici napona i struje izmjenjivača [3, str. 58].*

U drugom mjerenju se je koristio brijači aparat te su izmjereni sljedeći podaci: ulazni napon :  $E = 21,18$  [V]; izmjereni napon na ventilu:  $U_v(0) = 21,19$  [V]; izmjerena struja na ventilu: *Iv(0) =* 0,344 [A]; Prema jednadžbi (3-1) računa se istosmjerna snaga osnovnog harmonika koja iznosi *Pv(0) =* 7,28936 [W]. Iz slike 3.24. je vidljivo da su valni oblici i u WS-u i u MATLAB-u pozitivni a da je struja pozitivna i negativna, što se je očekivalo prema karakteristici naponski jednosmjerne sklopke (Sl. 3.22. i 3.23.).

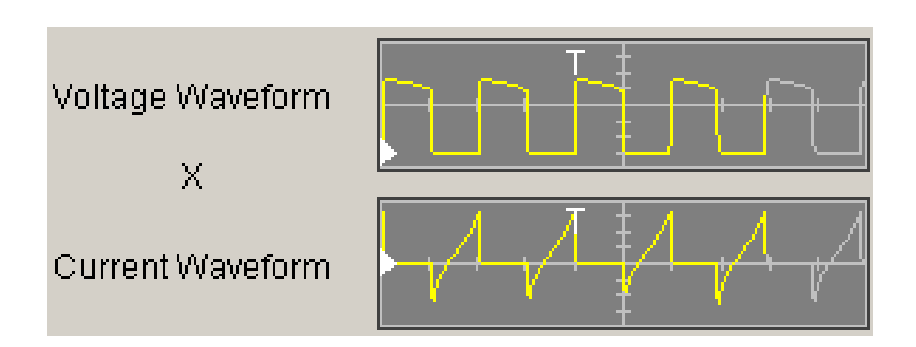

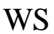

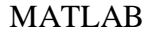

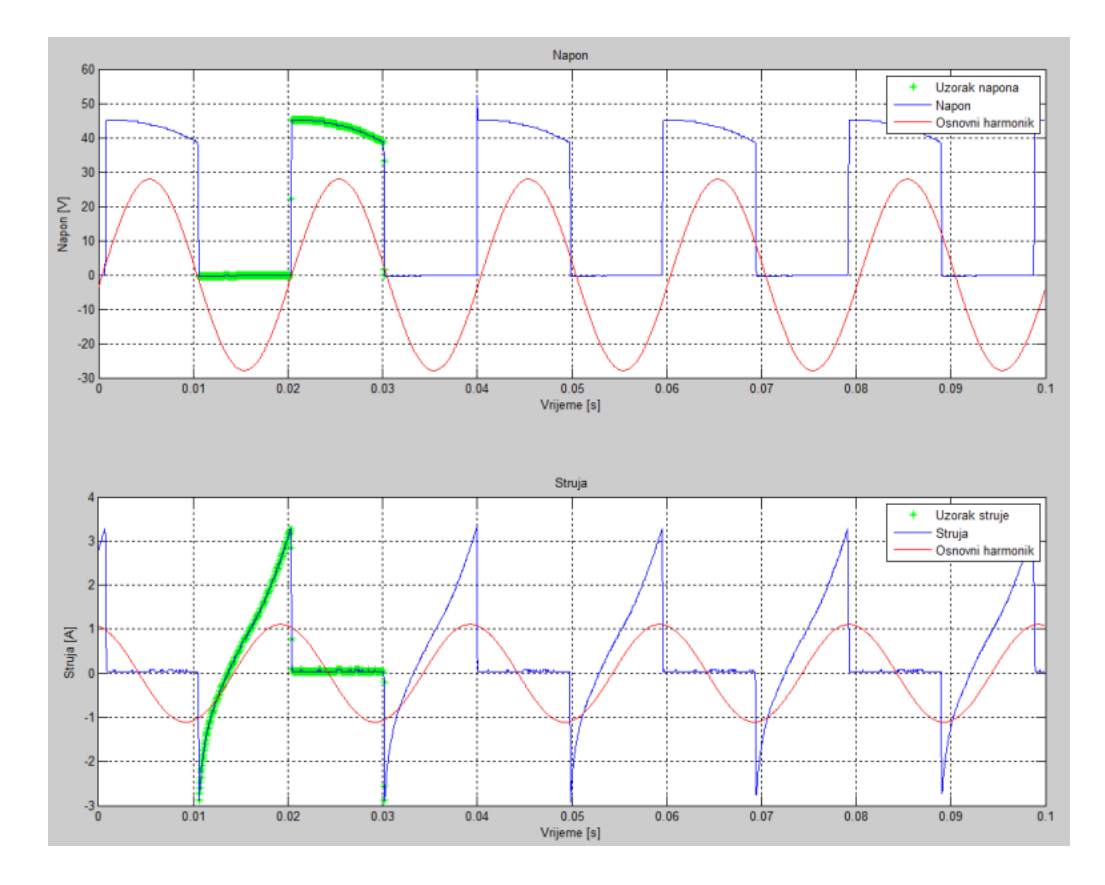

**Slika. 3.24.** *Usporedba valnih oblika napona i struje u WS-u i MATLAB-u*

Da bi se odredila harmonijska analiza snage po harmonicima treba znati kutove snage. Znajući kutove struje i napona po harmonicima može se prema podatcima povučenim iz WS-a (Tab. 3.9.) odrediti iznos kutova snage, te ovisno o tome dali je kut manji ili veći od 90° odrediti dali je predznak snage harmonika pozitivan ili negativan. Uzimaju se samo podatci prvih 8 harmonika zbog točnosti.

| $\mathbf n$      | f[Hz] | $\rho_u$ [°] | $\rho_i$ [°] | $\rho_n[^{\circ}]$ | $+/-$  |
|------------------|-------|--------------|--------------|--------------------|--------|
| 1.               | 50    | 0,0000       | 0,0000       | 0,0000             | $^{+}$ |
| 2.               | 100   | 25,360       | $-69,537$    | 94,897             |        |
| 3.               | 150   | $-175,11$    | $-73,077$    | 102,033            |        |
| $\overline{4}$ . | 200   | 14,863       | 158,73       | 143,867            |        |
| 5.               | 250   | $-168,65$    | 149,84       | 41,51              | $^{+}$ |
| 6.               | 300   | 16,500       | 25,713       | 9,213              | $^{+}$ |
| 7.               | 350   | $-162,58$    | 22,870       | 174,55             |        |
| 8.               | 400   | 15,400       | $-104,27$    | 119,67             |        |

**Tablica 3.9.** *Kutovi struje, napona i snage po harmonicima u WS-u.*

Sada kada se zna iznos snage kuteva i predznaci snage po harmonicima u WS-u s istim podatcima se prelazi u MATLAB kako bi se provjerila točnost podataka.

| $\mathbf n$ | f[Hz] | $\rho_u$ [°] | $\rho_i$ [°] | $\rho_p[^{\circ}]$ | $+/-$ |
|-------------|-------|--------------|--------------|--------------------|-------|
| 1.          | 50    | 94,8         | $-154$       | 111                |       |
| 2.          | 100   | $-112$       | 97,6         | 151                |       |
| 3.          | 150   | 96.5         | $-145$       | 119                |       |
| 4.          | 200   | $-94,9$      | 102          | 164                |       |
| 5.          | 250   | 99,8         | $-138$       | 123                |       |
| 6.          | 300   | $-90,7$      | 107          | 163                |       |
| 7.          | 350   | 103          | $-140$       | 117                |       |
| 8.          | 400   | $-82,2$      | 109          | 169                |       |

**Tablica 3.10.** *Kutovi struje, napona i snage po harmonicima u MATLAB-u.*

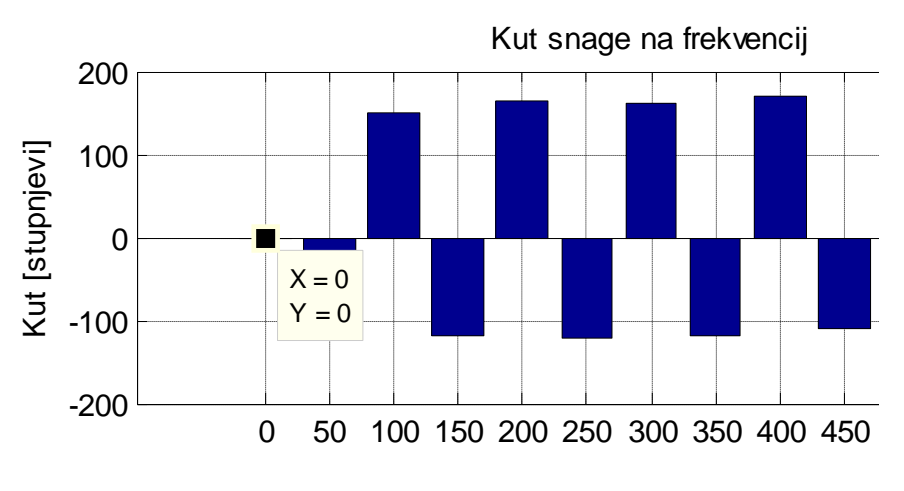

**Slika 3.25.** *Kutovi snage harmonika u MATLABU-u.*

Iz slike 3.25. i tablice 3.10. je vidljivo da su svi kutovi harmonika veći od 90°, što znači da je snaga na svim harmonicima negativna. Zaključuje se kako je istosmjerna snaga u ovom slučaju pozitivna te potvrđuje točnost analize podataka u MATLAB-u. Nulti harmonik je u WS-u postavljen u referentni položaj 0° što potvrđuje kako se WS ne može koristiti za harmonijsku analizu kutova snage kada se radio o induktivnom trošilu (Tab. 3.9.).

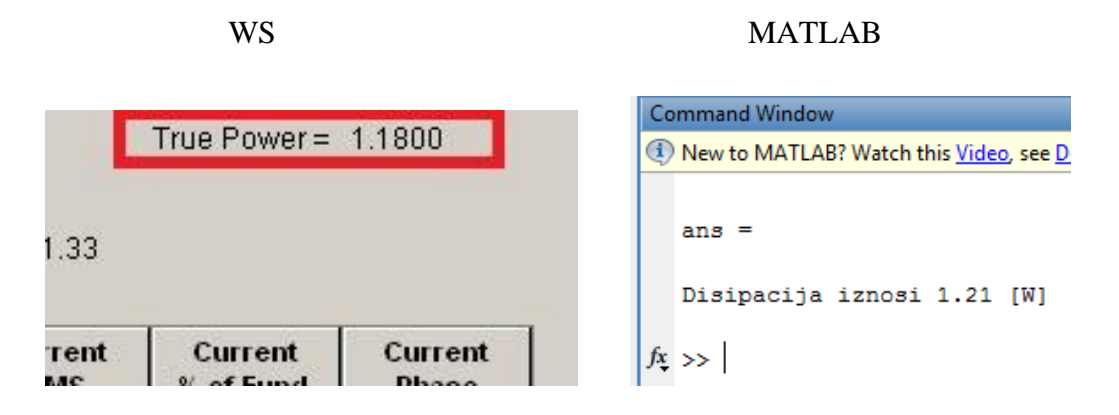

**Slika 3.26.** *Usporedba disipacija na diodi u WS-u i MATLAB-u.* 

Disipacija, tj. prava snaga (True Power) u WS-u iznosi 1,18 [W], a u MATLAB-U 1,21 [W] (Sl. 3.26.). Znajući iznose kutova snaga na pojedinim harmonicima mogu se odrediti iznosi pojedinih izmjeničnih snaga pomoću jednadžbe (2-9).

|               |          |            |         | <b>WS</b>          |                          |                     |                      |
|---------------|----------|------------|---------|--------------------|--------------------------|---------------------|----------------------|
| $\mathbf n$   | f[Hz]    | $U(n)$ [V] | I(n)[A] | $\rho_n[^{\circ}]$ | $+/-$                    | P(n)                | $\widetilde{P}_v[W]$ |
| 1.            | 50       | 19,632     | 0,7719  | 0,0000             | $+$                      | 15,154              |                      |
| 2.            | 100      | 0,7182     | 0,5125  | 94,897             |                          | 0,0314              |                      |
| 3.            | 150      | 6,3675     | 0,1787  | 102,033            | $\blacksquare$           | 0,2372              |                      |
| 4.            | 200      | 0,3556     | 0,2975  | 143,867            |                          | 0,0854              |                      |
| 5.            | 250      | 3,7783     | 0,0832  | 41,51              | $^{+}$                   | 0,2354              |                      |
| 6.            | 300      | 0,2289     | 0,2085  | 9,213              | $\! + \!\!\!\!$          | 0,0471              |                      |
| 7.            | 350      | 2,7009     | 0,0504  | 174,55             |                          | $\overline{0,}1356$ |                      |
| 8.            | 400      | 0,1756     | 0,1606  | 119,67             |                          | 0,0139              | 14,933               |
| <b>MATLAB</b> |          |            |         |                    |                          |                     |                      |
|               |          |            |         |                    |                          |                     |                      |
| $\mathbf n$   | $f$ [Hz] | $U(n)$ [V] | I(n)[A] | $\rho_n[^{\circ}]$ | $+/-$                    | P(n)                | $\tilde{P}_v[W]$     |
| 1.            | 50       | 19,7       | 0,767   | 111                |                          | 5,4149              |                      |
| 2.            | 100      | 0,68       | 0,512   | 151                |                          | 0,3045              |                      |
| 3.            | 150      | 6,39       | 0,17    | 119                |                          | 0,5266              |                      |
| 4.            | 200      | 0,368      | 0,297   | 164                |                          | 0,1051              |                      |
| 5.            | 250      | 3,8        | 0,0781  | 123                |                          | 0,1616              |                      |
| 6.            | 300      | 0,261      | 0,207   | 163                | $\overline{\phantom{0}}$ | 0,0516              |                      |
| 7.            | 350      | 2,72       | 0,0441  | 117                |                          | 0,0544              |                      |

**Tablica 3.11.** *Usporedba rezultata snaga na pojedinim harmonicima u WS-u i MATLAB-u.*

Pomoću jednadžbe (2-10) se računa ukupna izmjenična snaga na trošilu. Kako su iza 8 harmonika snage daleko ispod 1 % osnovnog harmonika one se ne uzimaju u obzir. Nakon dobivene izmjenične snage ona se uvrštava sa istosmjernom u jednadžbu (2–11) kako bi se dobili realni gubitci *P*(g) trošila.

|                                      | WS      | <b>MATLAR</b> |
|--------------------------------------|---------|---------------|
| $P_v(0)$ [W]                         | 7,28936 | 8,16          |
| $\tilde{P}_{\nu}$ [W]                | 14,933  | 6,6551        |
| $P_{g}$ [W]                          | 7,64364 | 1,5049        |
| $P_g(u \text{ }podr\text{ }sci)$ [W] | 1,18    | 1,21          |

**Tablica 3.12.** *Realni gubitci trošila P*(g)*.*

Dobiveni realni gubitci trošila u WS-u računanjem iznose *P*(g) = 7,64364 [W], a u MATLAB-u iznose  $P_{(g)} = 1,5049$  [W]. Vidljivo je da WS radi prevelika odstupanja što je i bilo za očekivati kako se radio o induktivnom trošilu. U idealnom slučaju gubitci snage bi bili *P*(g) = 0 no kako postoje realni gubici oni su prikazani tablicom 3.12.

Zaključuje se da WS ima prevelika odstupanja ( $P_g = 7.65$  [W]), što je i očekivano kada trošilo nije radno jer ne radi dobro kutove tj. postavlja u referentni položaj 0° te zbog toga nije dobro ni proračunavao snagu. Potvrđuje se točnost harmonijske analize kutova snage u MATLAB-u.

### **3.3. Harmonijska analiza snage istosmjernog uzlaznog pretvaraĉa napona.**

Nadomjesna shema spoja uzlaznog pretvarača napona koja se koristi u 1. Vježbi priručnika za praktikum iz osnova energetske elektronike [3] prikazana je slikom 3.27.

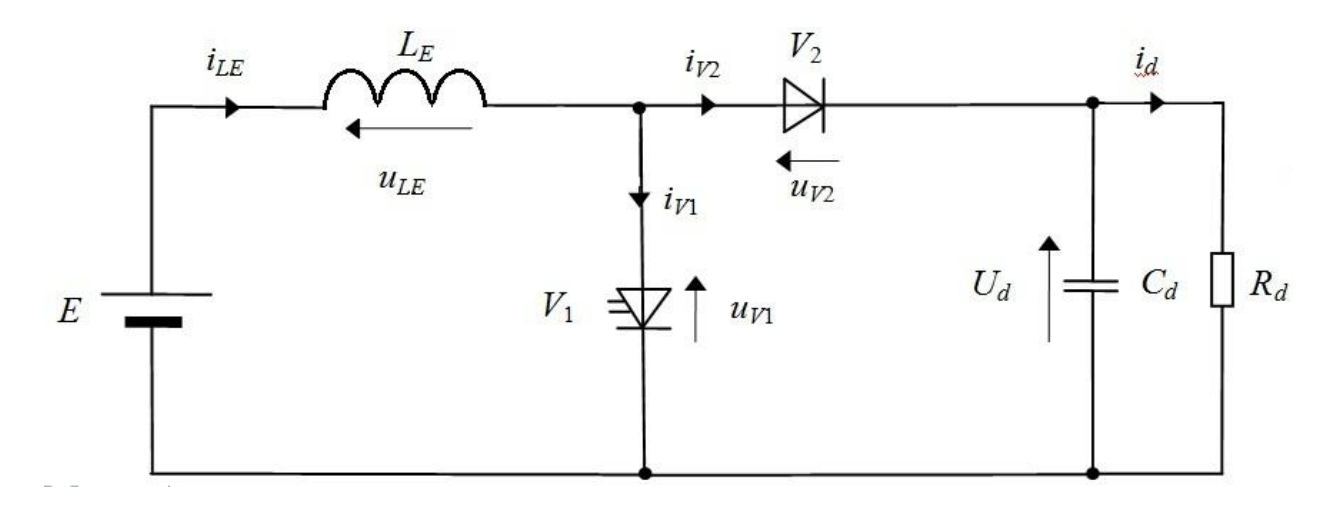

**Slika 3.27.** *Nadomjesna shema spoja uzlaznog pretvarača napona*

U ovisnosti o valnom obliku struje prigušnice razlikujemo kontinuirani i diskontinuirani način rada. U kontinuiranom načinu rada struja induktiviteta je veća od nule tijekom cijele periode rada *Ts*, dok u diskontinuiranom načinu rada postoji vremenski interval unutar periode rada *Ts* u kojem je struja induktiviteta jednaka nuli [3].

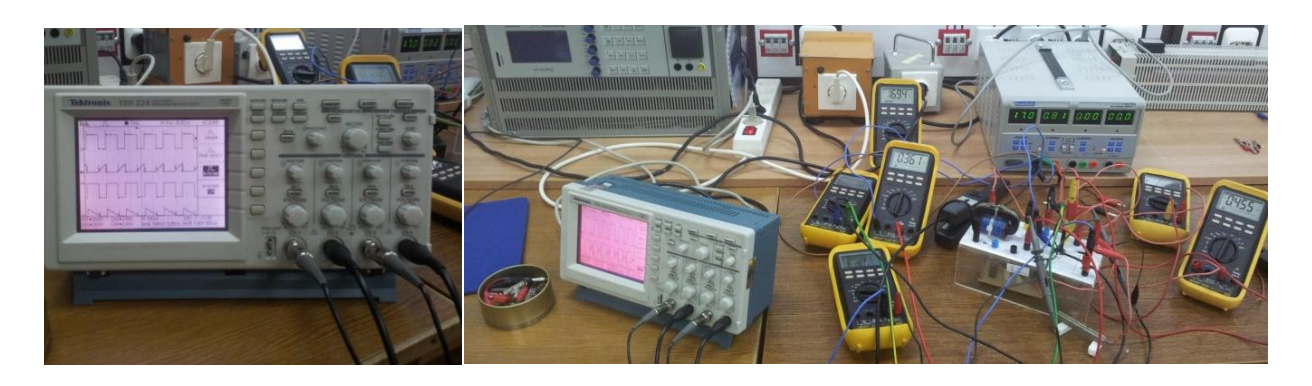

**Slika 3.28.** *Rad u laboratoriju.* 

### **Diskontinuirani naĉin rada**

Očekuju se slični rezultati za snagu kao kod pretvaračke komponente kod izmjenjivača kada je radno opterećenje, jer se ventil V1 (bipolarni tranzistor) modelira kao jednokvadratna sklopka (3.28.).

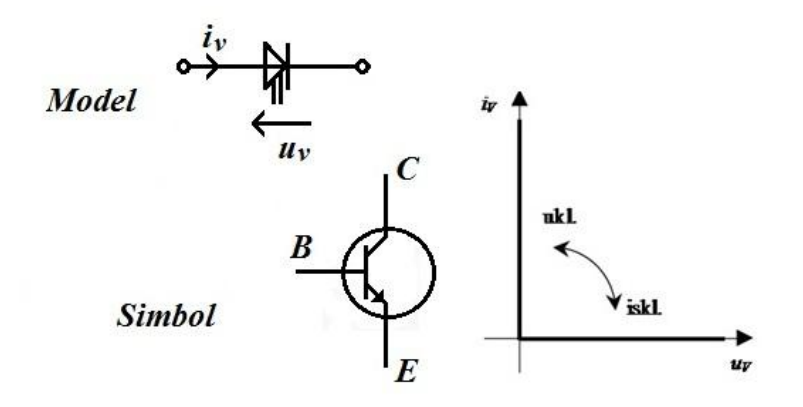

**Slika 3.29.** *Model, simbol i karakteristika bipolarnog tranzistora.*

Uzlazni pretvarač napona radi na frekvenciji od *f* = 2000 [Hz] Narinut je napon *E* = 17 [V]; struja *I* = 0,86 [A], te su očitani slijedeći podatci: *U1* = 16,95 [V]; *U2* = 16,70 [V]; *U3* = -8,59 [V]; *U4* = 25,16 [V]; *I1*=0,363 [A]; *I2* = 0,456 [A]. Očitane su vrijednosti napona i struje ventila kako bi se obradile u WS-u. Mjerenja su napravljena u vremenskom razmaku od 60 sekundi i uzastopno su ponovljena dva puta (Sl. 3.30.; 3.31.; 3.32.).

|                                 | <b>Frequency</b> | Voltage<br><b>RMS</b> | Voltage<br>% of Fund. | Voltage<br>Phase                          | Current<br><b>RMS</b> | Current<br>% of Fund. | Current<br>Phase |
|---------------------------------|------------------|-----------------------|-----------------------|-------------------------------------------|-----------------------|-----------------------|------------------|
| Fundamental                     | 25.819k Hz       | 1.2738 V              | 100,000 %             | 0.0000                                    | 84.252m V             | 100,000 %             | 0.0000           |
| Harmonic 2                      | 51.638k Hz       | 2.6174 V              | 205.476%              | 1.5896                                    | 122.61m V             | 145.531 %             | $-19.016$        |
| Harmonic 3                      | 77.457k Hz       | 645.43m V             | 50.669 %              | $-87.308$                                 | 29.002m V             | 34.423 %              | $-41.608$        |
| Harmonic 4                      | 103.28k Hz       | 309.95m V             | 24.333 %              | $-179.23$                                 | 27.736m V             | 32.920 %              | 124.66           |
| Harmonic 5                      | 129.10k Hz       | 1.1066 V              | 86.874 %              | 90.698                                    | 29.496m V             | 35.010 %              | $-137.98$        |
| Harmonic 6                      | 154.91k Hz       | 109.93m V             | 8.630 %               | $-129.18$                                 | 19.071mV              | 22.636 %              | 146.81           |
| Harmonic 7                      | 180.73k Hz       | 206.00m V             | 16.172%               | 84.582                                    | 49,948m V             | 59.284 %              | 20.156           |
| Harmonic 8                      | 206.55k Hz       | 258.46m V             | 20.291 %              | 173.23                                    | 14.707m V             | 17.456 %              | $-100.38$        |
| Harmonic 9                      | 232.37k Hz       | 515.23m V             | 40.448%               | $-89.142$                                 | 22.756m V             | 27.010%               | 137.41           |
| Harmonic 10                     | 258.19k Hz       | 304.47m V             | 23.902%               | $-167.77$                                 | 14.245m V             | 16.908%               | $-79.871$        |
| Harmonic 11                     | 284.01k Hz       | 72.442m V             | 5.687%                | 72.814                                    | 12.119m V             | 14.384 %              | $-179.60$        |
| Harmonic 12                     | 309.83k Hz       | 459.14m V             | 36.044 %              | 1.0390                                    | 19.349m V             | 22.966 %              | 73.192           |
|                                 | 335.65k Hz       | 94.241m V             | 7.398%                | $-104.37$                                 | 11.896m V             | 14.120%               | $-57.022$        |
|                                 |                  |                       |                       |                                           |                       |                       |                  |
| Harmonic 13<br>Voltage Waveform |                  | 自.n                   |                       | Trigger Adjustment<br>0.0000 s<br>Voltage | $\frac{1}{\sqrt{2}}$  | Cycle Width<br>Actual | 135,30u s        |

**Slika 3.30.** *Očitani podatci u WS-u, prvo mjerenje.*

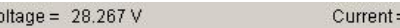

 $= 1.2282V$ 

True Power =  $2.3072$ 

Voltage THD = 204.156 %<br>Power Factor = 66.457m<br>Apparent Power = 34.717 VA

V)

Current THD =  $65.664%$ Displacement Power Factor = -84.041 Reactive Power = 34.640 VAR

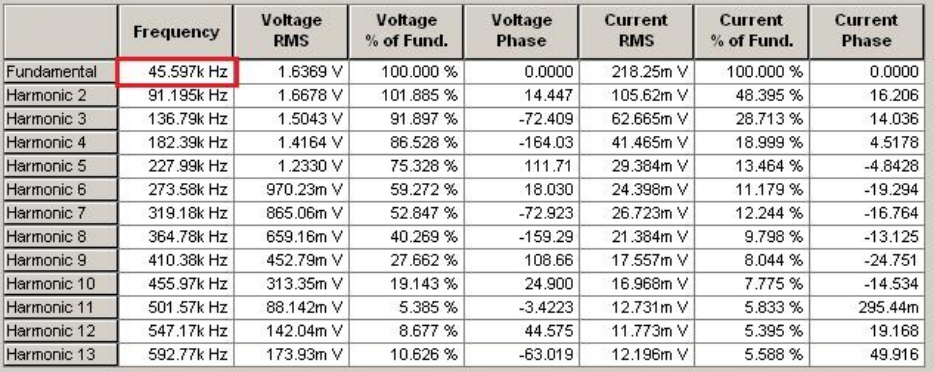

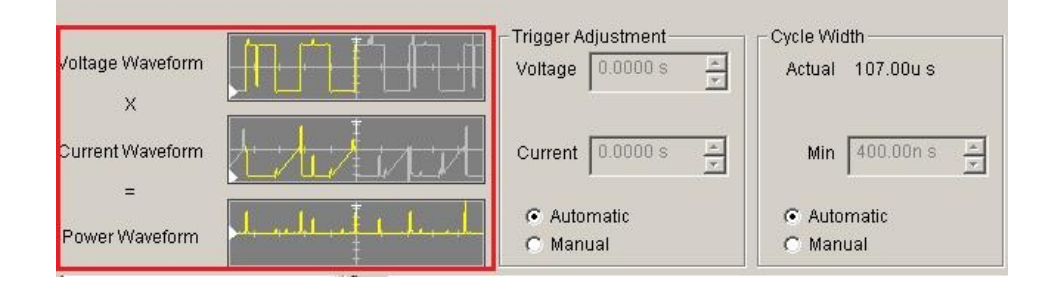

**Slika 3.31.** *Očitani podatci u WS-u, drugo mjerenje.*

| 22.357k Hz<br>44.715k Hz<br>67.072k Hz<br>89.430k Hz<br>111.79k Hz<br>134.14k Hz<br>156.50k Hz | 2.5967 V<br>1.5969 V<br>481.30m V<br>325.27m V<br>502.44m V | 100,000 %<br>61.498%<br>18.535 %<br>12.527% | 0.0000<br>$-51.313$<br>$-137.48$<br>$-52.268$ | 111.08m V<br>111.07mV<br>111.07mV | 100,000 %<br>99.999%           | 0.0000<br>110.93m |
|------------------------------------------------------------------------------------------------|-------------------------------------------------------------|---------------------------------------------|-----------------------------------------------|-----------------------------------|--------------------------------|-------------------|
|                                                                                                |                                                             |                                             |                                               |                                   |                                |                   |
|                                                                                                |                                                             |                                             |                                               |                                   |                                |                   |
|                                                                                                |                                                             |                                             |                                               |                                   | 99.996 %                       | $-89.889$         |
|                                                                                                |                                                             |                                             |                                               | 111.07mV                          | 99.993%                        | $-179.89$         |
|                                                                                                |                                                             | 19.349 %                                    | $-149.21$                                     | 111.06m V                         | 99.989 %                       | 90.111            |
|                                                                                                | 275.05m V                                                   | 10.593%                                     | 129.20                                        | 111.06m V                         | 99.983%                        | 110.95m           |
|                                                                                                | 163.30m V                                                   | 6.289%                                      | $-116.01$                                     | 111.05mV                          | 99.977%                        | $-89.889$         |
| 178.86k Hz                                                                                     | 406,76m V                                                   | 15.665%                                     | 125.22                                        | 111.04m V                         | 99.970 %                       | $-179.89$         |
| 201.22k Hz                                                                                     | 379.27m V                                                   | 14.606%                                     | 47.242                                        | 111.03m V                         | 99.962%                        | 90.111            |
| 223.57k Hz                                                                                     | 194.13m V                                                   | 7.476%                                      | $-65.287$                                     | 111.02m V                         | 99.953%                        | 110.99m           |
| 245.93k Hz                                                                                     | 74.765m V                                                   | 2.879%                                      | 5.3612                                        | 111.01mV                          | 99.943%                        | $-89.889$         |
| 268.29k Hz                                                                                     | 134.78m V                                                   | 5.190%                                      | $-29.181$                                     | 111.00m V                         | 99.932%                        | $-179.89$         |
| 290.65k Hz                                                                                     | 76.248m V                                                   | 2.936 %                                     | 165.44                                        | 110.99m V                         | 99.920 %                       | 90.111            |
| Voltage Waveform                                                                               |                                                             |                                             |                                               | $\frac{1}{x}$                     | Cycle Width                    |                   |
|                                                                                                |                                                             | <u>Elimin</u>                               |                                               | Voltage                           | Trigger Adjustment<br>0.0000 s | Actual 115.10u s  |

**Slika 3.32.** *Očitani podatci u WS-u, treće mjerenje.*

Analizirajući snimljeni napon i struju u WS-u dolazi se do zaključka da zbog prevelike količine šuma (posebice u struji ventila zbog manjeg iznosa struje) WS dobro ne obrađuje povučene podatke. Očekivana frekvencija osnovnog harmonika bi trebala iznositi *f* ≈ 2000 [Hz] no prema slikama 3.30 do 3.32. je vidljivo kako je ona daleko iznad očekivane vrijednosti, tj. da iznosi u prvome mjerenju *f* = 25819 [Hz], u drugome mjerenju koje je obavljeno nakon 60 sekundi ona iznosi *f* = 45497 [Hz], te u trećem mjerenju frekvencija osnovnog harmonika iznosi *f* = 22357 [Hz]. Prilikom iscrtavanja valnih oblika napona i struje u WS-u je vidljivo da postoji veliki utjecaj šuma. Zbog velike frekvencije (*f* ≈ 2000 [Hz]) mjerna oprema je puno osjetljivija u odnosu na prijašnja mjerenja gdje je frekvencija bila *f* = 50 [Hz]. Radi se o 40 puta većim promjenama, tj. o puno bržim sklapanjima pretvarača. Na osnovu obavljenih mjerenja i analize podataka se zaključuje kako WS ne može harmonijski analizirati očitane vrijednosti pa se s podacima prelazi u MATLAB gdje će se raditi daljnja analiza.

Za analizu u MATLAB-u se povlače podatci iz drugog mjerenje jer se po valnim oblicima napona i struje prikazanim slikom 3.31. može zaključiti kako su u odnosu na druga dva mjerenja ti valni oblici sa najmanje šumova.

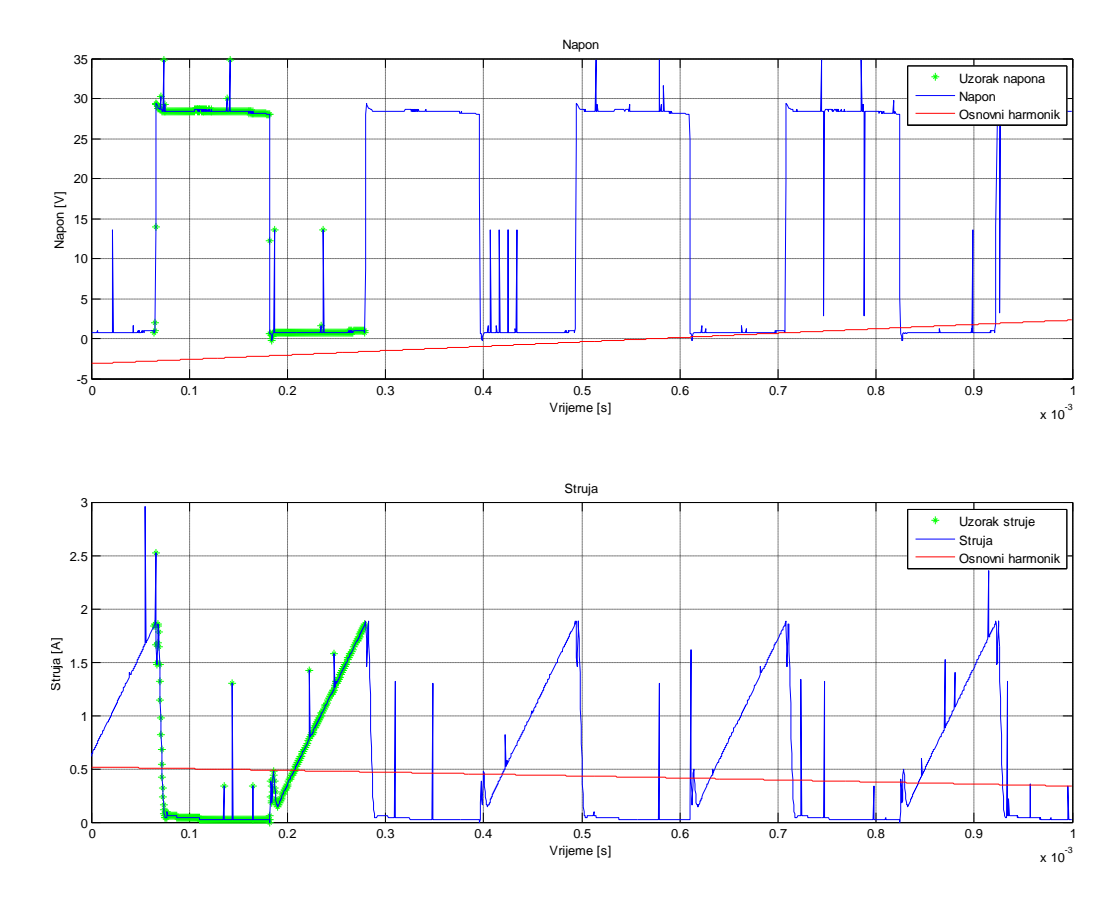

**Slika 3.33.** *Valni oblici napona i struje u MATLAB-u za odabrano mjerenje (Sl. 3.31.).*

Prema slici 3.33. je vidljivo da u valnim oblicima napona i struje postoje veliki skokovi, tj. odstupanja što se je i očekivalo prema slici 3.31. Očekuje se da će zbog tih skokova analiza harmonika biti otežana. Napravljena je harmonijska analiza napona, struje i snage, te su očitani podatci prema tablici 3.13.

| $\mathbf n$ | f[Hz] | $U(n)$ [V] | I(n)[A] | $\rho_n[^{\circ}]$ | $+/-$  | P(n)    | $\tilde{P}_{\nu}$ [W] |
|-------------|-------|------------|---------|--------------------|--------|---------|-----------------------|
| 1.          | 50    | 12,3       | 0,509   | $-144$             |        | 5,11    |                       |
| 2.          | 100   | 1,61       | 0,225   | $-85,2$            | $+$    | 0,0306  |                       |
| 3.          | 150   | 3,82       | 0,142   | $-164$             |        | 0,521   |                       |
| 4.          | 200   | 1,62       | 0,102   | $-84,6$            | $+$    | 0,0154  |                       |
| 5.          | 250   | 1,89       | 0,0902  | $-171$             |        | 0,168   |                       |
| 6.          | 300   | 1,49       | 0,0621  | $-76$              | $+$    | 0,0224  |                       |
| 7.          | 350   | 1,09       | 0,0623  | $-168$             |        | 0,0665  |                       |
| 8.          | 400   | 1,34       | 0,0461  | $-88,6$            | $^{+}$ | 0,00152 | $-5,79558$            |

**Tablica 3.13.** *Harmonijska analiza napona, struje i snage u MATLAB-u nefiltrirani.*

```
Command Window
(1) New to MATLAB? Watch this Video, see De
  ans =Disipacija iznosi 2.26 [W]
```
**Slika 3.34.** *Ukupna disipacija dobivena u MATLAB-u.*

Ukupna disipacija iznosi  $P = 2,26$  [W] (Sl.3.34).

Zbog uočenih odstupanja u valnim oblicima radi se filtriranje podataka pomoću dodatka programskom kodu u MATLAB-u (Sl. 3.35.). Rade se tri filtriranja pomoću programskoga koda kako bi se provjerila točnost filtra i eventualna odstupanja u podatcima (Prilog Ca). Prvo filtriranje je s promjenom presječne frekvencije od 0,5.

 $11$   $\,$  $\frac{1}{12}$  – [B, A] = butter (2, 0.5); % order 5, cutoff frequency  $1/10$  of half sample frequency Hz butter (5, 0.5)  $13<sup>2</sup>$ 14  $15$ data(:,2) = filtfilt(B,A,data(:,2)); %  $16$ data(:, 4) = filtfilt(B, A, data(:, 4)); %  $17<sup>2</sup>$ 

**Slika 3.35.** *Dodatak koda za filtriranje odstupanja.*

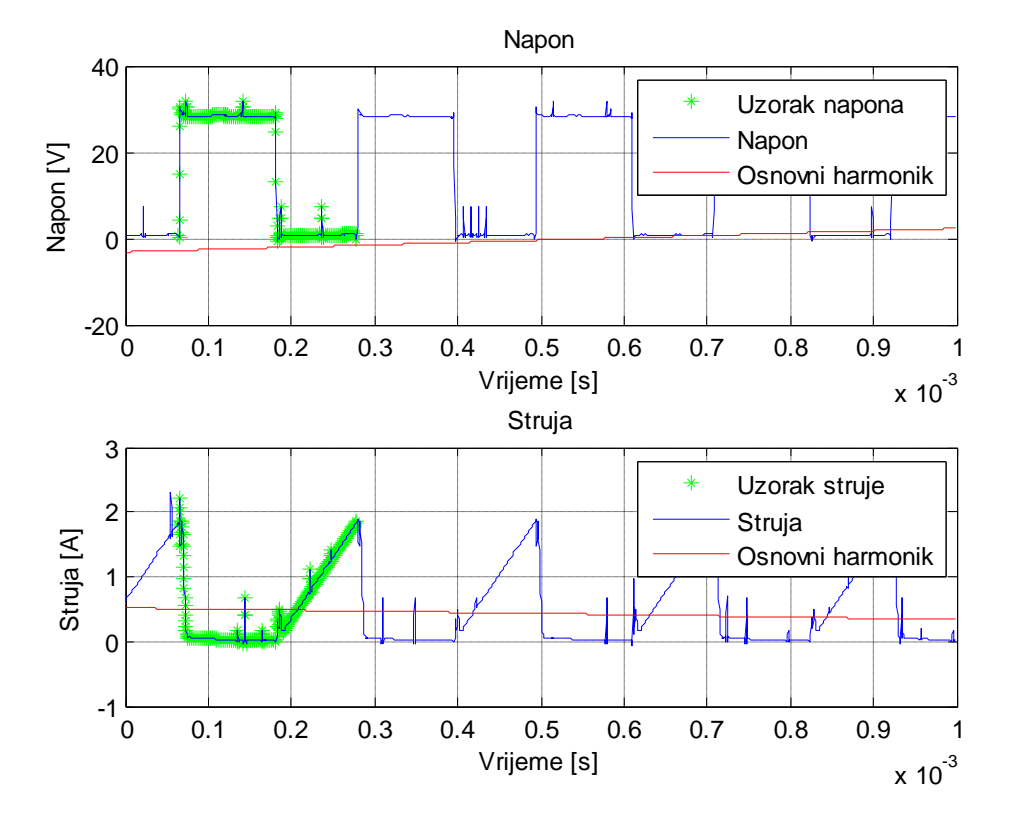

Nakon filtriranja je napravljene harmonijske analize napona, struje i snage te su očitani podatci prema tablici 3.14. Po slici 3.36. je vidljivo kako je smanjen utjecaj šuma.

**Slika 3.36.** *Valni oblici napona i struje nakon filtriranja (0,5).*

**Tablica 3.14.** *Harmonijska analiza napona, struje i snage u MATLAB-u kod prvog filtriranja.*

| $\mathbf n$ | f[Hz] | $U(n)$ [V] | I(n)[A] | $\rho_n[^{\circ}]$ | $+/-$                    | P(n)    | $\tilde{P}_v$ [W] |
|-------------|-------|------------|---------|--------------------|--------------------------|---------|-------------------|
| 1.          | 50    | 12,3       | 0,509   | $-144$             | $\overline{\phantom{a}}$ | 5,11    |                   |
| 2.          | 100   | 1,61       | 0,225   | $-85,2$            | $+$                      | 0,0302  |                   |
| 3.          | 150   | 3,82       | 0,142   | $-164$             | $\overline{\phantom{a}}$ | 0,522   |                   |
| 4.          | 200   | 1,61       | 0,102   | $-84,7$            | $+$                      | 0,0151  |                   |
| 5.          | 250   | 1,89       | 0,0902  | $-171$             |                          | 0,168   |                   |
| 6.          | 300   | 1,49       | 0,0621  | $-76,1$            | $+$                      | 0,0222  |                   |
| 7.          | 350   | 1,09       | 0,0622  | $-168$             |                          | 0,0667  |                   |
| 8.          | 400   | 1,34       | 0,0461  | $-88,7$            | $+$                      | 0,00137 | $-5,79783$        |

Ukupna disipacija iznosi *P* = 2,26 [W].

Nakon filtriranja je napravljene harmonijske analize napona, struje i snage te su očitani podatci prema tablici 3.15. Po slici 3.37. je vidljivo kako su još više smanjeni nagli skokovi, tj. odstupanja u podatcima u odnosu na prvo filtriranje (Sl. 3.36.).

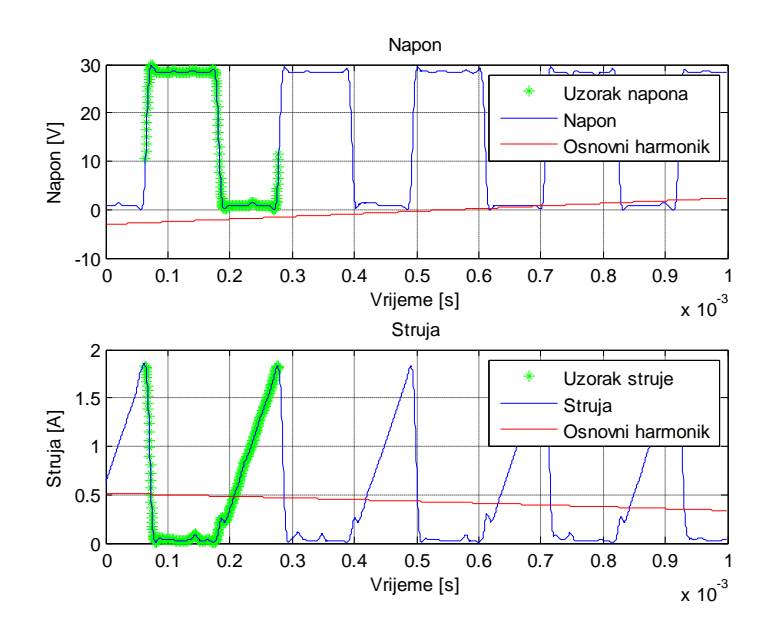

**Slika 3.37.** *Valni oblici napona i struje nakon filtriranja (0,05).*

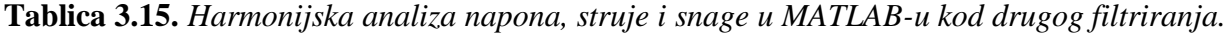

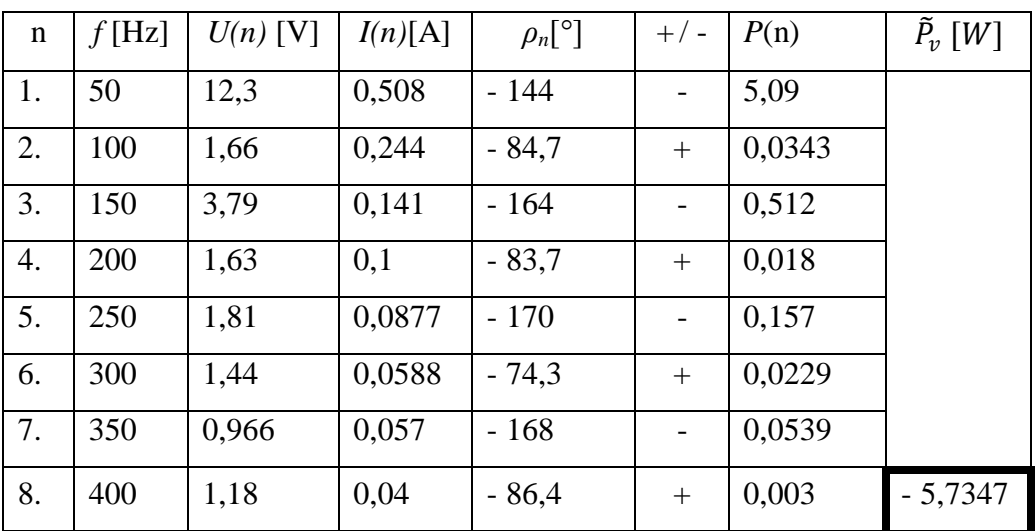

Ukupna disipacija iznosi *P* = 2,34 [W].

Kako je kod drugog filtriranja uočeno da se smanjenjem pomaka poboljša filtriranje, barem kada je riječ o valnim oblicima radi se novo filtriranje sa povećanjem pomaka kako bi se provjerila pretpostavka lošijeg filtriranja.

Nakon filtriranja i napravljene harmonijske analize napona, struje i snage očitani su podatci prema tablici 3.16.

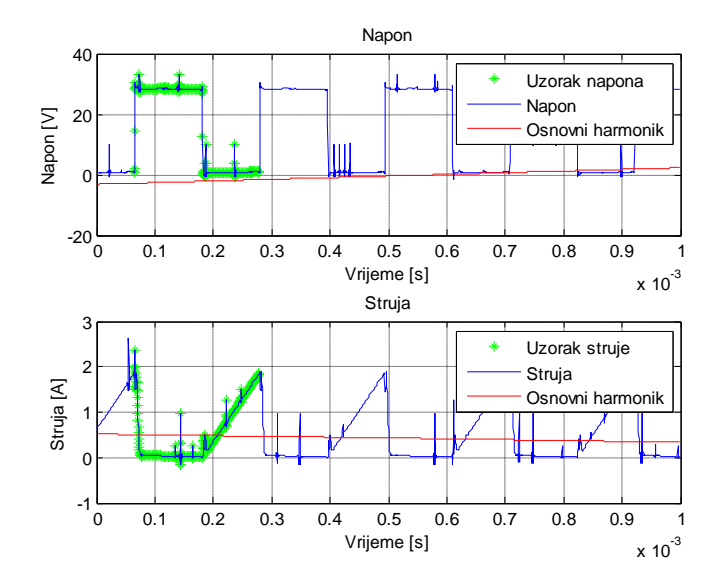

**Slika 3.38.** *Valni oblici napona i struje nakon filtriranja (0,75).*

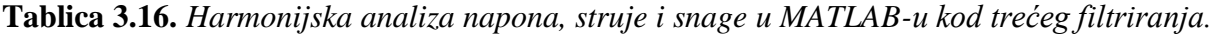

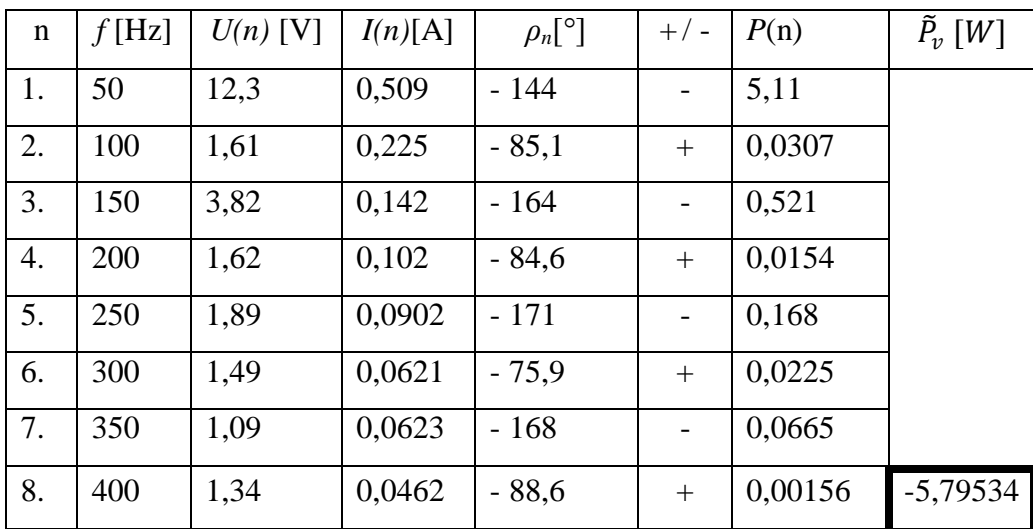

Ukupna disipacija iznosi *P* = 2,26 [W].

Po slici 3.38. je vidljivo kako su nagli skokovi povećani, tj. odstupanja u podatcima u odnosu na prvo filtriranje je povećano (Sl. 3.36.), što potvrđuje pretpostavku.

Rezultati harmonijske analize se ne mijenjaju u odnosu na promjenu filtra. Zato se uvodi još jedan postupak, ručno uklanjanje neočekivanih podataka.

Nakon odrađenog filtriranja pomoću koda radi se provjera ručnog uklanjanja odstupanja unutar periode koja se koristi kod harmonijske analize (Prilog Cb). Kada su se svi podatci ručno izgladili (Sl. 3.39.) napravljena je harmonijska analiza napona, struje i snage te su očitani podatci prema tablici 3.17.

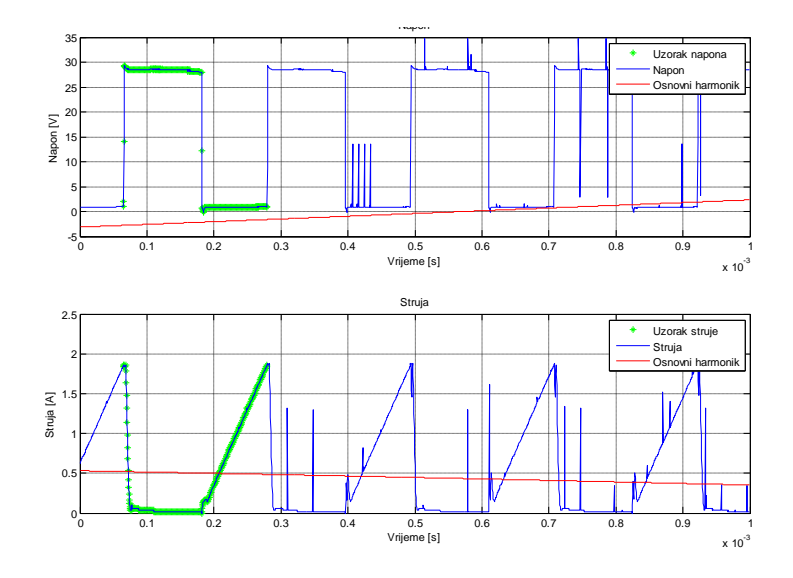

**Slika 3.39.** *Valni oblici napona i struje nakon ručnog uklanjanja odstupanja.*

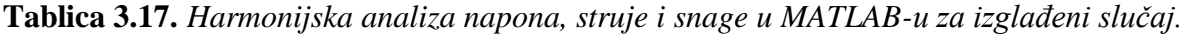

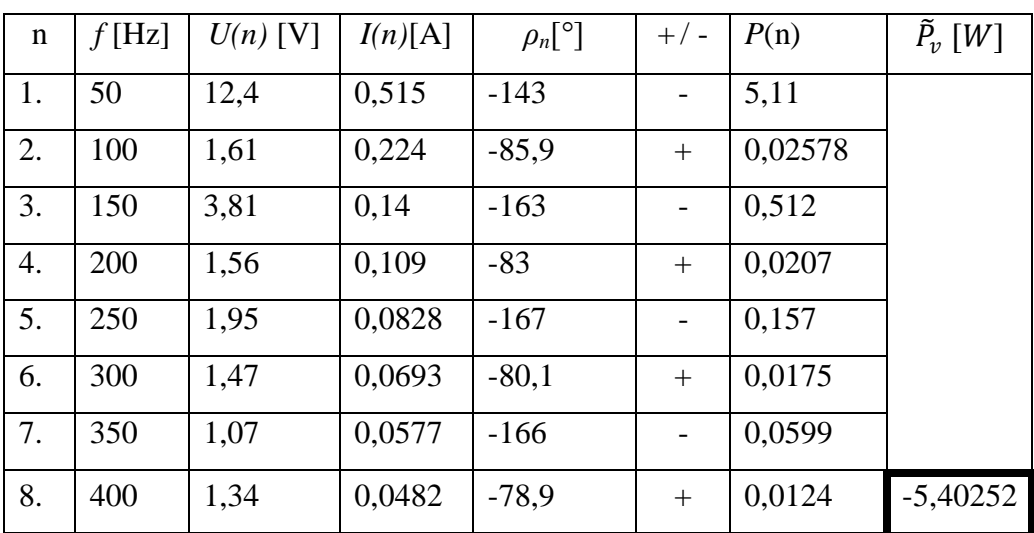

|                   | Nefiltrirano Filar 1 |                      | Filtar <sub>2</sub> | Filtar 3 | Ručni ispravak odstupanja |
|-------------------|----------------------|----------------------|---------------------|----------|---------------------------|
| $\tilde{P}_v$ [W] | $-5,79558$           | $-5,79783$ $-5,7347$ |                     | -5,79534 | $-5,40252$                |
| $P_{\varrho}$ [W] | 2,26                 | 2,26                 | 2,34                | 2,26     | 2, 16                     |

**Tablica 3.18.** *Usporedba dobivenih rezultata.*

Zaključuje se da filtri ne utječu značajno na harmonijsku analizu, što je prikazano sumarnom tablicom 3.18.. Kako se je za ventil koristio tranzistor istosmjerna komponenta snage je pozitivna a izmjenične snage su trebale biti negativno što je također potvrđeno, ima i pozitivnih komponenata izmjeničnih snaga koje su zanemarive u odnosu na cjelokupnu vrijednost (Tab. 3.13 Do 3.17.). Jedina vidljiva promjena je u samom izgledu valnog oblika gdje se uklanjaju odstupanja (Sl. 3.33. do 3.38.). Uočena je malo veća razlika, tek pri ručnoj obradi odstupanja gdje je disipacija  $P_g = 2.16$  W. Predlaže se da se za određivanja komponenata snage pretvaračke komponente, odrađuje se pomoću MATLAB-a kada to WS ne može odraditi.

## **4. ZAKLJUĈAK**

Na osnovu etalonskog mjerenja napona na generatoru funkcija zaključuje se kada je trošilo djelatno da WS i MATLAB dobro odrađuju harmonijsku analizu napona (i struje), što je potvrđeno i analitičkom provjerom.

Kod harmonijske analize kutova snage induktivnog trošila WS sve kutove viših harmonika određuje prema kutu osnovnog harmonika, zato osnovni harmonik struje i osnovni harmonik napona postavlja u referentni položaj 0°. Zaključuje se da se WS ne može koristiti za očitavanje kutova kada se radi o induktivnom trošilu što potvrđuje i preveliki dobiveni iznos izmjenične djelatne snage od 12,4 [W], umjesto očekivanih 3 [W], te se zbog toga za izračunavanje kutova isključivo koristi MATLAB koji daje realne gubitke trošila od 2,9 [W].

Kod harmonijske analize snage diode pri djelatnom trošilu se zaključuje da ako je ukupna izmjenična snaga pozitivna, ne znači da sve izmjenične snage na višim harmonicima moraju biti pozitivne. Kod ispravljača napon pojne mreže ima i 3, 5, 7, 9…. harmonik, prema tome na neparnim (3, 5, 7, 9…) harmonicima pretvaračka komponenta se može ponašati kao trošilo. Zbog toga se događa da je na neparnim harmonicima snaga pozitivna, a na svim drugima (parnim harmonicima) pretvaračka komponenta mora biti izvor, pa je snaga negativna. Realni gubitci trošila su tako na primjeru harmonijska analiza snage DIODE u jednopulsnom neupravljivom ispravljaču radno opterećenom u WS-u 1,8 [W] a u MATLAB-u 3,1 [W]. WS dobro prati MATLAB, te su podaci vjerodostojni i potvrđuje se dobra analiza WS kada se radi o djelatnom trošilu.

Kod harmonijske analize snage MOSFET-a u jednofaznom, nereguliranom, naponskom izmjenjivaču je dobro napravljena harmonijska analiza u WS-u i MATLAB-u kada je trošilo žarulja. Kada se je trošilo brijači aparat (induktivno trošilo) istosmjerna snaga je pozitivna, te potvrđuje točnost analize podataka u MATLAB-u.

Harmonijska analiza snage istosmjernog uzlaznog pretvarača napona je pokazala kako zbog prevelike sklopne frekvencije (2000 [Hz]) i osjetljivosti opreme dolazi do šumova u očitavanju podataka. Pokazuje se kako WS nije pouzdan za određivanje snage te se podatci obrađuju pomoću MATLABA koji se pokazao pouzdaniji.

U MATLABU se koriste filtri za smanjenje šuma kako bi se preciznije odradila harmonijska analiza kutova snage. No pokazano je da unatoč filtriranju dobiveni rezultati ostaju približno isti. Zaključuje se da filtri ne utječu na harmonijsku analizu. Zato je predložen novi postupak, gdje se ručno uklanjaju sumnjivi (neočekivani) podaci.

## **LITERTURA**

[1] Antonio Crnković, Diplomski rad, Identifikacija ustaljenih stanja odabranog istosmjernog silaznog pretvarača harmonijskom analizom, Osijek 2012.

[2] Ivan Flegar, Elektronički energetski pretvarači, Zagreb 2010.

[3] D. Pelin, K. Miličević, D. Vulin, Priručnik za praktikum iz osnova energetske elektronike, Osijek 2013.

# **SAŽETAK**

Napravljena je harmonijska analiza pravokutnog valnog oblika preuzetog iz generatora funkcija. Zatim se je odradila harmonijska analiza struje i napona prigušnice. Napravljena je harmonijska analiza snage pretvaračkih komponenata za diodu u jednopulsnom neupravljivom ispravljaču radno opterećenom, za MOSFET u jednofaznom, nereguliranom naponskom izmjenjivaču, za bipolarni tranzistor u uzlaznom pretvaraču napona u diskontinuiranom režimu rada. Za određivanje harmonijske analize kada postoji šum zbog osjetljivosti mjerne opreme i velike sklopne frekvencije je predložen postupak u MATLAB-u.

Ključne riječi: harmonijska analiza, snaga, pretvarači, postupci

### **ABSTRACT**

The harmonic analysis was made of rectangular waveform taken from the function generator. Then harmonic analysis of voltage and current of an inductor was made. Harmonic analysis of the power was made for different converters: of an diod in one pulse rectifier; of MOSFET in a single-phase , unregulated voltage exchanger; of an boost rising voltage converter in discontinuous mode. To determine the harmonic analysis when there is noise due to the sensitivity of the measurement equipment and high switching frequency , a process is proposed in MATLAB.

Key words: harmonic analysis, power, converters, method

Title: HARMONIC ANALYSIS OF THE POWER FOR SWITCHING COMPONENTS IN DIFFERENT CONVERTERS

# **ŢIVOTOPIS**

Miro Čengić rođen je 17.09.1990. godine u Kutini. Osnovnu školu završava u Garešnici.

Poslije završetka osnovne škole upisuje srednju Tehničku školu, zanimanje "Elektrotehničar" u Daruvaru. Srednju Tehničku školu završava 2009.

Nakon završetka srednje škole upisuje Elektrotehnički fakultet u Osijeku, stručni studij, smjer "Elektroenergetika". Isti smjer završava 2012. godine kada upisuje na istome fakultetu razlikovnu godinu kako bi mogao pohađati diplomski studij istoga smjera.

2012. godine upisuje te 2013. završava Pedagoško-psihološka-didaktičko-metodička izobrazbu na Filozofskom fakultetu u Osijeku.

2013. godine po završetku razlikovne godine na Elektrotehnički fakultet u Osijeku upisuje diplomski studij, smjer "Elektroenergetika".

### **PRILOG**

### **PRILOG A: Programski kod**

```
clc;clear all;close all;
podatci = importdata('C:\Users\MC_1\Desktop\OBRADA PODATAKA\WS 
podatci\6_MJ_UZLAZNI\V1.csv');%prigusnica-invert 5ms
data=podatci.data;
n=length(data);
fs=1/(data(2,1)-data(1,1));
k=0.02*fs;br harm=14;% broj prikazanih harmonika
a=162;%pocetni uzorak
b=698;%zadnji uzorak
\S [B, A] = butter(2,0.5); \text{order } 5, cutoff frequency 1/10 of
half sample frequency Hz butter(5,0.75) 
% data(:,2) = filtfilt(B,A,data(:,2));
% data(:, 4) = filtfilt(B, A, data(:, 4)); %
figure(1);
subplot(2,1,1);plot(data(a:b,1)-min(data(:,1)),data(a:b,2),'*q');
hold on;grid on;
```
plot(data(:,1)-min(data(:,1)),data(:,2));

```
ylabel('Napon [V]');
```

```
xlabel('Vrijeme [s]');
```

```
title('Napon');
```

```
subplot(2,1,2);
```

```
plot(data(a:b,1)-min(data(:,1)),data(a:b,4),'*q');hold on;qrid
on;
```

```
title('Struja');
```

```
ylabel('Struja [A]');
xlabel('Vrijeme [s]');
```

```
plot(data(:,1)-min(data(:,1)), data(:,4));
fft napon = fft(data(a:b,2).')/(b-a-1);
fft struja=fft(data(a:b,4).')/(b-a-1);
fft snaga=fft(data(a:b,4).'.*data(a:b,2).')/(b-a-1);
P=real([fft napon(1).*fft struja(1)
2*fft napon(2:br harm).*conj(fft struja(2:br harm))]);
Q = \text{imag}([fft\ napon(1).*fft\ struja(1)]2*fft_napon(2:br_harm).*conj(fft_struja(2:br_harm))]);
figure(2);
subplot(2,1,1);bar(50*[0:br harm-1], [abs(fft napon(1))]sqrt(2)*abs(fft_napon(2:br_harm))]);grid on;
title('Napon-spektar');
ylabel('Efektivna vrijednost napona [V]');
subplot(2, 1, 2);
bar(50*(0:br \text{ harm} -1],180/pi*atan2(imag(fft_napon(1:br_harm)),real(fft_napon(1:br_h
arm)))); qrid on;
ylabel('Kut [stupnjevi]');
figure(1);
subplot(2,1,1);plot((0:(n-1))/fs,2*abs(fft napon(2))*cos(314*(-a:(n-1)-
a)/fs+atan2(imag(fft_napon(2)),real(fft_napon(2)))),'r');grid
on;
legend('Uzorak napona','Napon','Osnovni harmonik');
subplot(2,1,2);plot((0:(n-1))/fs, 2*abs(fft struja(2))*cos(314*(-a:(n-1)-
a)/fs+atan2(imag(fft struja(2)),real(fft struja(2)))),'r');grid
on;
legend('Uzorak struje','Struja','Osnovni harmonik');
figure(3);
```

```
subplot(2,1,1);
```

```
bar(50*[0:br_harm-1],[abs(fft_struja(1)) 
sqrt(2)*abs(fft_struja(2:br_harm))]);grid on;
title('Struja-spektar');
ylabel('Efektivna vrijednost struje [A]');
subplot(2,1,2);bar(50*[0:br_harm-
1],180/pi*atan2(imag(fft_struja(1:br_harm)),real(fft_struja(1:br
harm)))); grid on;
title('Struja-kut');
figure(4);
subplot(2,1,1);bar(50*[0:br harm-1],[P.' Q.'],'grouped');grid on;
% bar(50*[0:br harm-1], [fft napon(1).*fft struja(1)
2*fft_napon(2:br_harm).*conj(fft_struja(2:br_harm))]);grid on;
title('Snaga na frekvencij');
ylabel('Snaga [W]');
legend('Djelatna snaga','Jalova snaga');
subplot(2,1,2);
```

```
bar(50*[0:br harm-1],180/pi*atan2(Q,P));grid on;
```

```
title('Kut snage na frekvencij');
```

```
ylabel('Kut [stupnjevi]');
```

```
sprintf('Disipacija iznosi %2.2f 
[W]', mean(data(a:b,2). *data(a:b,4)))
```

```
figure(5);
subplot(2,1,1);plot(data(:,2),'*');grid on;
ylabel('Napon [V]');
xlabel('Vrijeme [s]');
title('Napon');
subplot(2,1,2);plot(data(:, 4), '^{*});
```
### **PRILOG. B: Postupak određivanja jedne periode i harmonijska analiza podataka pomoću programske podrške MATLAB-a**

Na primjeru harmonijske analiza napona i struje prigušnice će se objasniti postupak obrade podataka preuzetih iz programske podrške WaveStar (u daljnjem tekstu WS) u programskoj podršci MATLAB (u daljnjem tekstu MATLAB). Koristila se je programska podrška MATLAB inačica 7.10.0.499 (R2010a). Pomoću WS-a se je snimilo 2500 podataka napona i 2500 podataka struje za odabrani signal. Slika 1 prikazuje radni prostor MATLAB-a.

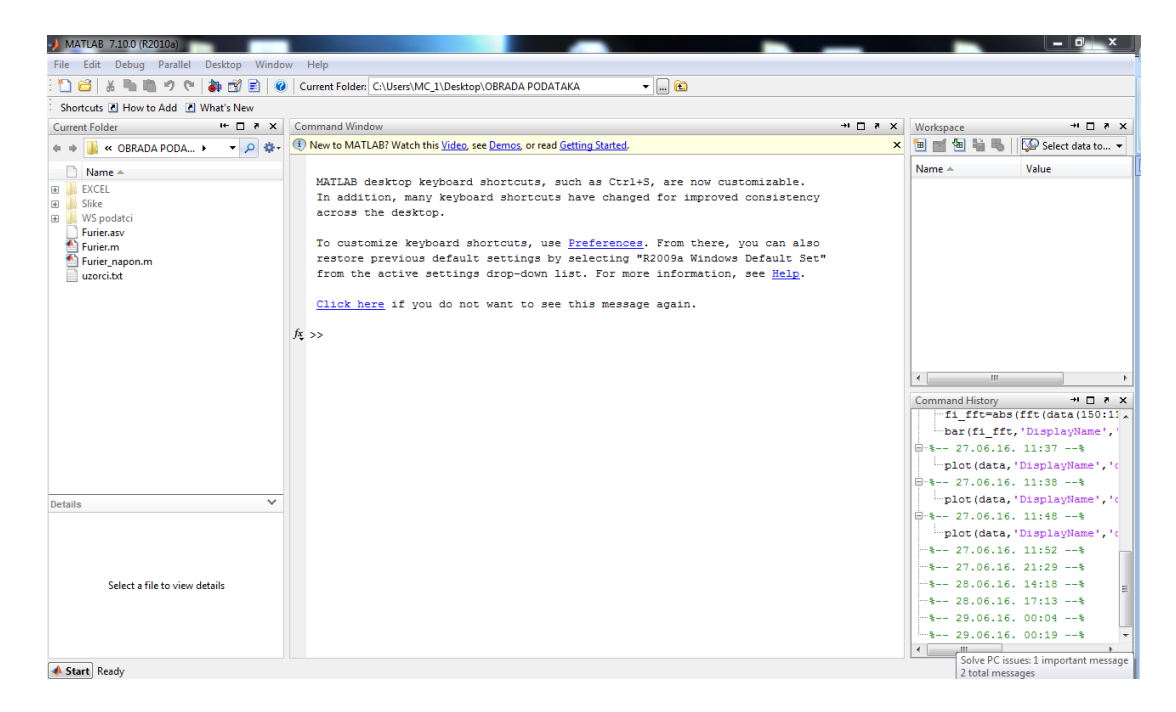

**Slika 1.** *Radni prostor MATLAB-a.*

Kako bi se učitali potrebni podatci otvara se prozor "Editor" u kojem se nalazi programski kod (Prilog A.). Treći red koda služi za učitavanje podataka koji se obrađuju, unosi se put do podatka koji se želi učitati u kod te se pritišće lijevim klikom kursora ikona pokreni (Sl. 2.).

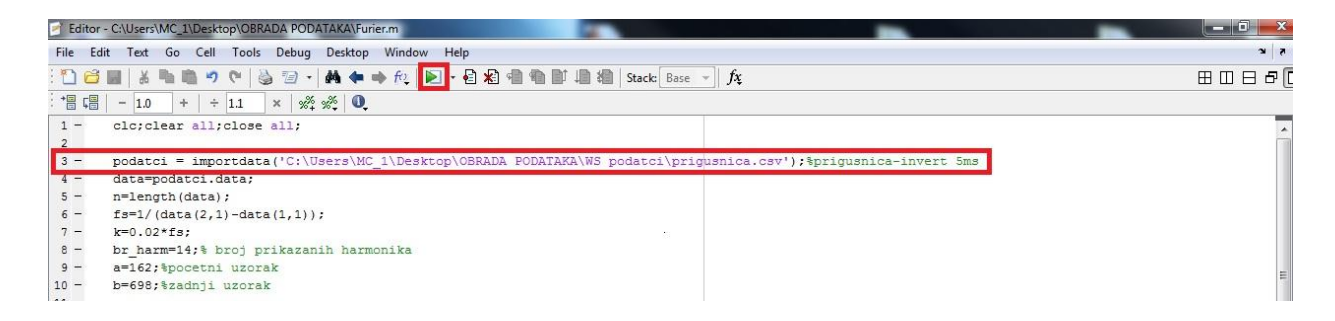

**Slika 2.** *Određivanje izvora podataka i pokretanje koda u MATLAB-u.*

Kako bi se točno odredio jedan vremenski period potreban za daljnju harmonijsku analizu u MATLAB-u proizvoljno odrediti period i vidjeti od kojeg do kojeg podatka će se raditi harmonijska analiza. To se radi tako da se lijevim klikom kursora pritisne na ikonu "Zoom In" (povećaj) sa alatne trake te se proizvoljno poveća područje grafa odabrane periode (Sl. 3.a.)

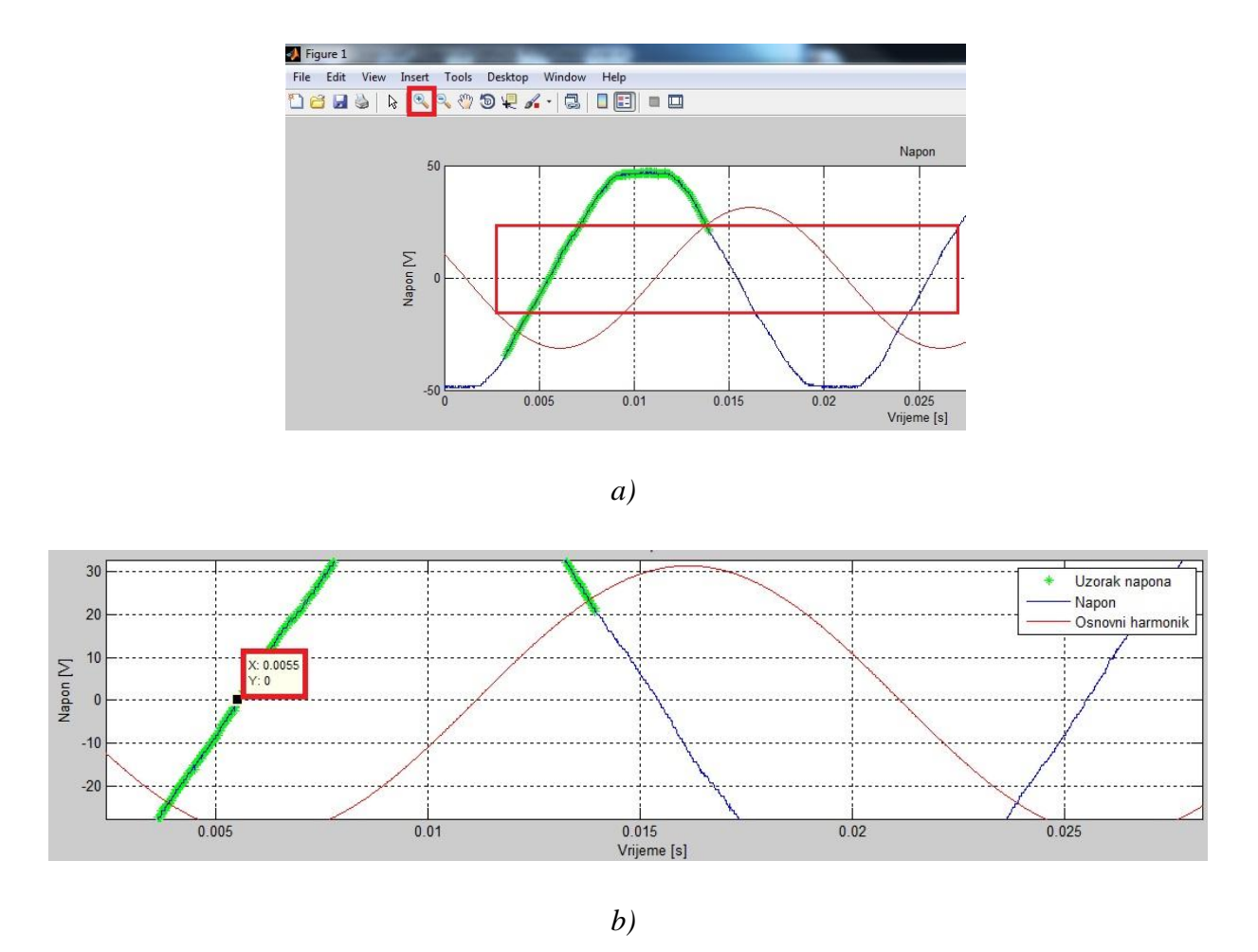

**Slika 3.** *a) Uvećavanje proizvoljnog polja unutar grafa,*

#### *b) odabiranje podataka za određivanje periode, u ovome slučaju Y os je 0[V].*

Sada kad je odabrana željena perioda i zna se napon od kojega počinje ta perioda otvara se radni prostor MATLAB-a (Sl. 1.) i dvoklikom lijeve tipke kursora na "data" (podatci) unutar "Workspace" (Radnog prostora) otvara se "Variable Editor - data" (uređivač varijabli, podataka) gdje se traži željeni polazni uzorak, u ovom slučaju 0 [V] (Sl. 3.b.). Uzorak se očekuje između 250-tog i 300-tog uzorka podataka prema prvobitnim proizvoljno odreĎenim uzorcima. Kako se je Naponska sonda nalazila na na CH1 ulazu WS-a uzorak se traži u drugom stupcu i pronalazi se da su to uzorci 276,277 i 278 (Sl. 4.), a za zadnji 1276,1277 i 1278 te se odabiru 277 i 1277.

| Desktop | Window                 | Help                 |                                                       |                |   |                                   |                |     |                                                                          |   |                                  | $\blacksquare$<br>x              |
|---------|------------------------|----------------------|-------------------------------------------------------|----------------|---|-----------------------------------|----------------|-----|--------------------------------------------------------------------------|---|----------------------------------|----------------------------------|
|         |                        |                      | Current Folder: C:\Users\MC 1\Desktop\OBRADA PODATAKA |                |   | $\blacksquare$                    |                |     |                                                                          |   |                                  |                                  |
|         |                        |                      |                                                       |                |   |                                   |                |     |                                                                          |   |                                  |                                  |
|         | Variable Editor - data |                      |                                                       |                |   |                                   |                |     | $\rightarrow \mathbf{I} \quad \square \quad \mathbf{X} \quad \mathbf{X}$ |   | Workspace                        | $H \Box X$                       |
| ۱ì,     | <b>【】】</b><br>¥        | $\mathcal{L}$ .<br>S | Stack: Base -                                         |                |   | No valid plots for: data(277,2) ▼ |                | 田田日 | $E[\square]$                                                             | X | 圖<br>the second second<br>田<br>愚 | Select data to  v                |
|         | data <2500x4 double>   |                      |                                                       |                |   |                                   |                |     |                                                                          |   | Name A                           | Value                            |
|         | $\mathbf{1}$           | $\overline{2}$       | 3                                                     | $\overline{4}$ | 5 | 6                                 | $\overline{7}$ | 8   | 9                                                                        |   |                                  | <1x14 double>                    |
| 268     | $-0.0305$              | $-3.2000$            | $-0.0305$                                             | $-0.5000$      |   |                                   |                |     |                                                                          | ٠ |                                  | <1x14 double>                    |
| 269     | $-0.0304$              | $-2.4000$            | $-0.0304$                                             | $-0.4800$      |   |                                   |                |     |                                                                          |   |                                  | 280                              |
| 270     | $-0.0304$              | $-2.4000$            | $-0.0304$                                             | $-0.5000$      |   |                                   |                |     |                                                                          |   |                                  | 'Disipacija na diodi iz          |
| 271     | $-0.0304$              | $-1.6000$            | $-0.0304$                                             | $-0.4800$      |   |                                   |                |     |                                                                          |   | $\overline{\mathbb{H}}$ b        | 1280                             |
| 272     | $-0.0304$              | $-2,4000$            | $-0.0304$                                             | $-0.4600$      |   |                                   |                |     |                                                                          |   | H br harm                        | 14                               |
| 273     | $-0.0304$              | $-1.6000$            | $-0.0304$                                             | $-0.4800$      |   |                                   |                |     |                                                                          |   | $H_{data}$                       | <2500x4 double>                  |
| 274     | $-0.0303$              | $-0.8000$            | $-0.0303$                                             | $-0.4800$      |   |                                   |                |     |                                                                          |   | H fft_napon                      | <1x1001 double>                  |
| 275     | $-0.0303$              | $-0.8000$            | $-0.0303$                                             | $-0.4800$      |   |                                   |                |     |                                                                          |   | fft_snaga                        | <1x1001 double>                  |
| 276     | $-0.0303$              | $\vert$              | $-0.0303$                                             | $-0.4800$      |   |                                   |                |     |                                                                          |   | fft_struja                       | <1x1001 double>                  |
| 277     | $-0.0303$              | $\Omega$             | $-0.0303$                                             | $-0.4600$      |   |                                   |                |     |                                                                          |   | <b>The Reserve</b>               | $5.0000e + 04$                   |
| 278     | $-0.0303$              | $\Omega$             | $-0.0303$                                             | $-0.4800$      |   |                                   |                |     |                                                                          |   |                                  | $1.0000e + 03$                   |
| 279     | $-0.0302$              | 0.8000               | $-0.0302$                                             | $-0.4800$      |   |                                   |                |     |                                                                          |   |                                  | 2500<br>$\overline{\phantom{a}}$ |
| 280     | $-0.0302$              | 0.8000               | $-0.0302$                                             | $-0.4800$      |   |                                   |                |     |                                                                          |   | $\overline{4}$<br>m.             |                                  |
| 281     | $-0.0302$              | 1,6000               | $-0.0302$                                             | $-0.4600$      |   |                                   |                |     |                                                                          |   |                                  |                                  |
| 282     | $-0.0302$              | 1.6000               | $-0.0302$                                             | $-0.4800$      |   |                                   |                |     |                                                                          |   | Command History                  | $+1$ $\Box$<br>X <sub>5</sub>    |
| 283     | $-0.0302$              | 1,6000               | $-0.0302$                                             | $-0.4600$      |   |                                   |                |     |                                                                          |   | $-3 - 28.06.16.14:18 - -3$       |                                  |
| 284     | $-0.0301$              | 1,6000               | $-0.0301$                                             | $-0.4600$      |   |                                   |                |     |                                                                          |   | $-3 - 28.06.16.17:13 - 3$        |                                  |
| 285     | $-0.0301$              | 2,4000               | $-0.0301$                                             | $-0.4800$      |   |                                   |                |     |                                                                          | ۰ | $-29.06.16.00:04 - -8$           |                                  |
| 706     | 0.0201<br>388<br>۰     | 2.4000               | 0.0201                                                | 0.4500         |   |                                   |                |     |                                                                          |   | $-29.06.16.00:19 - -8$           |                                  |

**Slika 4.** *Radni prostor MATLAB-a, pronalazak početnog i zadnjeg uzorka.*

Kada se odaberu željeni uzorci početka i kraja periode koju se namjerava analizirati oni se unose u programski kod u 9 i 10 red koda (Sl. 5.).

| n=length(data);                        |  |  |  |  |  |  |
|----------------------------------------|--|--|--|--|--|--|
| $fs=1/$ (data $(2,1)$ -data $(1,1)$ ); |  |  |  |  |  |  |
| $k=0.02*fs;$                           |  |  |  |  |  |  |
| br harm=14;% broj prikazanih harmonika |  |  |  |  |  |  |
| a=277; *pocetni uzorak                 |  |  |  |  |  |  |
| b=1277; %zadnji uzorak                 |  |  |  |  |  |  |
|                                        |  |  |  |  |  |  |

**Slika 5.** *Određivanje raspona zadanih uzoraka u MATLAB-u.*

Nakon unosa početnog i zadnjeg uzorka lijevim klikom kursora se pritišće ikona pokreni (Sl. 2.). te se otvara 4 različita grafa određena ostatkom koda. Prvi graf su valni oblici napona i struje u ovisnosti o vremenu (Sl. 6.). Na grafovima su plavom bojom ovisno o tome dali se radi o naponu ili struji iscrtani valni oblici napona i struje, crvenom bojom je iscrtan osnovni harmonik koji se u ovom slučaju poklapa sa valnim oblicima napona i struje za uzete uzorke koji su iscrtani zelenom bojom.

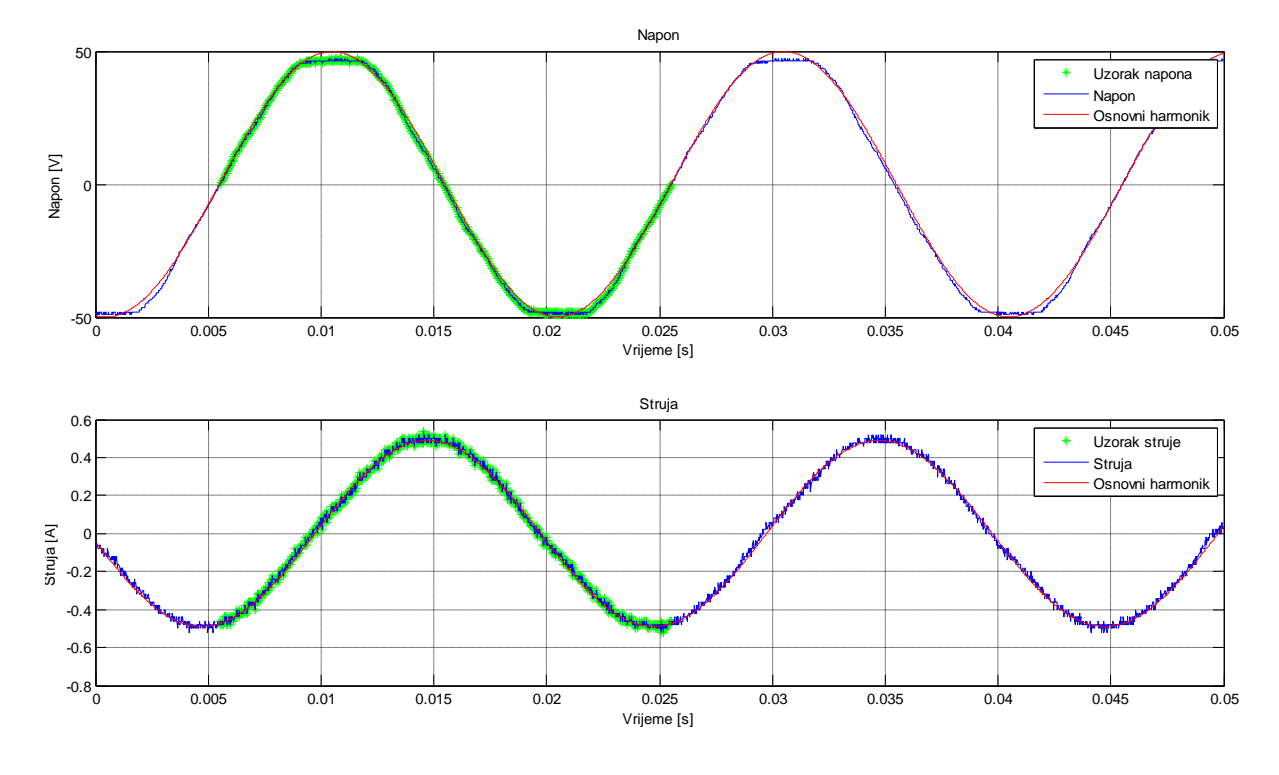

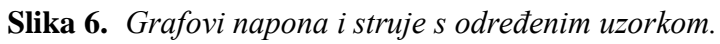

| Power Factor = 242.57m | Apparent Power = 12.435 VA |                       | Displacement Power Factor = 76.133<br>Reactive Power = 12.063 VAR |                                           |                       |                                        |                              |
|------------------------|----------------------------|-----------------------|-------------------------------------------------------------------|-------------------------------------------|-----------------------|----------------------------------------|------------------------------|
|                        | <b>Frequency</b>           | Voltage<br><b>RMS</b> | Voltage<br>% of Fund.                                             | Voltage<br><b>Phase</b>                   | Current<br><b>RMS</b> | Current<br>% of Fund.                  | Current<br><b>Phase</b>      |
| Fundamental            | 49.988 Hz                  | 35.523 V              | 100,000 %                                                         | 0.0000                                    | 348.67m V             | 100,000 %                              | 0.0000                       |
| Harmonic 2             | 99.975 Hz                  | 43.166m V             | 0.122%                                                            | $-155.08$                                 | 929.48u V             | 0.267%                                 | $-174.57$                    |
| Harmonic 3             | 149.96 Hz                  | 522.24m V             | 1.470 %                                                           | 132.70                                    | 7.4408mV              | 2.134 %                                | 100.82                       |
| Harmonic 4             | 199.95 Hz                  | 46.613m V             | 0.131%                                                            | 176.27                                    | 687.98u V             | 0.197%                                 | 159.08                       |
| Harmonic 5             | 249.94 Hz                  | 1.0287 V              | 2.896 %                                                           | 4.7591                                    | 4.8878m V             | 1.402%                                 | 141.92                       |
| Harmonic 6             | 299.93 Hz                  | 22.305mV              | 0.063%                                                            | 149.48                                    | 632.52u V             | 0.181%                                 | 66.635                       |
| Harmonic 7             | 349.91 Hz                  | 510.12m V             | 1.436 %                                                           | $-165.97$                                 | 2.3915mV              | 0.686 %                                | 149.73                       |
| Harmonic 8             | 399.90 Hz                  | 18.698m V             | 0.053%                                                            | $-93.664$                                 | 519.39u V             | 0.149%                                 | 22.711                       |
| Harmonic 9             | 449.89 Hz                  | 231.26m V             | 0.651 %                                                           | $-146.77$                                 | 1.1165m V             | 0.320 %                                | 161.89                       |
| Harmonic 10            | 499.88 Hz                  | 50,385m V             | 0.142%                                                            | 175.49                                    | 939.40u V             | 0.269%                                 | $-34.547$                    |
| Harmonic 11            | 549.86 Hz                  | 68,386m V             | 0.193%                                                            | $-147.20$                                 | 373.75u V             | 0.107%                                 | $-154.34$                    |
| Harmonic 12            | 599.85 Hz                  | 7.1598m V             | 0.020 %                                                           | $-110.50$                                 | 88.857u V             | 0.025%                                 | 118.73                       |
| Harmonic 13            | 649.84 Hz                  | 20.931mV              | 0.059%                                                            | $-146.03$                                 | 331.52u V             | 0.095%                                 | $-91.747$                    |
| Voltage Waveform       |                            |                       |                                                                   | Trigger Adjustment<br>0.0000 s<br>Voltage | $\frac{1}{\sqrt{2}}$  | Cycle Width<br>Actual                  | 20.020m s                    |
| X<br>Current Waveform  |                            |                       |                                                                   | 0.0000s<br>Current                        | 흡                     | Min                                    | 20.000us<br>$\frac{1}{\tau}$ |
| $=$<br>Power Waveform  |                            |                       |                                                                   | G Automatic<br>C Manual                   |                       | Automatic<br>$\epsilon$<br>Manual<br>C |                              |

**Slika 7.** *Valni oblici i harmonici napona i struje u WS-u.*

Usporedbom valnih oblika napona i struje između obrade podataka u WS-u i MATLAB-u je vidljivo da usko prate obradu (Sl. 6. i 7.). Drugi graf prikazuje harmonijsku analizu efektivne vrijednosti napona i kutove tih napona po harmonicima. (Sl. 8.). Kako bi se očitala vrijednost napona lijevim klikom kursora se odabire ikona "Data Cursor" (pokazivač podataka) te se lijevim klikom kursora pritisne na željeni harmonik, u ovom slučaju napon na frekvenciji *f* = 50 [Hz] koji iznosi *U* = 35,3 [V], što približno prati napon osnovnog harmonika u WS-u koji iznosi  $U = 35,523$  [V] (Sl. 7.).

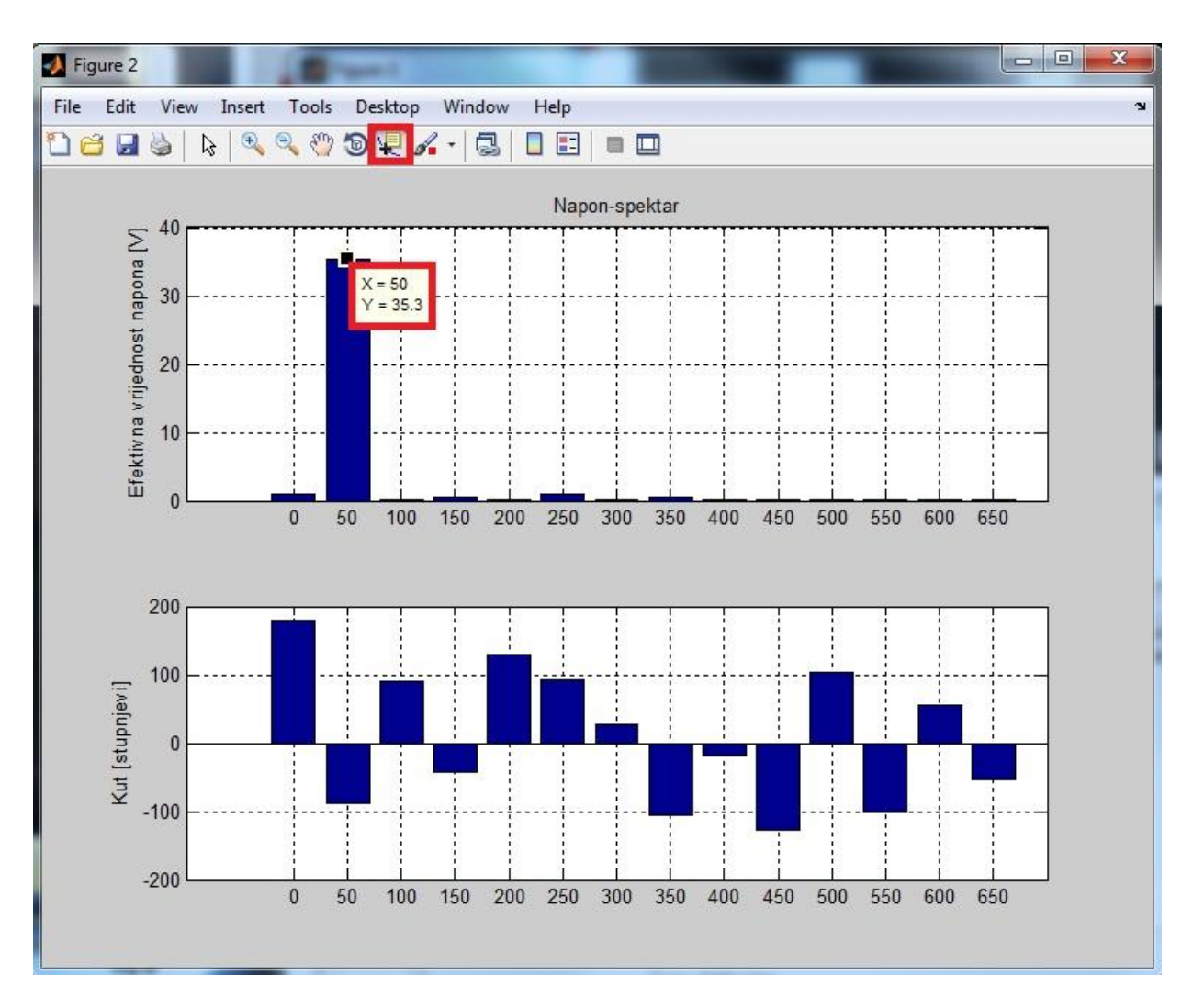

**Slika 8.** *Harmonijska analiza napona i kutovi tih napona u MATLAB-u.*

Treći graf prikazuje harmonijsku analizu efektivne vrijednosti struje i kutove tih struja po harmonicima. Ponavljanjem postupka prikazanog slikom 8 je očitana vrijednost struje na osnovnom harmoniku od *I* = 0,346 [A], što je približno vrijednosti struje na osnovnom harmoniku prema WS analizi, *I* = 0,348,67 [A] (Sl. 7.).

Četvrti graf prikazuje harmonijsku analizu snage na frekvenciji te kut te snage (Sl. 9.). Postupak za očitavanje iznosa snage i kuta na harmonicima prikazan je slikom 8.

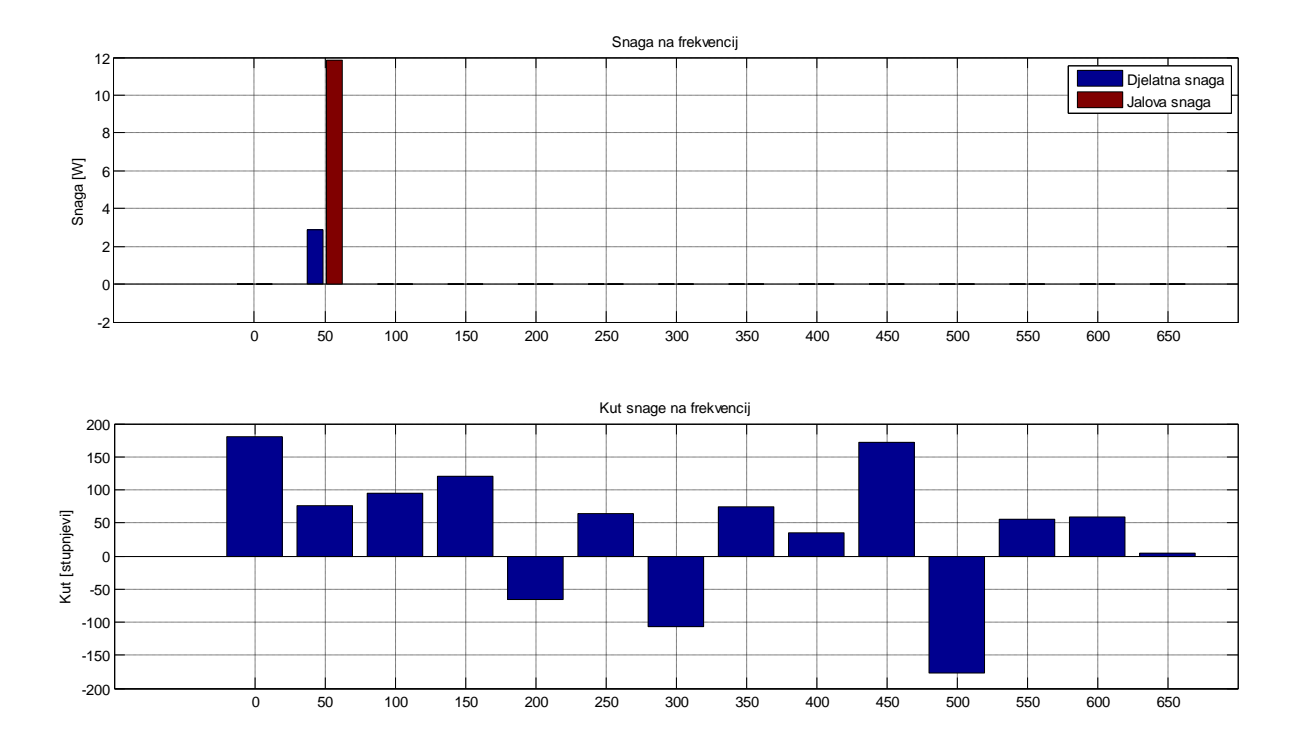

**Slika 9.** *Harmonijska analiza struje i kutovi tih struja u MATLAB-u.*

Proizvoljno se određuju drugi uzorci pune periode kako bi se vidjela točnost harmonijske analize MATLAB-a u odnosu na uzete uzorke periode. Prvo se uzimaju drugi uzorci sa cjelokupnom periodom, kako je razmak točno 1000 uzoraka nema potreba za postupkom provjere. Usporedba se radi po parametrima napona, struje i snage na osnovnom harmoniku. Zadani uzorci za ovaj slučaj su od 565 do 1565 (Sl.10). Očitane vrijednosti su identične vrijednostima kod prvih uzoraka za punu periodu (Tab. 1.). Za daljnju provjeru ide se sa setom podataka za različite periode (0,5T; 0,75T; 1,25T; )

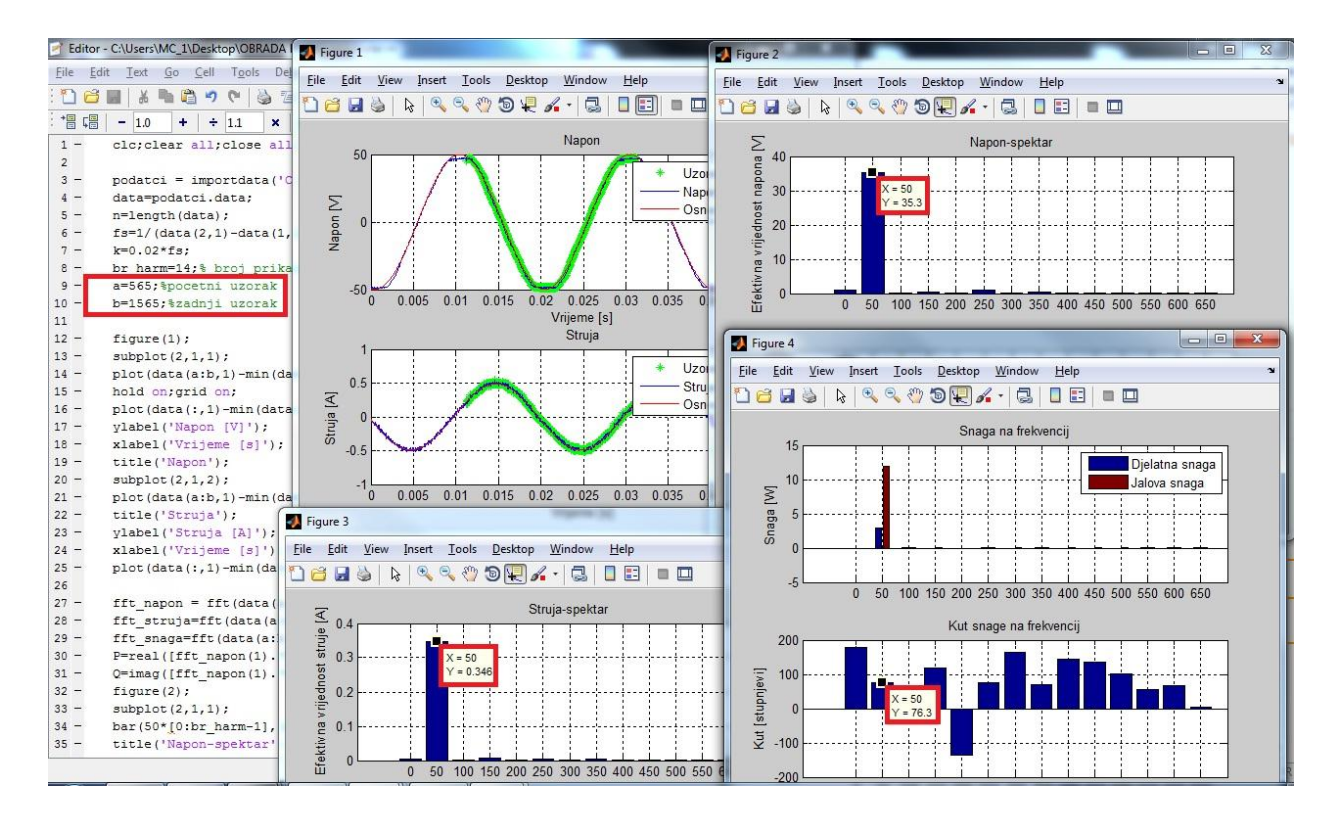

**Slika 10.** *Harmonijska analiza napona, struje i snage prema novim uzorcima.*

**Tablica 1.** *Usporedba harmonijske analize napona, struje i snage na osnovnom harmoniku u odnosu na set uzoraka periode.*

| Početni uzorak | Zadnji uzorak | Perioda | $U$ [V] | I[A]  | P[W] |
|----------------|---------------|---------|---------|-------|------|
| 277            | 1277          | 1T      | 35,3    | 0,346 | 76,3 |
| 565            | 1565          | 1T      | 35,3    | 0,346 | 76,3 |
| 277            | 777           | 0.5T    | 14,9    | 0,284 | 83,8 |
| 277            | 1027          | 0,75T   | 32,2    | 0,295 | 91,9 |
| 277            | 1527          | 1,25T   | 32      | 0,295 | 88,4 |
| 277            | 1877          | 1,6T    | 21,2    | 0,162 | 56,4 |

Usporedbom napona, struja i snage za različite uzorke podataka, tj. za različite periode prema tablici 1. je vidljivo ukoliko nije puna perioda da su podatci netočni što ukazuje na moguću ljudsku pogrešku prilikom harmonijske analize.

### **PRILOG. C: Postupak filtriranja i ruĉne korekcije podataka u MATLAB-u**

Radi prevelikih šumova i odstupanja u podatcima u MATLAB-u se radi filtriranje podataka na dva različita načina:

- a) Filtriranje pomoću programskoga koda
- b) Filtriranje ručnom korekcijom podataka

### **a) Filtriranje pomoću programskoga koda**

Dio programskoga koda koji se koristi za filtriranje je prikazan u Prilogu A no postavljen je kao komentar kako ne bi utjecao na harmonijsku analizu podataka. Prvo se učitaju potrebni podatci kao u (P. B.) za harmonijsku analizu i da bi se odradilo filtriranje potrebno je dio programskoga koda odkomentirati tj. vratiti u normalni kod. Da bi se to napravilo potrebno je pritiskom i držanjem lijeve tipke kursora označiti željeni dio koda od 12 do 16 reda u programu te kombinacijom tipki CTRL+T vratiti u normalni kod (Sl. 11.).

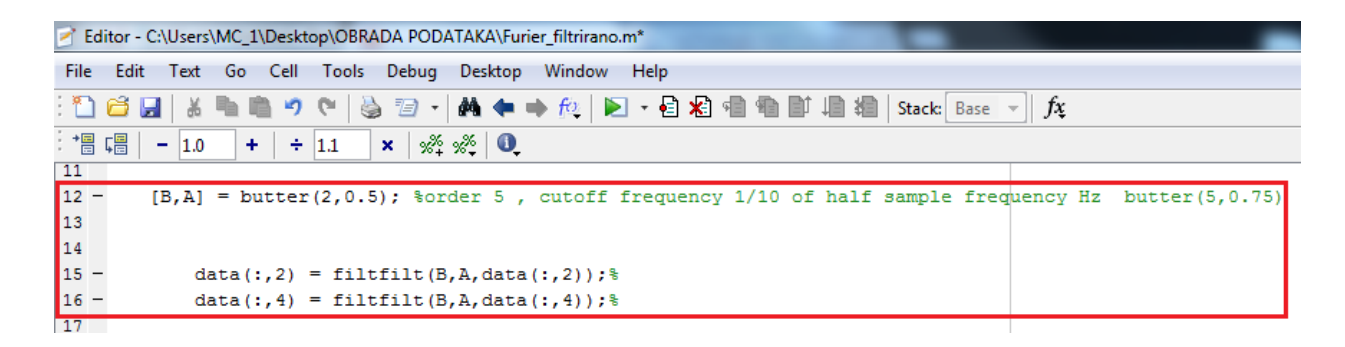

**Slika 11.** *Dodatak za filtriranje analize u MATLAB-u.*

Sada se odredi presječna frekvencija u 12 redu koda koja je u ovome slučaju 0,5 i pokrene se program. Dobiveni graf valnih oblika napona i struje jasno pokazuje razliku u odstupanjima prije i poslije filtriranja (Sl.12.).

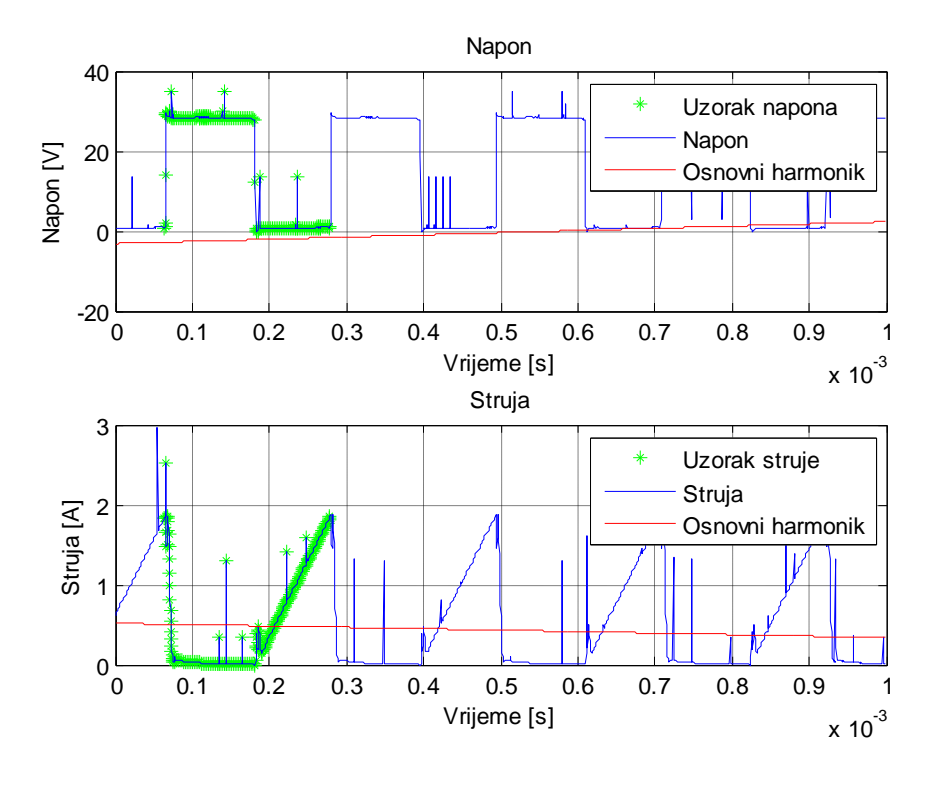

a)

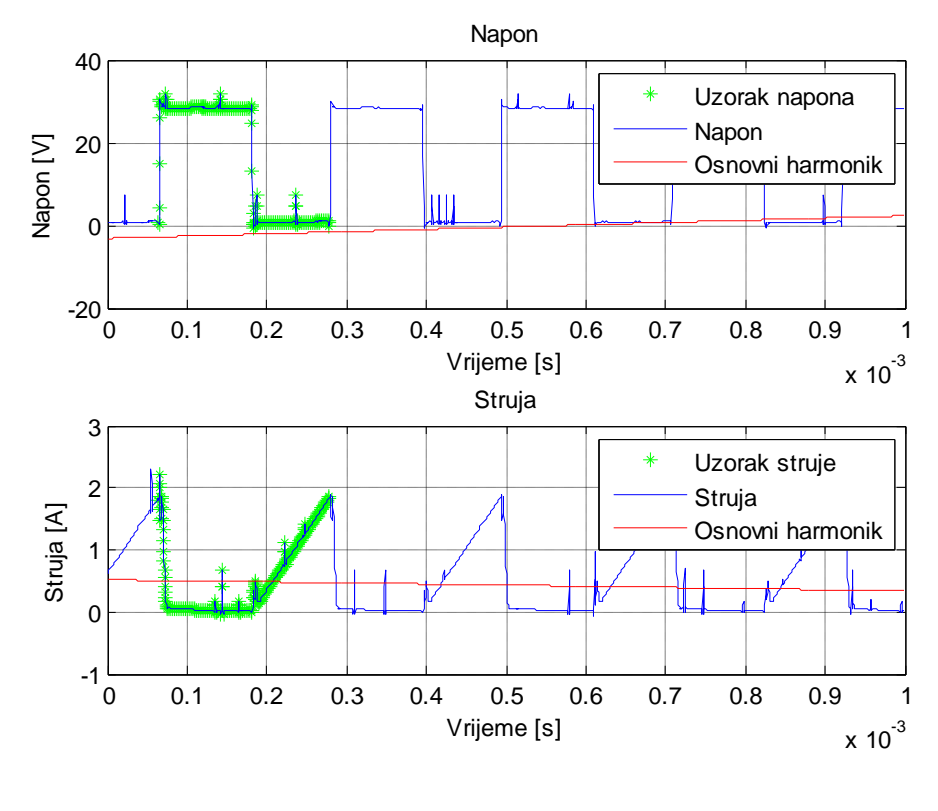

b)

**Slika 12.** *a) Valni oblici napona i struje prije filtriranja*

*c) Valni oblici napona i struje nakon filtriranja.*

### **b) Filtriranje ruĉnom korekcijom podataka**

Kako bi se odredilo koje podatke je potrebno ručno korigirati dio koda korišten u Prilogu C.a. se vraća u komentirano stanje pomoću kombinacija tipki tipkovnice CTRL+R. Pokreće se program i otvara se graf 5. Kako su za harmonijsku analizu uzeti uzorci od 162 do 698 radi se ručna korekcija samo u toj periodi pa se tako postupkom označavanja (Sl.8) traže podatci koji odstupaju od ostalih podataka (Sl.13.). Radi točnijeg očitanja graf se uveća (Sl.3.).

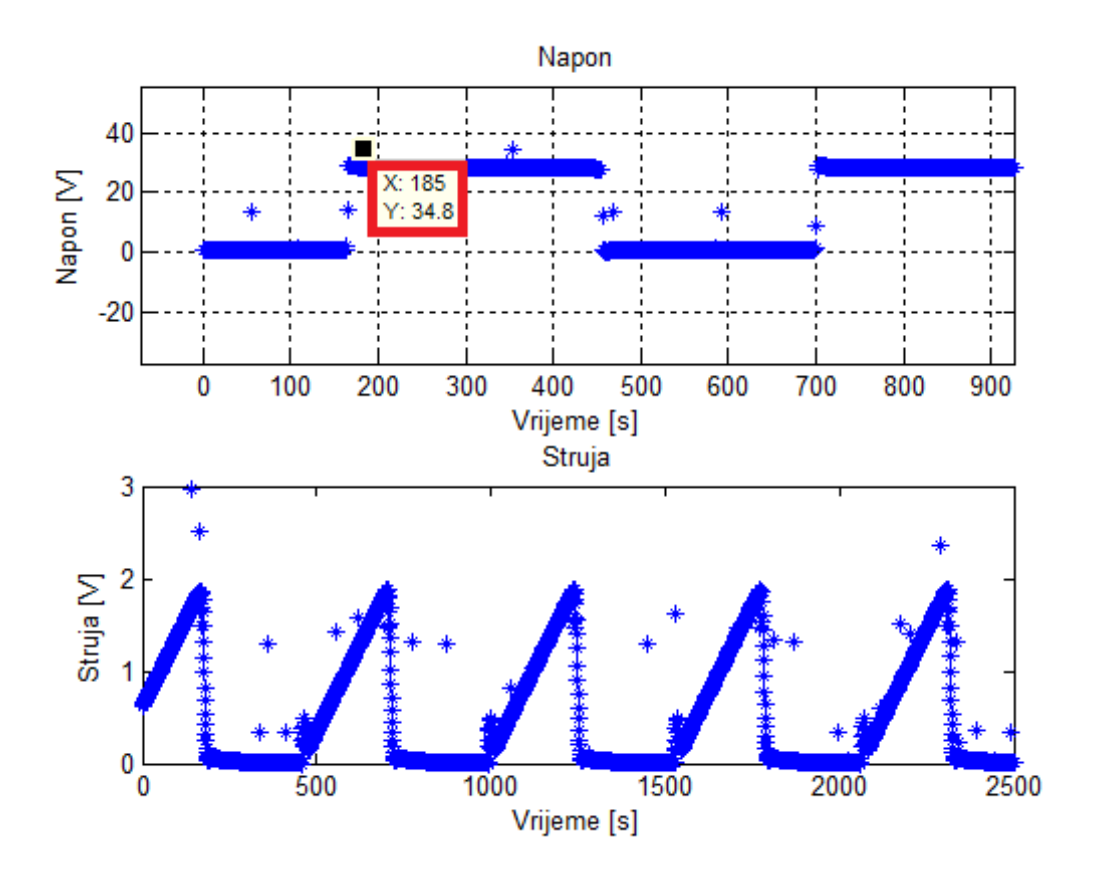

**Slika 13.** *Traženje podataka koji se trebaju ručno korigirati*

Sada kada se znaju podatci koji se trebaju korigirati ponavlja se postupak opisan slikom 4. kako bi se pronašli željeni podatci. Kako se je za CH u WS koristio ulaz napona gleda se drugi stupac podataka a za struju četvrtom (CH 2). Kada se pronađe željeni podatak (u ovome slučaju 185) on se korigira u drugome stupcu za napon i u četvrtome za struju. Jasno je vidljivo kako napon daleko odstupa od susjednih vrijednosti podataka (Sl. 14.)
| Variable Editor - data |               |                      |               |        |                                   |   |                |         |       |                         | Workspace                                                                                       | $\overline{a}$<br>X <sub>5</sub> |
|------------------------|---------------|----------------------|---------------|--------|-----------------------------------|---|----------------|---------|-------|-------------------------|-------------------------------------------------------------------------------------------------|----------------------------------|
| e)                     | e.<br>Ж       | 6<br>$\mathscr{L}$ . | Stack: Base   |        | $\mathcal{W}$ plot(data(185,1:4)) |   |                | 田田<br>⊟ | . 리 미 | $\overline{R}$ $\times$ | 倒<br>も にっ<br>Ή                                                                                  | $\sqrt{\mathcal{N}}$ plot(data)  |
| data <2500x4 double>   |               |                      |               |        |                                   |   |                |         |       |                         | Name $\triangle$                                                                                | Value                            |
|                        |               | $\overline{2}$       | 3             | 4      | 5                                 | 6 | $\overline{1}$ | 8       | 9     |                         | D<br>D<br>D<br>D<br>D b Lharm<br>D r_harm                                                       | $\langle 1x14 \rangle$ double>   |
| 175                    | $-4.3040e-04$ | 28,8000              | $-4.3040e-04$ | 1.4800 |                                   |   |                |         |       |                         |                                                                                                 | <1x14 double>                    |
| 176                    | $-4.3000e-04$ | 28.8000              | $-4.3000e-04$ | 1.3200 |                                   |   |                |         |       |                         |                                                                                                 | 162                              |
| 177                    | $-4.2960e-04$ | 28,6000              | $-4.2960e-04$ | 1.1400 |                                   |   |                |         |       |                         |                                                                                                 | 'Disipacija iznosi 2.26          |
| 178                    | $-4.2920e-04$ | 30.2000              | $-4.2920e-04$ | 0.9800 |                                   |   |                |         |       |                         |                                                                                                 | 698                              |
| 179                    | $-4.2880e-04$ | 28,6000              | $-4.2880e-04$ | 0.8200 |                                   |   |                |         |       |                         |                                                                                                 | 14                               |
| 180                    | $-4.2840e-04$ | 28,6000              | $-4.2840e-04$ | 0.6800 |                                   |   |                |         |       |                         | H<br>data                                                                                       | <2500x4 double>                  |
| 181                    | $-4.2800e-04$ | 28,6000              | $-4.2800e-04$ | 0.5400 |                                   |   |                |         |       |                         | <b>H</b> fft napon                                                                              | <1x537 double>                   |
| 182                    | $-4.2760e-04$ | 28,4000              | $-4.2760e-04$ | 0.4200 |                                   |   |                |         |       |                         | H fft_snaga                                                                                     | <1x537 double>                   |
| 183                    | $-4.2720e-04$ | 28.4000              | $-4.2720e-04$ | 0.3200 |                                   |   |                |         |       |                         |                                                                                                 | <1x537 double>                   |
| 184                    | $-4.2680e-04$ | 28,4000              | $-4.2680e-04$ | 0.2400 |                                   |   |                |         |       |                         |                                                                                                 | $2.5000e+06$                     |
| 185                    | $-4.2640e-04$ | 34.8000              | $-4.2640e-04$ | 0.1600 |                                   |   |                |         |       |                         |                                                                                                 | $5.0000e + 04$                   |
| 186                    | $-4.2600e-04$ | 28.4000              | $-4.2600e-04$ | 0.1200 |                                   |   |                |         |       |                         |                                                                                                 | 2500                             |
| 187                    | $-4.2560e-04$ | 28.4000              | $-4.2560e-04$ | 0.0800 |                                   |   |                |         |       |                         | <b>Hilfl</b> , struja<br><b>Hilfl</b> , struja<br><b>Hilfl</b> , struja<br><b>Hilfl</b> podatci | <1x1 struct>                     |
| 188                    | $-4.2520e-04$ | 28.4000              | $-4.2520e-04$ | 0.0600 |                                   |   |                |         |       |                         |                                                                                                 |                                  |
| 189                    | $-4.2480e-04$ | 29.2000              | $-4.2480e-04$ | 0.0400 |                                   |   |                |         |       |                         |                                                                                                 |                                  |

Slika 14. *Traženje podataka u "Variable Editor-data"*.

Podatak se korigira tako da se lijevom tipkom kursora klikne na željeno polje i upišu se željene vrijednosti napona, tj. struje. Kada se sve vrijednosti unutar odabrane periode korigiraju otvara se prozor "Editor" u kojemu se nalazi programski kog (Prilog A.), te se 1,3 i 4 linija koda zakomentiraju kombinacijom tipki tipkovnice CTRL+R kako se ne bi povukli novi podatci u programski kod (Sl. 2.). Program se pokreće i dobiju se novi rezultati harmonijske analize. Slika 15. Pokazuje korigirani valni oblici napona i struje.

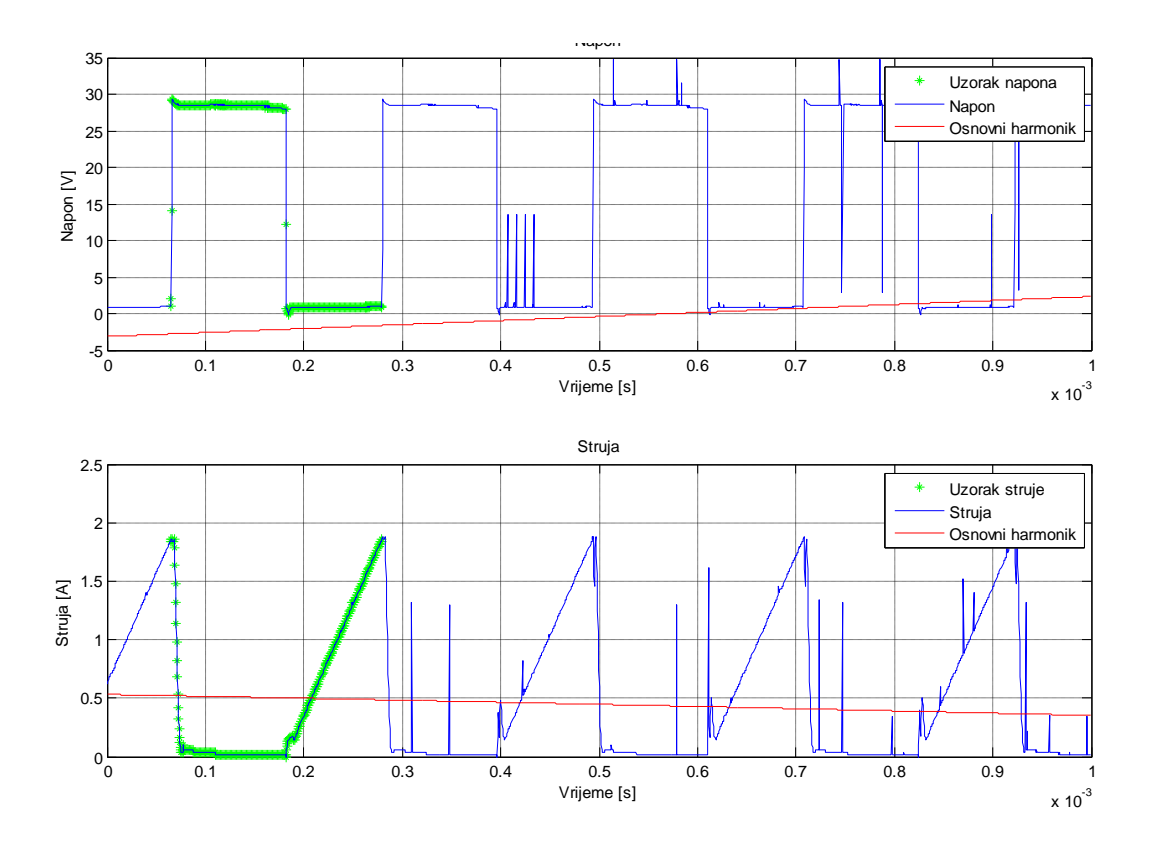

**Slika 15.** *Korigirani valni oblici napona i struje.*